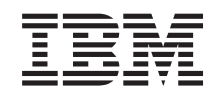

System i IBM Content Manager OnDemand for i5/OS Common Server Tervezési és telepítési kézikönyv

*6. verzió 1. kiadás*

SC22-0284-04

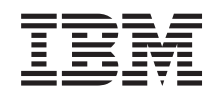

# System i IBM Content Manager OnDemand for i5/OS Common Server Tervezési és telepítési kézikönyv

*6. verzió 1. kiadás*

SC22-0284-04

#### **Megjegyzés**

Jelen leírás és a tárgyalt termék használatba vétele előtt feltétlenül olvassa el a ["Megjegyzések"](#page-136-0) [oldalszám:](#page-136-0) 121 részben leírtakat.

Ez a kiadás az IBM Content Manager OnDemand for i5/OS Common Server V6R1 változatára, és minden ezt követő kiadásra és módosításra vonatkozik mindaddig, amíg az újabb kiadások ezt másként nem jelzik. Ez a kiadás az SC27-1158-03 helyébe lép.

# **Tartalom**

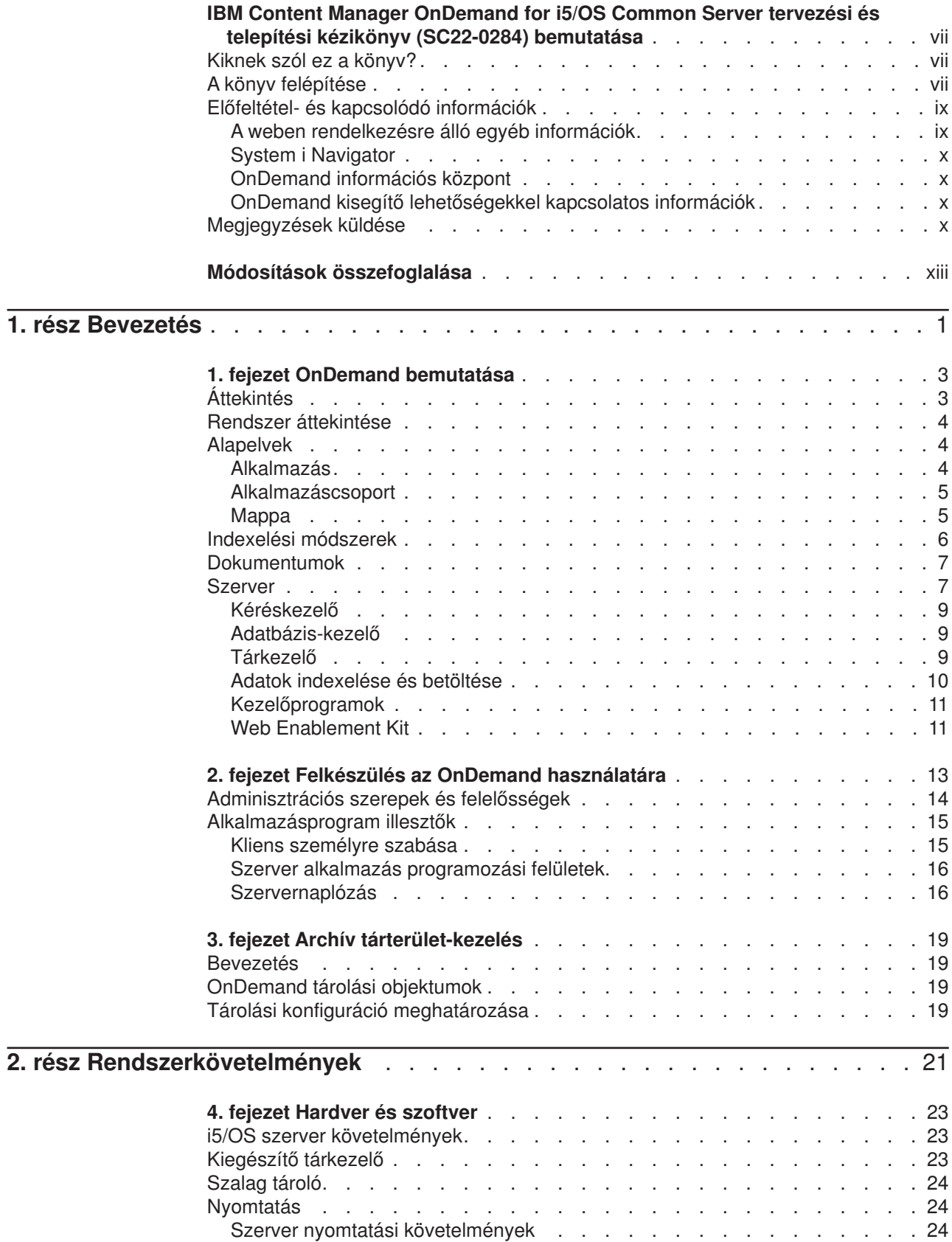

 $\bar{\mathbf{I}}$ 

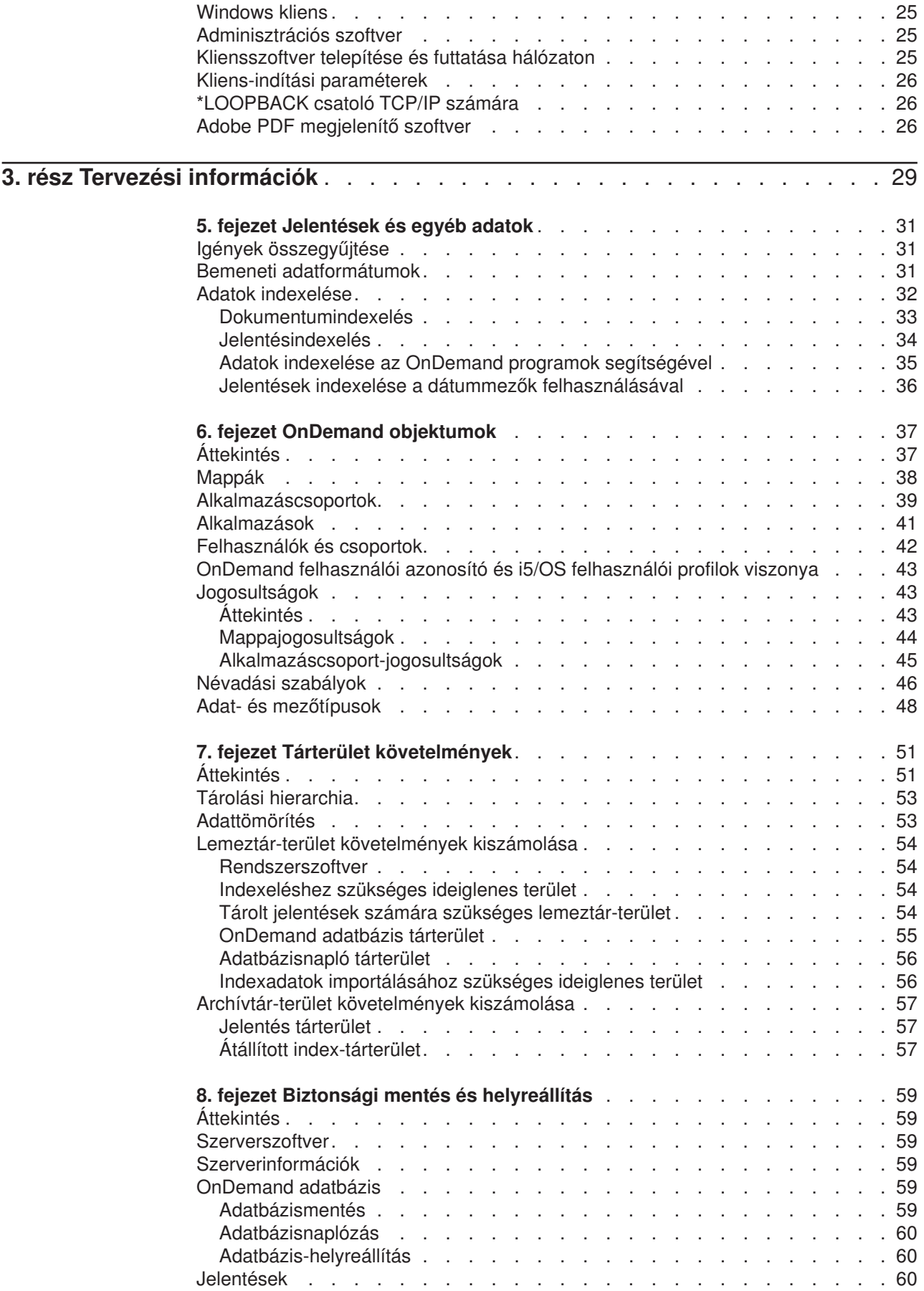

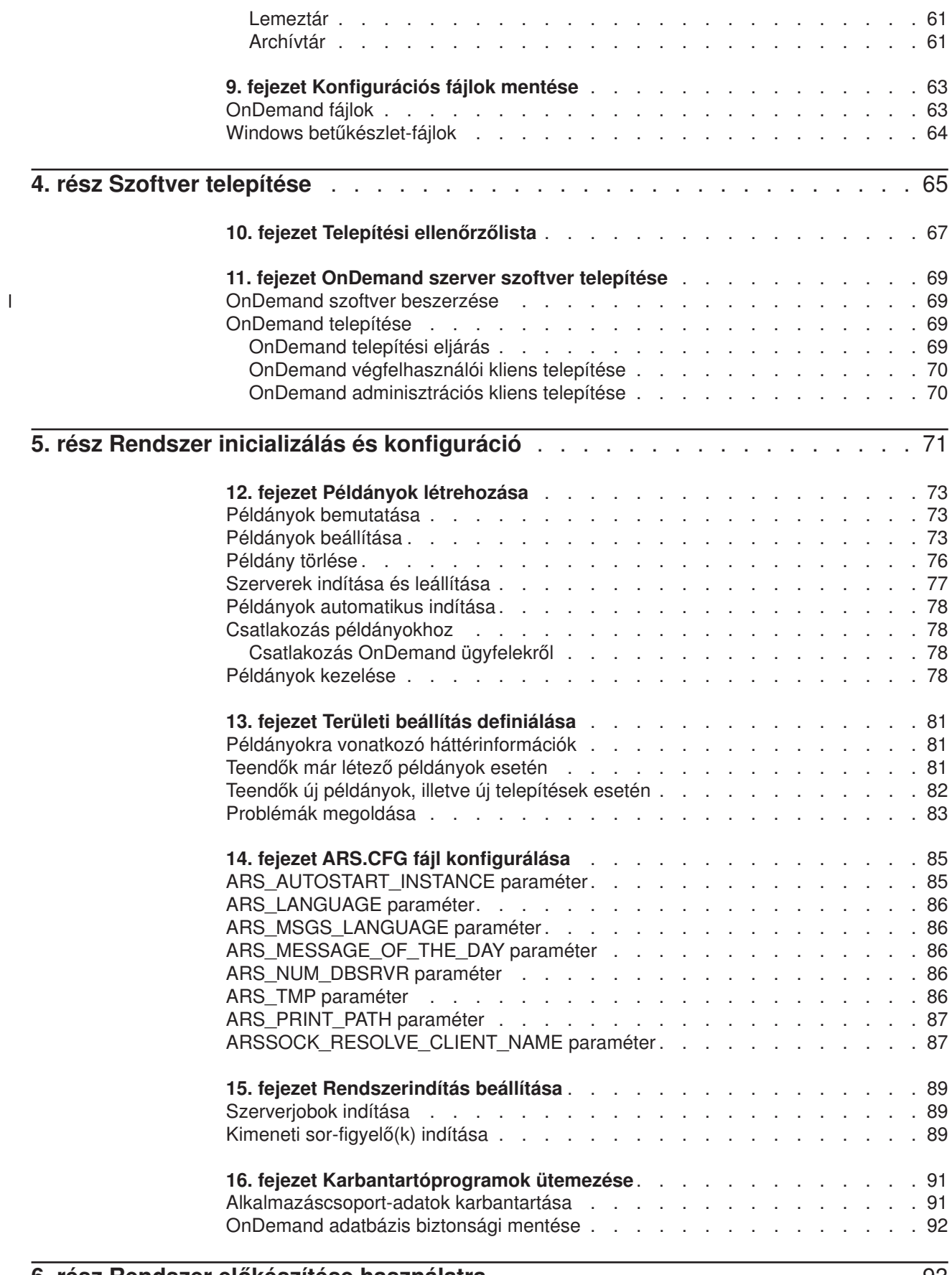

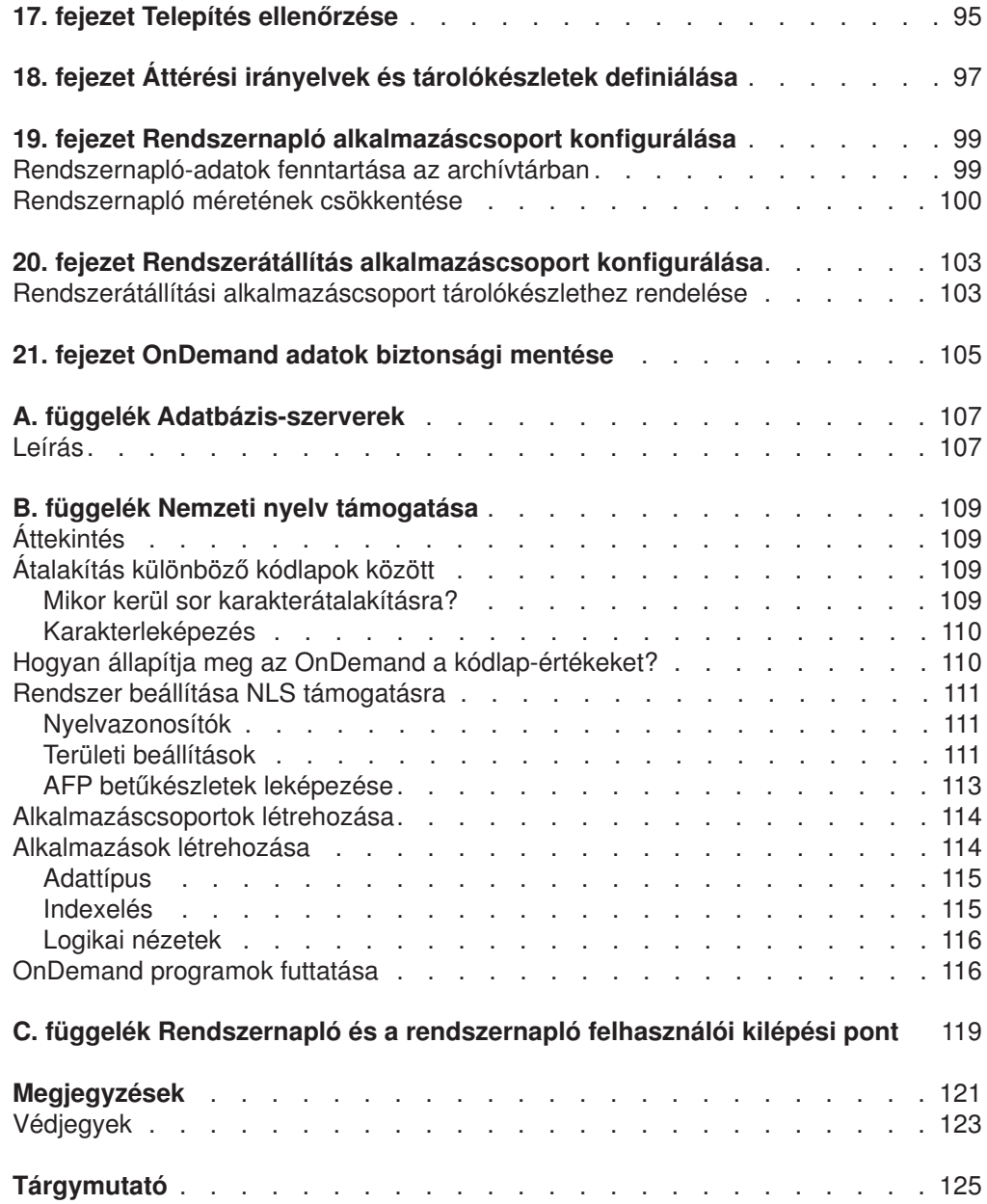

 $\frac{1}{1}$ ||

# <span id="page-8-0"></span>**IBM Content Manager OnDemand for i5/OS Common Server tervezési és telepítési kézikönyv (SC22-0284) bemutatása**

Ez a könyv az IBM Content Manager OnDemand for i5/OS Common Server 6. változat 1. kiadásával (OnDemand) kapcsolatos tervezési és telepítési információkat tartalmaz.

# **Kiknek szól ez a könyv?**

A könyv elsősorban az olyan rendszeradminisztrátorok számára íródott, akiknek feladata az OnDemand szoftverek megvalósítása, telepítése, illetve karbantartása felelősek. Ezen kívül segítséget nyújthat az olyan felhasználóknak, akik számára fontos, hogy az OnDemand rendszer felügyeletét, illetve működését átlássák.

### **A könyv felépítése**

A könyv az alábbi módon épül fel:

v Az 1. rész, ["Bevezetés",](#page-16-0) oldalszám: 1 szakasz az OnDemand áttekintését nyújtja. A rész az alábbi szakaszokat tartalmazza:

Az 1. fejezet, "OnDemand [bemutatása",](#page-18-0) oldalszám: 3 szakasz a rendszer áttekintését nyújtja.

A 2. fejezet, "Felkészülés az OnDemand [használatára",](#page-28-0) oldalszám: 13 szakasz olyan információkat tartalmaz, amelyek segítségével előkészítheti az OnDemand felépítését, illetve felsorolja a rendszer karbantartásához szükséges adminisztrációs feladatokat, valamint a szerver és a kliensek működésének számos beállítási módját ismerteti

A 3. fejezet, "Archív [tárterület-kezelés",](#page-34-0) oldalszám: 19 szakasz bemutatja, hogy az OnDemand a dokumentumok archívtárban tárolását hogyan oldja meg a tárkezelő segítségével

v A 2. rész, ["Rendszerkövetelmények",](#page-36-0) oldalszám: 21 szakasz tartalmazza az OnDemand szerverekre és kliensekre vonatkozó hardver, szoftver, illetve nyomtatási követelményeket, illetve ezekről további információkat is nyújt. A rész az alábbi szakaszokat tartalmazza:

A 4. fejezet, "Hardver és szoftver", [oldalszám:](#page-38-0) 23 szakasz tartalmazza a szerverekre és kliensekre vonatkozó hardver-, szoftver- és licenckövetelményeket, illetve információkat nyújt a különféle szerver-konfigurációkról, az adatok szerverre töltéséről, valamint a jelentések szerverről végzett nyomtatásáról

v A 3. rész, "Tervezési [információk",](#page-44-0) oldalszám: 29 szakasz olyan információkat tartalmaz, amelyek segítséget nyújtanak az OnDemand rendszeren jelentések $^{\mathsf{1}},$ illetve indexadatok definiálásában, a tárolókövetelmények meghatározásában, valamint az adatokon található adatok mentésének, illetve helyreállításának megtervezésében. A rész az alábbi szakaszokat tartalmazza:

Az 5. fejezet, ["Jelentések](#page-46-0) és egyéb adatok", oldalszám: 31 szakaszban közölt információk segítséget nyújtanak a rendszeren eltárolni kívánt jelentések megtervezésében.

<sup>1.</sup> Az OnDemand rendszeren a *jelentés* kifejezés a rendszeren tárolt, tetszőleges típusú adatra utal. Egy OS/390 alkalmazás által előállított 10,000 oldalas általános főkönyv, illetve a kétoldalas Lotus WordPro fájl az OnDemand számára egyaránt jelentések.

A 6. fejezet, "OnDemand [objektumok",](#page-52-0) oldalszám: 37 fejezet olyan információkat tartalmaz, amelyek segítséget nyújthatnak a jelentésekhez létrehozott alkalmazáscsoportok, alkalmazások, illetve mappák tervezése során

A 7. fejezet, "Tárterület [követelmények",](#page-66-0) oldalszám: 51 szakaszban található információk segítséget nyújtanak a rendszeren a jelentések karbantartásához szükséges tárterület meghatározásában

A 8. fejezet, "Biztonsági mentés és [helyreállítás",](#page-74-0) oldalszám: 59 szakaszban található információk segítségével hozhatja létre a rendszer mentési és helyreállítási tervét

A 9. fejezet, ["Konfigurációs](#page-78-0) fájlok mentése", oldalszám: 63 szakaszban talál információkat arra vonatkozólag, hogy az OnDemand szoftver telepítését követően - a környezet egyedi követelményeinek kielégítéséhez - a szerver milyen módon konfigurálható

A 4. rész, "Szoftver [telepítése",](#page-80-0) oldalszám: 65 rész az OnDemand szerverszoftver i5/OS szerveren végzett telepítésével kapcsolatos információkat tartalmaz. A rész az alábbi szakaszokat tartalmazza:

A 10. fejezet, "Telepítési [ellenőrzőlista",](#page-82-0) oldalszám: 67 szakaszban található információk segítségével rendszerét előkészítheti a szoftver telepítéséhez.

A 11. fejezet, ["OnDemand](#page-84-0) szerver szoftver telepítése", oldalszám: 69 szakasz információkat tartalmaz az OnDemand szerverszoftver, végfelhasználó kliens, illetve az adminisztrációs szoftverek telepítéséről.

Az 5. rész, "Rendszer inicializálás és [konfiguráció",](#page-86-0) oldalszám: 71 szakasz az OnDemand szerver működési módjának beállításával, illetve az adatbázis létrehozásával, valamint inicializálásával kapcsolatosan tartalmaz információkat. A rész az alábbi szakaszokat tartalmazza:

A 12. fejezet, "Példányok [létrehozása",](#page-88-0) oldalszám: 73 szakasz tartalmazza az OnDemand példányok definícióját, illetve a rájuk vonatkozó konfigurációs információk leírását.

13. fejezet, "Területi beállítás [definiálása",](#page-96-0) oldalszám: 81

A 14. fejezet, "ARS.CFG fájl [konfigurálása",](#page-100-0) oldalszám: 85 szakasz különféle OnDemand programokat mutat be, illetve leírja, hogy számos, a konfigurációs beállításokra vonatkozó információt az ARS.CFG fájlból a programok milyen módon szereznek meg.

A 15. fejezet, ["Rendszerindítás](#page-104-0) beállítása", oldalszám: 89 szakasz információkat tartalmaz az olyan szerverfunkciókra vonatkozóan, amelyeket a rendszer minden egyes indításakor automatikusan elindíthat.

A 16. fejezet, ["Karbantartóprogramok](#page-106-0) ütemezése", oldalszám: 91 szakasz tartalmazza a rendszeres időközönként, automatikusan futtatandó OnDemand karbantartási parancsok leírását.

v A 6. rész, "Rendszer előkészítése [használatra",](#page-108-0) oldalszám: 93 szakasz tartalmazza az OnDemand telepítés ellenőrzési módjának leírását. A rész az alábbi szakaszokat tartalmazza:

A 17. fejezet, "Telepítés [ellenőrzése",](#page-110-0) oldalszám: 95 szakasz leírja, hogy egy szerverre milyen módon jelentkezhet be, azt milyen módon frissítheti, illetve további telepítés-ellenőrzési lépésekkel kapcsolatosan tartalmaz információkat.

A 18. fejezet, "Áttérési irányelvek és [tárolókészletek](#page-112-0) definiálása", oldalszám: 97 szakaszban találja áttérési irányelveket és tárolókészletek definiálására vonatkozó tudnivalókat, mielőtt az OnDemand rendszerben jelentéseket definiálhatna, illetve a rendszerbe adatokat tölthetne.

<span id="page-10-0"></span>A 19. fejezet, "Rendszernapló [alkalmazáscsoport](#page-114-0) konfigurálása", oldalszám: 99 szakasz információkat tartalmaz a rendszernapló inicializálására vonatkozóan. A rendszernapló a Rendszernapló alkalmazáscsoportból, a Rendszernapló alkalmazásokból, illetve a Rendszernapló mappából tevődik össze. Az OnDemand telepítése, illetve konfigurálása során a rendszernaplót is inicializálja.

A 20. fejezet, "Rendszerátállítás [alkalmazáscsoport](#page-118-0) konfigurálása", oldalszám: [103](#page-118-0) szakasz információkat tartalmaz az index-átállítási folyamatról, amely során az OnDemand az indexadatokat áthelyezi az adatbázisból az archívtárba.

A 21. fejezet, ["OnDemand](#page-120-0) adatok biztonsági mentése", oldalszám: 105 szakasz információkat tartalmaz arról, hogy az OnDemand adatbázisról cserélhető adathordozóra milyen módon lehetséges teljes, offline biztonsági másolatot készíteni.

- v Az A. függelék, ["Adatbázis-szerverek",](#page-122-0) oldalszám: 107 szakaszban információkat találhat az ARS.CFG fájlban található ARS\_NUM\_DBSRVR paraméterre vonatkozóan, amely meghatározza az OnDemand által az adatbázis kérések kezelésre elindítható folyamatok számát.
- v A B. függelék, "Nemzeti nyelv [támogatása",](#page-124-0) oldalszám: 109 szakasz információkat tartalmaz az OnDemand által nyújtott Nemzeti nyelvi támogatásról (NLS), beleértve a támogatott kódlapokra (kódkészletekre) vonatkozó információkat, amelyek nemzeti nyelvi (NL) karaktertámogatást nyújtanak.
- v A C. függelék, ["Rendszernapló](#page-134-0) és a rendszernapló felhasználói kilépési pont", [oldalszám:](#page-134-0) 119 szakasz információkat tartalmaz az OnDemand által előállított rendszerüzenetekre vonatkozóan.

# **Előfeltétel- és kapcsolódó információk**

| |

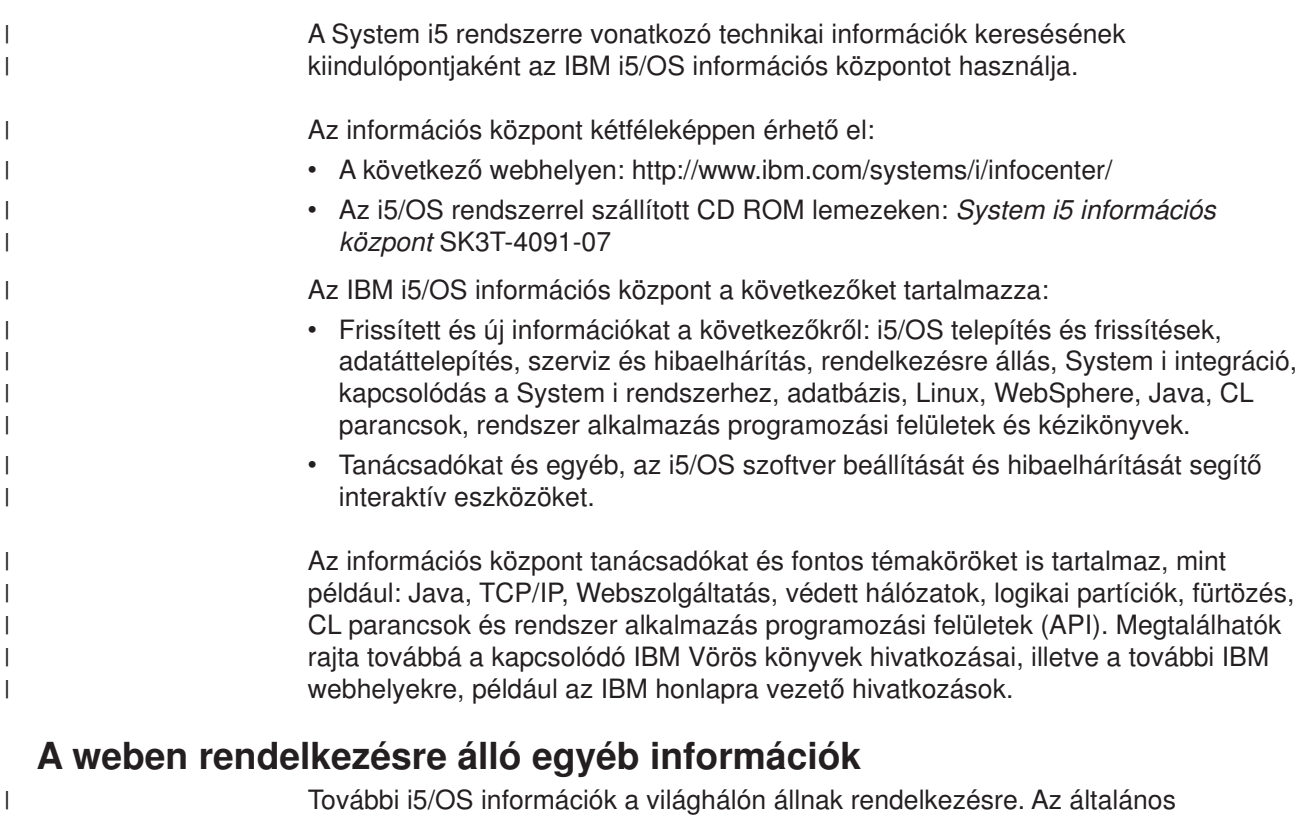

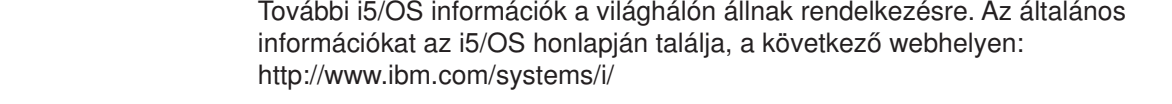

<span id="page-11-0"></span>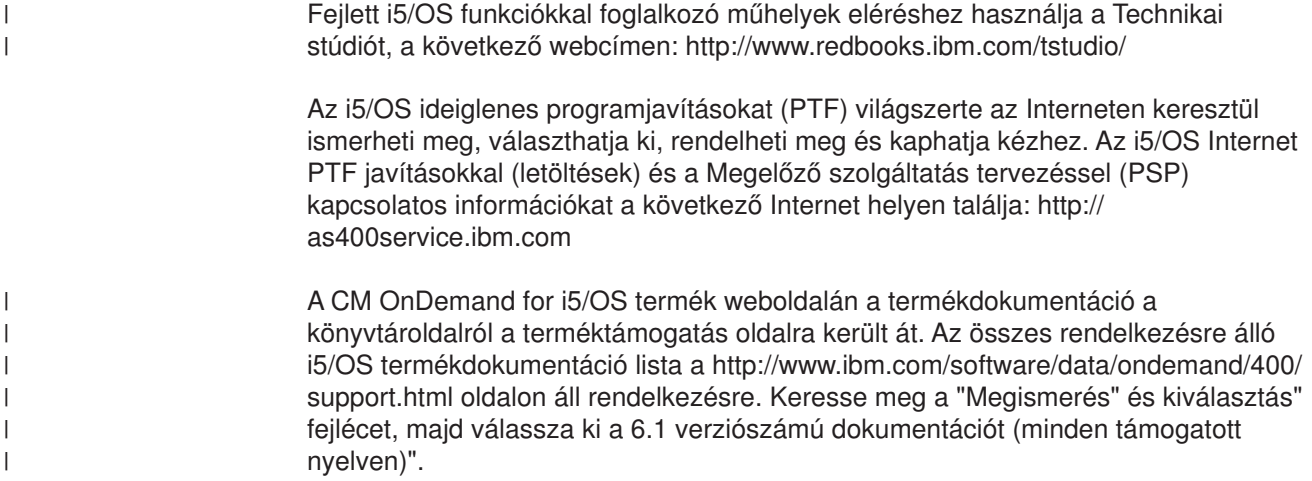

#### **System i Navigator**

| | | | | | |

| | Az IBM System i Navigator i5/OS szerverek kezelésére szolgáló hatékony grafikus felület. A System i Navigator funkciói közé egyebek között a rendszernavigáció, a rendszer beállítása, képességeinek tervezése, illetve a feladatokra vonatkozó online súgó biztosítása tartozik. A System i Navigator a szerver működtetését és adminisztrálását egyszerűbbé és hatékonyabbá teszi, valamint az operációs rendszer új, fejlett szolgáltatásainak egyetlen felhasználói felületeként is szolgál. A program magában foglalja a több szerver egyetlen központi szerverről kezeléséhez használható Kezelőközpontot.

A System i Navigator programmal kapcsolatos további információkat az IBM i5/OS információs központban talál a következő webhelyen: http://www.ibm.com/eserver/ iseries/navigator/

# **OnDemand információs központ**

Az i5/OS információs központon kívül feltétlenül keresse fel az OnDemand információs központot is, ami kizárólag a Content Manager OnDemand termékre vonatkozó információkra fókuszál. Az OnDemand információs központ gyors, online központosított elérést biztosít a termékinformációkhoz. A feladatalapú dokumentációlerakat lehetővé teszi, hogy a teljes könyvtárban kereshessen parancsokat, hibakódokat vagy egyéb témaköröket. Az oldalakat megjelölheti könyvjelzőkkel a későbbi gyors elérés érdekében.

Az OnDemand információs központ használatához keresse fel a következő webhelyet: [http://publib.boulder.ibm.com/infocenter/v8r4m0/index.jsp](http://publib.boulder.ibm.com/infocenter/cmod83/index.jsp)

# **OnDemand kisegítő lehetőségekkel kapcsolatos információk**

A termék által támogatott kisegítő lehetőségekkel kapcsolatos teljeskörű tájékoztatást az IBM *Content Manager OnDemand for i5/OS Common Server adminisztrációs kézikönyv* című kiadványban talál.

#### **Megjegyzések küldése**

A felhasználók visszajelzései segítik az IBM társaságot a minőség információk biztosításában. Várjuk megjegyzéseit ezzel, vagy bármely másik OnDemand dokumentációval kapcsolatban. Keresse fel az IBM Data Management Online Reader's Comment Form (RCF) oldalt az www.ibm.com/software/data/rcf címen. feltétlenül adja meg a termék nevét, a termék verziószámát és a könyv címét. Ha adott szöveghez fűz megjegyzéseket, akkor kérem adja meg a szöveg helyét (például a fejezet vagy szakasz címét, táblaszámot, oldalszámot vagy a súgótémakör címét).

# <span id="page-14-0"></span>**Módosítások összefoglalása**

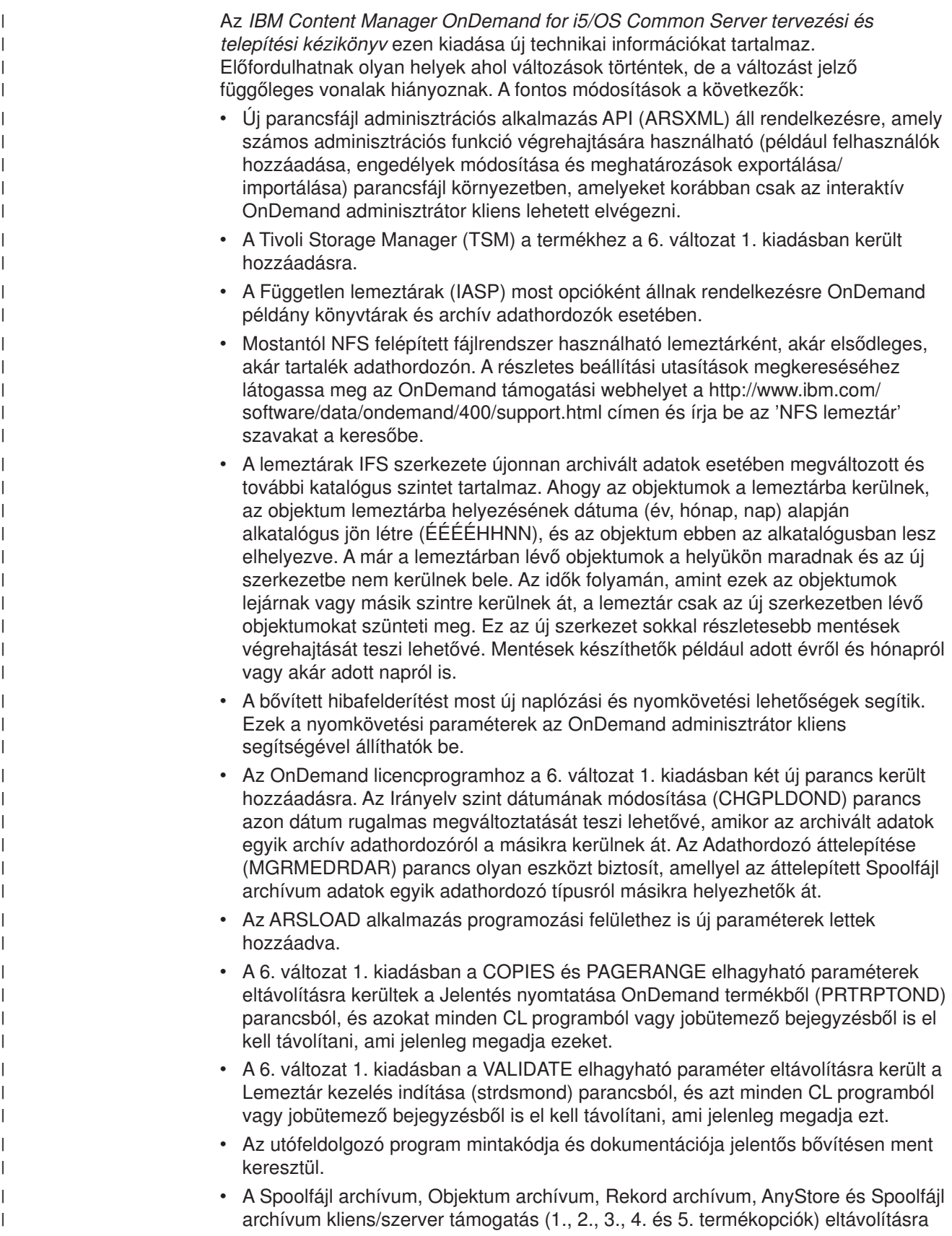

kerültek az OnDemand licencprogram termékből a 6. változat 1. kiadásban. A 206-030 számú IBM hirdetmény levélben (kelt 2006. február 14-én), valamint az V5.3 és V5.4 OnDemand kiadások ″Ezt olvassa el először″ dokumentumaiban foglaltak szerint a V5.4 változat volt az utolsó kiadás, amelyben a Spoolfájl archívum, AnyStore, Rekord archívum és az Objektum archívum termékopciók szállításra és támogatásra kerültek. Az OnDemand V5.3 kiadástól kezdődően a Spoolfájl áttelepítési segédprogram része az OnDemand licencprogram terméknek, és olyan képességeket biztosít, amelyek a jelentés meghatározások és indexek áttelepítését teszik lehetővé az örökölt Spoolfájl archívum környezetből a Common Server környezetbe. A Spoolfájl archívum vásárlóknak mindenképpen ajánlott a Common Server megismerése és áttelepítés tervbe vétele a Common Server környezetbe. Az új OnDemand telepítések és alkalmazások a Common Server környezetet fogják használni.

v A Spoolfájl archívumot Common Server környezetbe áttelepítő segédeszköz (és a kapcsolódó dokumentáció a Common Server tervezési és telepítési kézikönyv az A és B függelékéből) eltávolításra került az OnDemand licencprogram termékből (továbbá a Spoolfájl archívum a V6.1 kiadástól már szállításra sem kerül). Az áttelepítéssel kapcsolatos információkat a kiadvány 5.4 változatában találja.

| | | | | | | | | | | | | | | | | |

# <span id="page-16-0"></span>**1. rész Bevezetés**

A szakasz az OnDemand rendszer áttekintését nyújtja, valamint információkat tartalmaz, amelyek segítségével behatóbban megismerheti az OnDemand működését. A szakasz leírja, hogy az OnDemand milyen módon kezeli a jelentéseket, illetve az indexadatokat, és fontos információkat tartalmaz arra vonatkozóan, hogy az OnDemand adatbázis-kezelő és a tárkezelő milyen módon működnek a dokumentumok<sup>2</sup> indexelése, betöltése és visszanyerése során. Ezen kívül itt találja az OnDemand adminisztrátorok által az esetek többségében végzett, az OnDemand rendszer kezelésével kapcsolatos feladatok felsorolását.

<sup>2.</sup> Az OnDemand rendszeren a *dokumentum* kifejezés egy jelentés (például egyenleg, konstrukció, vagy oldalak egyéb, logikus csoportosításának) indexelt részére utal.

# <span id="page-18-0"></span>**1. fejezet OnDemand bemutatása**

# **Áttekintés**

Az OnDemand az összes olyan szervezetet támogatja, amelynek előnyére válik a papír-, illetve mikrofilm-alapú adattárolás lecserélése, valamint az információk azonnali elérése. Az OnDemand képes a kis irodai környezeteket, illetve a többszáz rendszerfelhasználós nagyvállalati telepítéseket egyaránt támogatni. Az OnDemand annak köszönhetően, hogy a rendszeren tárolt információkhoz gyors hozzáférést biztosít - jelentősen javíthatja a hatékonyságot, illetve az ügyfelek kiszolgálását.

Az OnDemand feldolgozza az alkalmazásprogramok nyomtatott kimeneteit, az adatokból indexelési mezőket nyer ki, az indexadatokat relációs adatbázisban tárolja el, illetve a rendszeren található adatokról egy vagy több másolatot tart fenn. Az OnDemand segítségével újonnan létrehozott, illetve gyakran elért jelentéseit nagysebességű lemeztár-köteteken tárolhatja, majd ahogy elavulnak, azokat automatikus átállíthatja más típusú tárolási kötetekre.

OnDemand maximálisan integrálja az Advanced Function Presentation (AFP) által nyújtott képességeket, beleértve az erőforrások, indexek és feljegyzések kezelését, illetve támogatja a dokumentumok leghűbb újranyomtatását, illetve faxolását a személyi számítógéphez vagy az OnDemand szerverhez csatlakozó eszközökön.

Az OnDemand az adminisztrátorok számára számos eszközt biztosít, amelyek segítségével kezelhetik az OnDemand szervereket, illetve felhasználókat jogosíthatnak fel az OnDemand szerverek, illetve a rendszeren tárolt adatok elérésére.

Az OnDemand a felhasználók számára lehetővé teszi, hogy dokumentumokat megjelenítsenek, a dokumentum példányait kinyomtassák, e-mail vagy fax formájában továbbküldjék, illetve hogy a dokumentumokhoz elektronikus megjegyzéseket fűzzenek.

Az OnDemand - többek között - az alábbi előnyöket nyújtja:

- v Az adatok keresése könnyű a pontos jelentés megadása nélkül is
- v A jelentés szükséges oldalai az egész jelentés feldolgozása nélkül visszanyerhetők
- v A jelentéseken belül kiválasztott adatok megjeleníthetők

Az OnDemand egy olyan információkezelő eszközt nyújt, amely az ügyfelekkel végzett munka során hatékonyságát jelentősen növelheti.

Az OnDemand az alábbi feladatokat végzi el:

- v Az alkalmazásprogramok által létrehozott adatokat egy online, elektronikus, információ-archiválási, illetve -visszanyerési rendszerbe integrálja
- Irányított és megbízható hozzáférést nyújt a szervezet valamennyi jelentéséhez
- v A szükséges adatokat a szükséges időben visszanyeri
- v Szabványos, intuitív klienst biztosít, amely többek között miniatűr, könyvjelző, feljegyzés, illetve gyorsbillentyű képességekkel rendelkezik

A fenti jellemzőknek köszönhetően az OnDemand segítségével a kívánt jelentés adott oldalát gyorsan visszanyerheti, amelynek eredményeként gyors Kliensszolgálatot biztosíthat.

#### <span id="page-19-0"></span>**Rendszer áttekintése**

Az OnDemand rendszer a hálózaton TCP/IP kommunikációs protokoll segítségével kommunikáló kliens- és szerverprogramokból, az indexadatokat és a szerver vezérlőinformációit fenntartó adatbázis-kezelőből, illetve a különböző tárolási eszköz-típusokon tárolt dokumentumokat fenntartó tárkezelőből áll.

Az OnDemand kliensprogramok, amelyek az OnDemand szerverekkel kommunikálnak, a hálózatra csatlakozó személyi számítógépeken futnak. Az OnDemand kliensprogramok Windows operációs rendszert futtató személyi számítógépeken működnek $^3$ . A felhasználók a rendszeren tárolt jelentéseket a kliensprogram segítségével tudják keresni, illetve visszanyerni. A kliensprogram használatával a felhasználók lekérdezéseket állíthatnak össze, jelentéseket kereshetnek, az OnDemand szerverről dokumentumokat nyerhetnek vissza, dokumentumokat vagy azok oldalait megjeleníthetik, nyomtathatják, e-mail vagy fax formájában elküldhetik, illetve a dokumentum oldalaihoz elektronikus feljegyzéseket csatolhatnak.

Az OnDemand szerverek kezelik a vezérlőinformációkat, illetve az indexadatokat, tárolják és visszanyerik a dokumentumokat, illetve az erőforráscsoport-fájlokat, valamint feldolgozzák az OnDemand kliensprogramok felől érkező lekérdezés-kéréseket. A dokumentumok elhelyezkedhetnek lemezes, optikai, illetve szalagos tárolási köteteken. Az OnDemand rendszerre naponta új jelentések tölthetők, így az OnDemand képes visszanyerni az alkalmazásprogramok által előállított legfrissebb információkat.

Az OnDemand kliensprogramok, illetve szerverek egy TCP/IP által támogatott számítógépes hálózaton kommunikálnak. Amikor a felhasználó egy lekérdezést elküld, a kliensprogram a kérést az OnDemand szerver felé továbbítja. A szerver a felhasználó felé visszaküldi a lekérdezésnek megfelelő dokumentumok listáját. Amikor a felhasználó egy dokumentumot megjelenítésre kijelöl, a kliensprogram a dokumentum egy példányát visszanyeri arról a szerverről, amely a dokumentumot tárolja, megnyit egy megjelenítő ablakot, majd megjeleníti a dokumentumot.

# **Alapelvek**

Az *alkalmazás*, *alkalmazáscsoport*, illetve *mappa* kifejezések jelölik, hogy az OnDemand milyen módon tárolja, kezeli, nyeri vissza, jeleníti meg, illetve nyomtatja ki a jelentéseket és indexadatokat. Amikor az adminisztrátor az OnDemand rendszeren új jelentést vagy adattípust definiál, akkor létre kell hoznia egy alkalmazást, majd ezt követően az alkalmazást egy alkalmazáscsoporthoz kell rendelnie. (Ha még nem létezik alkalmazáscsoport, akkor az adminisztrátornak létre kell hoznia egyet.) Mielőtt a felhasználók dokumentumokra kereshetnének, illetve dokumentumokat visszanyerhetnének, az adminisztrátornak létre kell hoznia, illetve frissítenie kell egy mappát, amely az alkalmazáscsoportot és az alkalmazást használja.

# **Alkalmazás**

Az alkalmazások írják le a jelentések fizikai jellemzőit az OnDemand rendszeren. Az esetek többségében érdemes minden egyes olyan programra alkalmazást létrehoznia, amelynek kimenetét az OnDemand rendszeren tárolni kívánja. Az

<sup>3.</sup> Az OnDemand biztosítja annak lehetőségét, hogy a legtöbb kliensfunkciót tetszőleges operációs rendszer alól, webböngésző segítségével végrehajtsa. Az OnDemand szervereken tárolt adatok webböngészőn keresztüli eléréséről információkat a ["Web](#page-26-0) [Enablement](#page-26-0) Kit" oldalszám: 11 szakasz tartalmaz.

alkalmazás információkat tartalmaz az adatok formátumáról, azok tájolásáról az oldalon, a papírméretről, a rekordhosszról, illetve az adatok által használt kódlapról. Az alkalmazás - ezeken kívül - tartalmazza az indexelő programok által az indexadatok kereséséhez és kinyeréséhez használt paramétereket, illetve a feldolgozási utasításokat, amelyek segítségével az OnDemand az indexadatokat az adatbázisba, a dokumentumokat pedig a tárolási kötetekre tölti.

#### <span id="page-20-0"></span>**Alkalmazáscsoport**

Az alkalmazáscsoportok tartalmazzák az OnDemand rendszerre töltött adatok tárkezelési attribútumait, illetve az ezekre vonatkozó indexmezőket. Amikor egy jelentést az OnDemand rendszerre tölt, akkor azonosítania kell egy alkalmazáscsoportot, ahova az OnDemand az indexadatokat feltölti, illetve ahol a dokumentumokat tárolja. Az alkalmazáscsoport egy vagy több, közös indexelési és tárkezelési attribútumokkal rendelkező OnDemand alkalmazás gyűjteménye. Az esetek többségében érdemes egy alkalmazáscsoporthoz több különböző jelentést hozzárendelni, hogy a felhasználók a jelentésekben található információkhoz egyetlen lekérdezéssel hozzáférhessenek. Az alkalmazáscsoportokban található alkalmazásokat egyező mezők segítségével szükséges indexelni (például, Kliens neve, számlaszám, illetve dátum).

### **Mappa**

|

| | | A felhasználó az OnDemand szerveren tárolt adatokat a mappák segítségével tudja lekérdezni, illetve visszanyerni. A mappák a felhasználók számára kényelmes módot biztosítanak az OnDemand rendszeren tárolt kapcsolódó információk megtalálására, tekintet nélkül az információk forrására, illetve arra, hogy az adatok milyen módon jöttek létre. A mappa az adminisztrátorok számára lehetővé teszi, hogy közös lekérdezési képernyőket hozzanak létre több, eltérő indexelési sémákat használó alkalmazáscsoport számára azért, hogy a felhasználók adatokat egyetlen lekérdezés segítségével nyerhessenek vissza. Például, a Hallgatói információk nevű mappa tartalmazhatja a leckekönyvet, a számlákat és jegyeket, amelyek eltérő alkalmazáscsoportokban tárolt, eltérő alkalmazásokban definiált, illetve eltérő programok által létrehozott információkat képviselnek.

A szakaszban leírt fogalmakat az 1. ábra: helyen látható ábra szemlélteti.

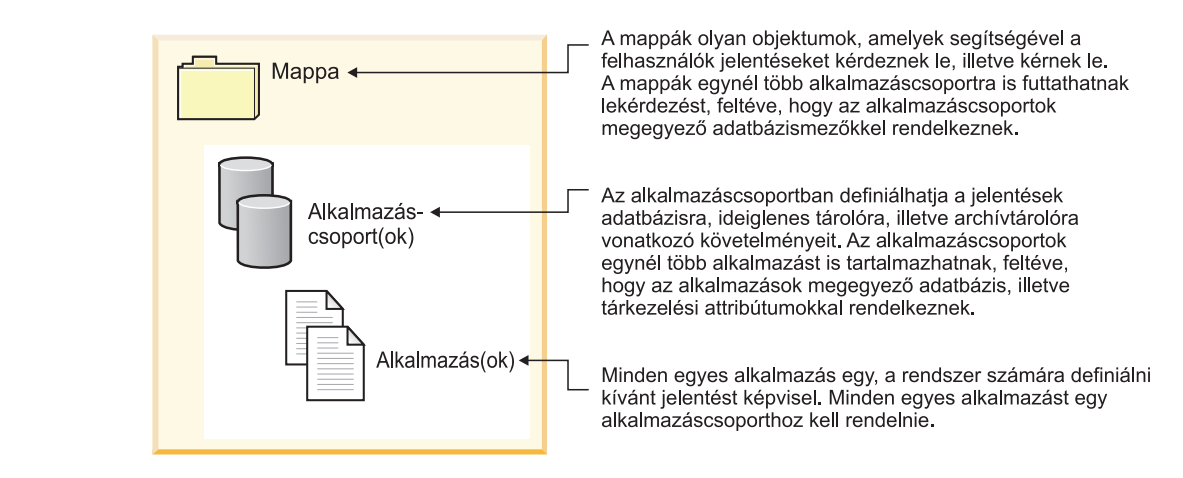

*1. ábra: Mappák, alkalmazáscsoportok és alkalmazások (1/2)*

A 2. ábra: [oldalszám:](#page-21-0) 6 helyen egy példa látható.

| | |

<span id="page-21-0"></span>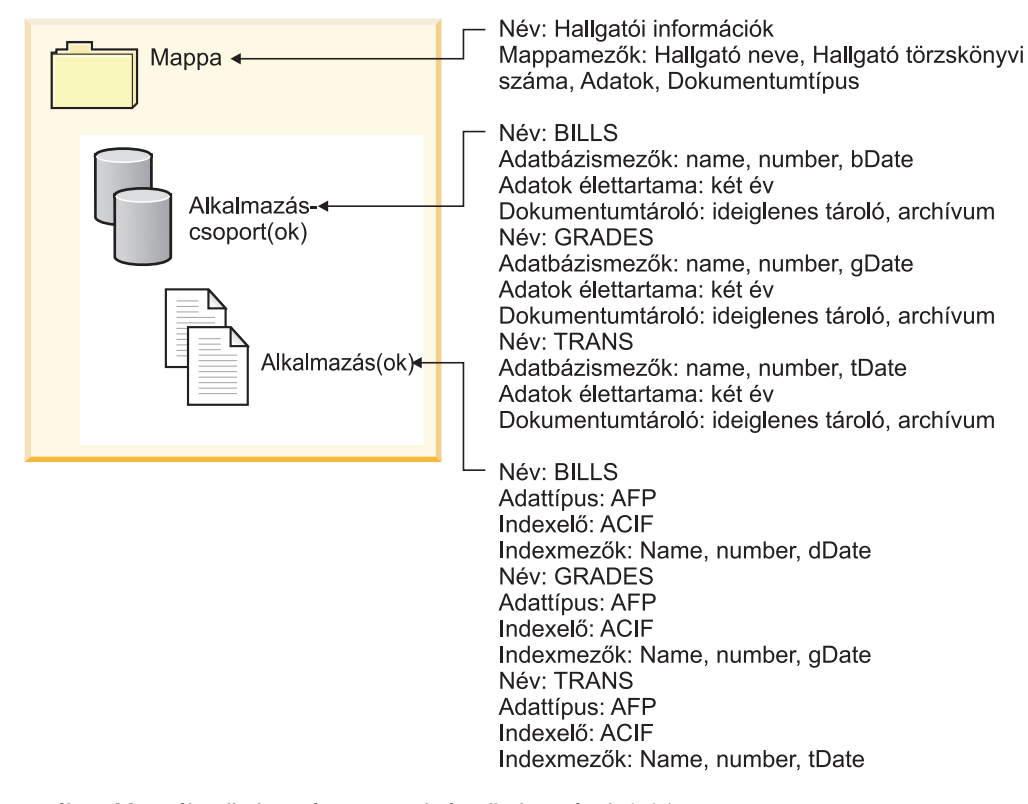

#### *2. ábra: Mappák, alkalmazáscsoportok és alkalmazások (2/2)*

#### **Indexelési módszerek**

Az OnDemand az adatok indexelését két módját nyújtja:

- v A dokumentum-indexelést a rendszer olyan jelentések esetében használja, amelyek logikai tételeket (például konstrukciókat, illetve egyenlegeket) tartalmaznak. A jelentések minden egyes tétele külön-külön indexelhető például, a számlaszám, Kliensnév, illetve egyenleg értékek alapján. Az OnDemand tételenként akár 32 indexérték használatát támogatja. A dokumentum-indexelés esetében a felhasználóknak nem szükséges ismeretekkel rendelkezniük a jelentésekről, illetve a jelentés-ciklusokról ahhoz, hogy az OnDemand szerverről dokumentumokat nyerjenek vissza.
- v A Jelentés-indexelést a rendszer az olyan jelentések esetében használja, amelyek több oldalnyi, egyező típusú adatot tartalmaznak (például, tranzakciós naplók). Általában a jelentés minden egyes sora egy adott tranzakciót azonosít, így nem lenne költséghatékony, ha az egyes sorok külön-külön kerülnének indexelésre. Az OnDemand a jelentést oldalak csoportjaiként tárolja, és az egyes csoportokat indexeli. Ha a jelentések rendezett tranzakciós értéket tartalmaznak (például, számlaszámot), akkor az OnDemand az adatokat a tranzakciós érték alapján tudja indexelni. Ehhez először a rendszer az egyes oldalcsoportokra vonatkozóan kinyeri a kezdő, illetve utolsó tranzakciós értékeket, majd az adatbázisban található értékeket sorba rendezi. Az ilyen típusú indexelés segítségével a felhasználók egy adott tranzakciós értéket közvetlenül visszanyerhetnek.

#### <span id="page-22-0"></span>**Dokumentumok**

Az OnDemand dokumentumok indexelt oldalcsoportokat képviselnek. Az esetek többségében az OnDemand dokumentumok egy nagyobb jelentés logikai részét képezik, mint például egy egyedi Kliens egyenlege egy többezer egyenleget tartalmazó jelentésen belül. Az OnDemand dokumentumok ezen kívül képviselhetik egy nagyobb jelentés részét is. A logikai oldalcsoportokat nem tartalmazó jelentések (például tranzakciós naplók) esetében az OnDemand a jelentést képes oldalcsoportokra osztani. Az oldalcsoportok egymástól függetlenül kerülnek indexelésre, és így a kliens munkaállomásra a teljes jelentésnél sokkal hatékonyabban visszanyerhetők. A dokumentumokat a rendszer minden esetben dátum alapján, ezen kívül pedig általában egy vagy több módon (például az ügyfél neve, a kliensszám vagy a tranzakció száma alapján) azonosítja.

A 3. ábra: helyen látható ábra az OnDemand alkalmazásokat és dokumentumokat szemlélteti. Egy adminisztrátor a BILLS alkalmazást definiálhatja egy logikai tételeket (például, ügyfélszámlákat) tartalmazó jelentés számára. A BILLS alkalmazás a jelentések dokumentumokra felosztásához a dokumentum-indexelési módszert alkalmazza. A jelentésben található minden egyes egyenleg az OnDemand szerveren külön dokumentum lesz. A felhasználók egy adott egyenleget annak dátumának, illetve a név és dátum tetszőleges kombinációjának megadásával nyerhetnek vissza. Egy adminisztrátor a TRANS alkalmazást definiálhatja egy rendezett tranzakciós adatokat tartalmazó jelentés számára. A TRANS alkalmazás a jelentések dokumentumokra felosztásához a jelentés-indexelési módszert alkalmazza. A jelentésben található minden 100 oldalas csoport az OnDemand szerveren külön dokumentum lesz. Minden egyes csoport az a csoportban előforduló első és utolsó rendezett tranzakciós érték alapján kerül indexelésre. A felhasználók az egy adott tranzakciós számot tartalmazó oldalcsoportokat a dátum és a tranzakciószám megadásával nyerhetik vissza. Az OnDemand visszanyeri a felhasználó által megadott értéket tartalmazó csoportot.

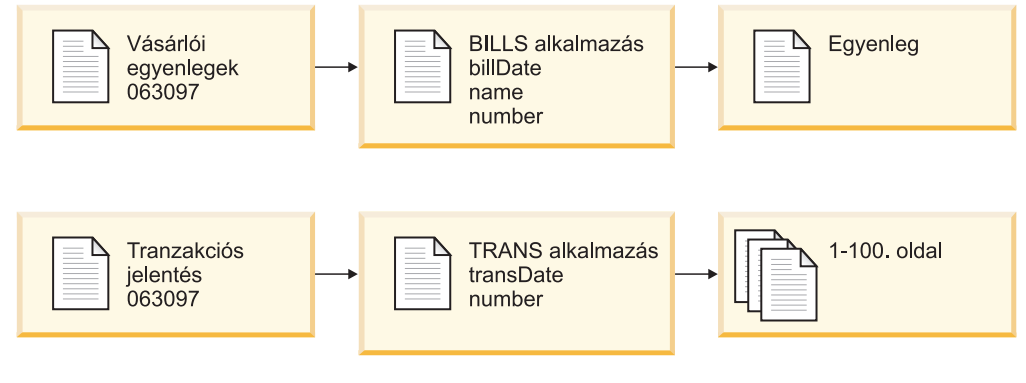

*3. ábra: Alkalmazások és dokumentumok*

#### **Szerver**

|

| | |

> Az OnDemand szerver az OnDemand rendszeren tárolt jelentésekről egy központi adatbázist tart fenn. Az adatbázis ezen kívül információkat tartalmaz a rendszeren definiált objektumokról, például felhasználókról, csoportokról, nyomtatókról, alkalmazáscsoportokról, mappákról, áttérési irányelvekről, illetve tárolókészletekről. A szerver dolgozza fel az ügyfelek bejelentkezéseit, lekérdezéseit és nyomtatási kéréseit, illetve az adatbázis frissítéseit. A szerver ezeken kívül fenntartja a lemeztárban tárolt dokumentumokat és, ha szükséges, együttműködik a tárkezelővel az archív adathordozókon (például optikai, illetve szalagos eszközökön) tárolt

dokumentumok fenntartásában. A szerver adatokat tölt be, dokumentumokat nyer vissza, illetve - az elévült dokumentumokat - törli.

Az OnDemand szerverkörnyezet számos összetevőt tartalmaz:

- v Egy *kéréskezelőt*, amely kliens, hálózati, illetve az operációs rendszerrel kapcsolatos szolgáltatásokat, biztonságot és könyvelést nyújt.
- v Egy *adatbázis-kezelőt*, amely a rendszeren tárolt jelentések indexadatait tartja fenn.
- v Adatbázis *vezérlő információkat* a rendszeren található felhasználókról, alkalmazáscsoportokról, alkalmazásokról, mappákról, tároló készletekről, illetve nyomtatókról. A vezérlőinformációk határozzák meg, hogy a rendszerhez hozzáféréssel rendelkező felhasználók körét, a felhasználó által megnyitható mappákat, illetve a felhasználó által lekérdezhető, illetve visszanyerhető alkalmazáscsoport-adatokat.
- v Egy *lemeztár-kezelőt*, amely a lemezen tárolt dokumentumokat tartja fenn. A lemeztár a leggyakrabban használt dokumentumok nagy sebességű elérésére szolgál.
- v Egy *archívtár-kezelő*, amely a dokumentumok egy vagy több példányának hosszútávú eltárolására szolgál, archív adathordozókon (például optikai vagy szalagos eszközön).
- v *Adatindexelő* programok. A programok hozzák létre az indexadatokat, illetve gyűjtik össze a szükséges erőforrásokat (ha léteznek ilyenek). Az OnDemand számos indexelő programot biztosít. Az OS/400 indexelő számos különféle adattípus esetében használható, és egyben a spoolfájlok esetében legelterjedtebb OnDemand indexelő. Az OnDemand PDF indexelő az Adobe Acrobat PDF fájlok indexelési adatainak létrehozására használható. Az OnDemand Általános indexelő szinte bármilyen egyéb adattípus indexadatainak létrehozására használható, amelyet a rendszeren tárolni kíván, mint például HTML dokumentumok, Lotus WordPro dokumentumok, TIFF fájlok, stb.
- v *Adatbetöltő* programok, amelyek beállíthatók úgy, hogy a jelentésadatokat automatikusan eltárolják alkalmazáscsoportokban, illetve az adatbázist automatikusan frissítsék.
- Archivált jelentések, illetve erőforrások.
- v Egy *szerver-nyomtatási* szolgáltatás, amelynek segítségével a felhasználók nagy mennyiségű dokumentumot nyomtathatnak újra, nagy sebességgel. Az OnDemand számára szükséges a PSF/400 6. változat 1. kiadás (az i5/OS egy termékopciója), ha igénybe kívánja venni az OnDemand szerver nyomtatási funkcióját az AFP dokumentumokhoz, vagy ha az OnDemand rendszeren a szerver segítségével szeretne dokumentumokat faxolni.
- v OnDemand *kezelőprogramok*, amelyek fenntartják az OnDemand adatbázist, illetve a lemezen található dokumentumokat.
- v Egy *rendszernaplózási szolgáltatás*, amely az adminisztrátorok számára különféle eszközöket biztosít, amelyek segítségével a szerver tevékenységét nyomon követhetik, illetve adott eseményekre, bekövetkeztük után akár azonnal, válaszolhatnak. A rendszernaplózási alrendszer felülete a Rendszernapló mappán és a Rendszernapló felhasználói kilépési ponton keresztül érhető el az OnDemand rendszeren belül.

További információkat az alábbi témakörök tartalmaznak:

- Az OnDemand kéréskezelő
- Az OnDemand adatbázis-kezelő
- Az OnDemand tárkezelő
- Adatok indexelése és betöltése
- OnDemand kezelőprogramok

# <span id="page-24-0"></span>**Kéréskezelő**

A kéréskezelő dolgozza fel az OnDemand kliensprogramok felől érkező keresési kéréseket. Amikor a felhasználó egy lekérdezést megad, a kliensprogram a kérést a hálózaton keresztül a kéréskezelő felé továbbítja. A kéréskezelő - az adatbázis-kezelővel együttműködve - összeállítja a lekérdezésnek megfelelő tételek listáját, majd ezt követően a listát visszaküldi a kliensprogram számára. Amikor a felhasználó egy tételt megjelenítésre kijelöl, a kéréskezelő visszanyerési kérést küld a lemeztár-kezelő felé (ha a dokumentum lemezen található), illetve az archívtár-kezelő felé (ha a dokumentum az archívtárban található). A tárkezelő visszanyeri a dokumentumot, illetve, ha szükséges, a hozzá tartozó erőforrásokat. Az OnDemand kliensprogram kibontja, majd megjeleníti a dokumentumot.

Az OnDemand kezelőprogramok közé olyan segédprogramok tartoznak, amelyek fenntartják az adatbázist, illetve a lemeztárt, beleértve az adatok automatikus átállításának képességét a lemeztárból az archívtárba. A programok a kéréskezelő szolgáltatásait használják az indexadatok, dokumentumok, illetve erőforrásfájlok kezeléséhez.

Amikor egy felhasználó bejelentkezik a rendszerre, az OnDemand a kliensprogram adott példányához egy egyedi tranzakciós számot rendel. A kliensprogram adott példányához tartozó összes tevékenység ugyanazt a tranzakciós számot tartalmazza. A kéréskezelő a rendszernaplóban rögzíti a különböző OnDemand programok által előállított üzeneteket, például a bejelentkezést, lekérdezést, nyomtatást, stb. Az üzenetek - a tranzakciós szám mellett - tartalmazzák a felhasználói azonosítót, az időbélyeget, illetve egyéb információkat. Az adminisztrátorok megnyithatják a rendszernapló mappát, és az üzeneteket megjeleníthetik. Az OnDemand ezen kívül egy Rendszernapló kilépési pontot is biztosít, amelynek segítéségével az üzenetek feldolgozására egy felhasználó által megadott programot futtathat. Például, tervezett egy olyan felhasználó által megadott programot, amely riasztást küld egy adminisztrátornak, amikor bizonyos üzenetek a rendszernaplóban megjelennek. A rendszernaplóban található üzenetek használhatók felhasználási, illetve számlázási jelentések előállítására is.

# **Adatbázis-kezelő**

Az OnDemand egy DB2 Universal Database (az i5/OS részeként biztosított DB2), nevű adatbázis-kezelőt használ a rendszerre betöltött jelentésekre vonatkozó indexadatok fenntartására. Az adatbázis-kezelő ezen kívül fenntartja a rendszeren definiált alkalmazásokat, alkalmazáscsoportokat, tárolókészleteket, mappákat, csoportokat, felhasználókat, illetve nyomtatókat leíró OnDemand rendszertáblákat.

# **Tárkezelő**

Az OnDemand lemeztár-kezelő kezeli a dokumentumok lemezen - általában ideiglenesen - található másolatait. A lemeztár-kezelő ezt követően a dokumentumokat lemezről átállítja az archív adathordozókra, majd eltávolítja az olyan dokumentumokat, amelyek élettartama lejárt.

Az OnDemand ezen kívül egy archívtár-kezelőt is támogat. Az archívtár-kezelő a dokumentumok egy vagy több, archív adathordozókon (például optikai vagy szalagos eszközön) található példányát kezeli. Eldöntheti, hogy az OnDemand rendszer mely archív adathordozókat támogassa, konfigurálhatja a rendszeren található tárolóeszközöket, illetve az archívtár-kezelő számára tárolóeszközöket definiálhat. Az alkalmazáscsoport-adatok archív adathordozókon tárolásához az alkalmazáscsoportot egy olyan tárolókészlethez kell rendelnie, amelyet az archívtár-kezelő felügyel.

# <span id="page-25-0"></span>**Adatok indexelése és betöltése**

Az OnDemand rendszeren tárolt jelentéseket indexelnie kell. Az OnDemand az indexadatok, illetve indexelési programok számos típusát támogatja. Például, a rendszeren tárolni kívánt jelentésekből indexadatok kinyerésére használhatja az OS/400 indexelőt. Az OS/400 indexelő által a jelentés indexelési információinak megkeresésére, illetve kinyerésére használt indexmezőket, illetve egyéb feldolgozási paramétereket az adminisztrátorok határozzák meg. Az OnDemand adatbetöltő programok beolvassák az OS/400 indexelő által létrehozott indexadatokat, majd beolvassák az OnDemand adatbázisba. Az adatbetöltő programok az OnDemand adatbázistól egyéb feldolgozási paramétereket kapnak. Ilyenek például a jelentésadatok szegmentálása, tömörítése, illetve lemezen vagy archív adathordozón tárolása során használt paramétereket. Az indexelési paramétereket az OnDemand adminisztrációs kliens segítségével definiálhatja. Az adminisztrációs kliens egy *jelentés varázslót* tartalmaz, amelynek segítségével az indexelési paramétereket a megjelenített minta jelentés-adatok megjelölésével hozhatja létre. Az OnDemand ezen kívül indexelési programokat biztosít, amelyek segítségével indexadatok állíthatók elő Adobe PDF fájlokra, illetve más típusú forrásadatokra (például, TIFF fájlokra). Az OnDemand részét képező indexelési programokkal kapcsolatos részleteket az *IBM Content Manager OnDemand for i5/OS Common Server: Indexelési kézikönyv* tartalmaz.

A 4. ábra: helyen látható ábra az adatindexelési és -betöltési folyamat áttekintését tartalmazza.

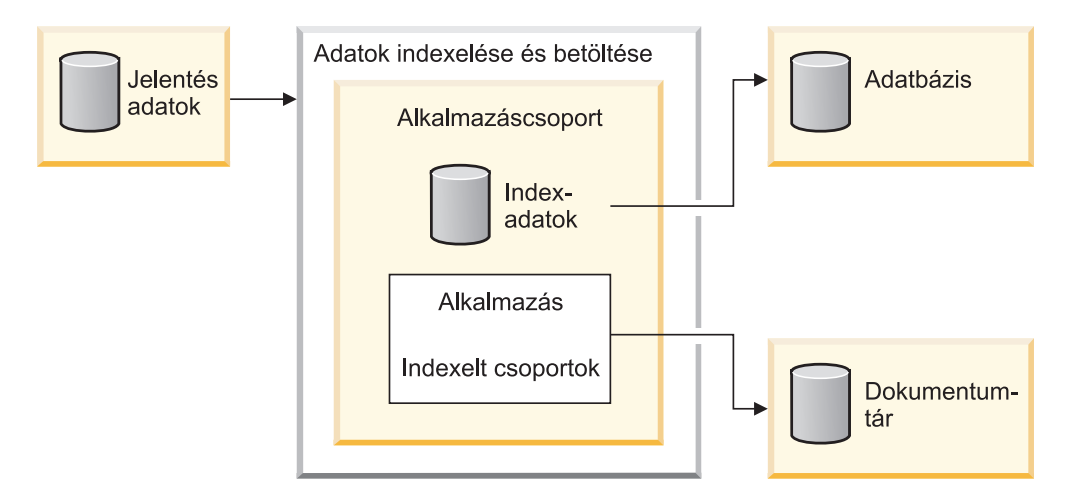

*4. ábra: Adatok előkészítése, indexelése és betöltése*

Az OnDemand adatbetöltő program először meghatározza, hogy a jelentést szükséges-e indexelni. Ha a jelentést szükséges indexelni, akkor az adatbetöltő program meghívja a megfelelő indexelő programot. Az indexelő program az OnDemand alkalmazástól kapott indexelési paraméterek segítségével feldolgozza a jelentésadatokat. Az indexelő program képes indexadatokat kinyerni, illetve előállítani, a jelentést indexelt csoportokra felosztani, illetve a jelentés megjelenítéséhez és újranyomtatásához szükséges erőforrásokat összegyűjteni. A jelentés indexelése után az adatbetöltő program feldolgozza az indexadatokat, az indexelt csoportokat, illetve az erőforrásokat, az alkalmazás, illetve az alkalmazáscsoport egyéb paramétereinek felhasználásával. Az adatbetöltő program

együttműködik az adatbázis-kezelővel az OnDemand adatbázis a jelentésből kinyert indexadatokkal frissítése során. Az alkalmazáscsoport tárkezelő attribútumaitól függően, az adatbetöltő program együttműködhet a lemeztár-kezelővel a jelentésadatok szegmentálásához, tömörítéséhez és lemezre másolásához, illetve az archívtár-kezelővel a jelentésadatok archívtárba másolásához.

#### <span id="page-26-0"></span>**Kezelőprogramok**

Az OnDemand programokat biztosít az adatbázis karbantartásához, illetve optimalizálásához, valamint a lemezen található dokumentumok karbantartásához. A programok feldolgozási paramétereit általában az adminisztrátorok határozzák meg, beleértve annak meghatározását is, hogy a programok milyen gyakorisággal kerüljenek futtatásra. Amikor a szervezet valamely tagja létrehoz egy alkalmazáscsoportot, akkor egyéb olyan paramétereket ad meg, amelyeket a programok az alkalmazáscsoportban tárolt jelentésadatok karbantartása során felhasználnak. Például, egy alkalmazáscsoport létrehozása során az adminisztrátor meghatározza, hogy a dokumentumok milyen hosszú ideig maradjanak a rendszeren, illetve hogy az indexadatok átállításra kerüljenek-e az adatbázisból az archív adathordozókra. A programok az információk felhasználásával állítanak át dokumentumokat a lemezről az archív adathordozókra, állítanak át indexadatokat az adatbázisból az archív adathordozókra, illetve törölnek indexadatokat az adatbázisból. A funkciók azért hasznosak, mert az OnDemand képes visszanyerni az elévült, illetve átállított adatok után felszabaduló lemezterületet. Az OnDemand rendszert tanácsos úgy beállítani, hogy a kezelőprogramokat rendszeres időközönként (általában éjszakánként, illetve hetente), automatikusan elindítsák.

Az archívtár-kezelő az adatokat - tárolási elévülési dátumuk elérésekor - eltávolítja az archív adathordozókról. Az archívtár-kezelő számára az információkat egy adminisztrátor határozza meg úgy, hogy támogassa a kezelt OnDemand adatokat. A kezelési információk közé tartoznak az OnDemand adatokat tartalmazó tárolási kötetek, a jelentésről a rendszeren tartandó másolatok száma, illetve hogy az adatokat mennyi ideig szükséges az archívkezelő rendszeren tartani.

A lemeztár-kezelő, illetve az archívtár-kezelő az adatok törlését egymástól függetlenül végzi. Mindkettő saját feltételrendszere alapján határozza meg, hogy a dokumentumokat mikor szükséges eltávolítania. Mindkettő saját segédprogramjait, illetve ütemterveit használja a dokumentumokat eltávolítása során. Azonban, ha dokumentumokat véglegesen el kíván távolítani a rendszerről, akkor a lemeztár-kezelő, illetve az archívtár-kezelő számára egyaránt azonos feltételeket tanácsos megadnia.

#### **Web Enablement Kit**

Az OnDemand Web Enablement Kit (ODWEK) az OnDemand külön megrendelhető szolgáltatása, amelynek segítségével a szervezet személyzete webböngésző segítségével is hozzáférhet az OnDemand rendszeren tárolt adatokhoz. Például, néhány dolgozónak megadhatja egy olyan weboldal egységes erőforrás-mutatóját (URL), amely engedélyezi számukra, hogy az OnDemand szerverre bejelentkezzenek, illetve megnyissanak egy mappát. Másoknak olyan weboldal URL címét adhatja meg, amely engedélyezi számukra egy adott mappa keresését. Az ODWEK ellenőrzi, hogy a felhasználó rendelkezik-e engedéllyel az OnDemand szerver használatára, a mappa használatára, illetve egy adott alkalmazáscsoportban tárolt adatok megjelenítésére. Miután a felhasználó elküldi a keresést, az ODWEK megjeleníti a lekérdezésnek megfelelő dokumentumok listáját tartalmazó weboldalt. A felhasználó kiválasztja a megtekinteni kívánt dokumentumot, majd az ODWEK a dokumentumot elküldi a böngészőnek.

Az ODWEK számos összetevőből áll:

- v A webszerver program. A szerverprogram szabványos OnDemand illesztőket, illetve protokollokat használ az OnDemand szervereken tárolt adatok eléréséhez. Az OnDemand szerveren nem szükséges további programkódra az ODWEK támogatásához. Az ODWEK vezérléséhez az alábbi webszerver programok valamelyikét használhatja:
	- CGI program. A CGI program olyan i5/OS rendszeren fut, amelyen az IBM HTTP szerver fut.
	- Java szerver kisalkalmazás. A szerver kisalkalmazás egy Java-támogatással rendelkező HTTP szerveren fut egy Java alkalmazásszerverrel együtt (például IBM WebSphere Application Server).
- v Az AFP Webmegjelenítő. Az AFP Webmegjelenítő segítségével a felhasználók AFP dokumentumok keresését, visszanyerését, megjelenítését, navigálását, illetve nyomtatását végezhetik el a webböngészőből. Az alkalmazást a szervezet minden olyan tagjának telepítenie kell személyi számítógépén, aki az AFP Webmegjelenítőt AFP dokumentumok megjelenítésére használni kívánja.
- v A Kép webmegjelenítő. A Kép webmegjelenítő segítségével a felhasználók BMP, GIF, JPEG, PCX, illetve TIFF dokumentumok keresését, visszanyerését, megjelenítését, navigálását, illetve nyomtatását végezhetik el a webböngészőből. Az alkalmazást a szervezet minden olyan tagjának telepítenie kell személyi számítógépén, aki Kép webmegjelenítőt dokumentumok megjelenítésére használni kívánja. Ez akkor szükséges, ha ahelyett, hogy engedélyezné az alapértelmezett PC alkalmazás futtatását a kép megjelenítéséhez, a képet a böngészőablakban kívánja megjeleníteni.
- v A Soradatok Java kisalkalmazás. A Soradatok kisalkalmazás segítségével a felhasználók a webböngészőben soradatokat tartalmazó dokumentumokat jeleníthetnek meg.
- v Az AFP2HTML Java kisalkalmazás. Az AFP2HTML kisalkalmazás segítségével a felhasználók megjeleníthetik az IBM AFP2WEB Átalakítási szolgáltatás által előállított kimenetet. Az AFP2WEB Átalakítás AFP dokumentumokat és erőforrásokat alakít át az AFP2HTML kisalkalmazás segítségével megjeleníthető HTML fájlokká. Ha az AFP2HTML kisalkalmazást használni kívánja, akkor az IBM-től be kell szereznie az AFP2HTML Átalakítót, majd ezt követően a webszerveren telepíteni kell, illetve be kell állítania. Az AFP2WEB Átalakítóval kapcsolatosan további információkért keresse meg IBM képviselőjét.

Az OnDemand rendszeren tárolt egyéb dokumentumtípusok megjelenítéséhez be kell szereznie, majd telepítenie kell a megfelelő megjelenítőt. Például Adobe Portable Data Format (PDF) dokumentumok megjelenítéséhez szerezze be az Adobe Acrobat megjelenítőt a szervezet tagjai által használt böngészőkhöz. Ha az OnDemand rendszeren tárolt AFP dokumentumokat az Adobe Acrobat megjelenítővel megtekinthető PDF dokumentumokká kívánja átalakítani, akkor be kell szereznie az IBM AFP2PDF Átalakítót. Az AFP2PDF Átalakítóval kapcsolatosan további információkért keresse meg IBM képviselőjét. A megjelenítők, illetve kisalkalmazások használatához Netscape Navigator 4.7 vagy újabb, illetve Internet Explorer 5.5 vagy újabb verziószámú böngésző szükséges.

**Megjegyzés:** Az ODWEK csupán felkészítő csomag, tehát a kívánt webkörnyezet biztosításához további programozást tehet szükségessé. További információkat az *IBM Content Manager OnDemand for i5/OS Common Server: Web Enablement Kit telepítése* kiadványban talál.

# <span id="page-28-0"></span>**2. fejezet Felkészülés az OnDemand használatára**

Ez a szakasz egy vázlatos leírást tartalmaz, amely hasznos lehet, miközben felkészíti szervezetét az OnDemand környezetre és előkészíti a pilotrendszer beüzemelését.

- Dolgozzon egyetlen részleggel, vagy végfelhasználók egyetlen csoportjával. Küldjön emlékeztetőt a felhasználóknak, és magyarázza el, hogy az OnDemand milyen módon fogja befolyásolni napi munkájukat.
- v Készítsen egy végfelhasználói tanfolyamot, vagy kössön szerződést az IBM-mel az OnDemand oktatásról.
- v Hozzon létre támogatási tervet a felhasználók számára. A terv tartalmazza a segítségért megkereshető személyek nevét és telefonszámát, illetve a hibaelhárítás tippek felsorolását.
- Válasszon ki egy jelentést vagy jelentés-készletet a kezdeti átállításhoz az OnDemand alá. Szerezze meg a jelentések nyomtatott változatát.
- Tekintse át a jelentéseket, majd határozza meg, hogy milyen típusú indexelést igényelnek. Ezt követően a jelentésekből válassza ki az index, keresési, illetve megjelenítési mezőket.
- Tekintse át választásait a felhasználókkal. Győződjön meg róla, hogy az index, keresési, illetve megjelenítési mezők lehetővé teszik a felhasználók számára, hogy a kívánt adatokat visszanyerjék.
- Határozza meg felhasználói megjelenítési igényeit.
- Szerezze be, telepítse, majd ellenőrizze az esetlegesen szükséges adatátalakításokat. Például, AFP adatok HTML adatokká alakításához használhatja az AFP2WEB átalakítót, az IBM egyik szolgáltatását.
- v Azonosítsa a jelentésben található adatok típusát, majd határozza meg az indexadatok létrehozásának módját.
- v Ha a jelentés indexeléséhez AFP adatokat tervez archiválni, akkor azonosítsa a jelentés által használt erőforrásokat. Az erőforrások a jelentés oldalain található újrahasznosítható objektumok, például átfedések, illetve oldalszegmensek. Az átfedések állandó adatokat tartalmazhatnak, amelyek összefésülése kerülnek a változó jelentésadatokkal a nyomtatás, illetve megjelenítés során. Az oldalszegmensek olyan grafikák vagy képek, amelyek a jelentésfájl oldalain jelennek meg, például a cég logója.
- v Konfigurálja az archívtárat (az optikai, illetve szalagos tárolóeszközöket) a szerveren. Definiálja az OnDemand számára az archívum adathordozó eszközöket, illetve a tárkezelő irányelveket úgy, hogy támogassa a rendszeren tárolni kívánt jelentéseket.
- Az OnDemand adminisztrációs kliens segítségével hozza létre az alkalmazáscsoportokat és a jelentések támogatásához szükséges alkalmazásokat.
- Az adminisztrációs kliens segítségével határozza meg a felhasználók által a rendszeren tárolt adatok elérésére használt mappákat.
- v Az adminisztrációs kliens segítségével definiálja a felhasználókat és csoportokat az OnDemand számára.
- Indexelje a jelentéseket.
- v Töltse be a jelentést, az erőforrásokat, illetve az indexadatokat az alkalmazáscsoportba.
- v Kezdje meg a végfelhasználói ellenőrzést. Kérje ki a felhasználók véleményét a kezdeti ellenőrzésről, illetve az index, keresési és megjelenítési mezőkkel kapcsolatosan.

• Frissítse a cég legfontosabb feljegyzéseit és rögzítse az OnDemand rendszer hardver- és szoftverkövetelményeit. Frissítse a cég üzemeltetési és helyreállítási kézikönyveit az OnDemand rendszerre vonatkozó működési, támogatási, illetve mentési információkkal.

# <span id="page-29-0"></span>**Adminisztrációs szerepek és felelősségek**

Az OnDemand rendszerért az OnDemand adminisztrátorok tartoznak felelősséggel, illetve ők látják el a rendszer karbantartását is. Az OnDemand rendszer számos, különféle dolgot foglal magába, beleértve a hardvert, az alkalmazás- és rendszerszoftvert, a jelentéseket, illetve a felhasználókat.

- v A hardverek közé tartoznak: az i5/OS szerver, mentési eszközök, archiváló adathordozó eszközök, kliens személyi számítógépek, terminálok, nyomtatók és hálózati felszerelések.
- v A szoftverbe beletartozik az alap operációs rendszer, az előfeltétel szoftverek, illetve a kliens- és szerverprogramok, valamint a hozzájuk tartozó konfigurációs fájlok.
- v Az OnDemand alkalmazásokat az adminisztrátorok definiálják, illetve ők határozzák meg, hogy az OnDemand milyen módon kezeli a szervereken található adatokat.
- v Az adminisztrátorok definiálják, ezen kívül, az OnDemand csoportokat és felhasználókat a rendszer számára, illetve ők gondoskodnak róla, hogy a kliensszoftver telepítésre került és megfelelően működik.

Miközben az OnDemand adminisztrátorok felelősek a teljes környezetért az OnDemand felhasználók szemszögéből, valószínűleg nem az OnDemand adminisztrátorok az egyetlenek a szervezetben, akik ezekkel az összetevőkkel dolgoznak.

A szervezet méretétől függően egyetlen személy, de akár több ember is felügyelheti a rendszert. Ha a szervezet meglehetősen nagy, akkor az adminisztrációs feladatok feloszthatók több ember között. Például, egy OnDemand rendszeradminisztrátor karbantarthatja az OnDemand tárolókészleteket, a rendszernyomtatókat, felhasználókat és csoportokat; egy OnDemand alkalmazásadminisztrátor karbantarthatja az alkalmazáscsoportokat, alkalmazásokat és mappákat; egy operációs rendszer adminisztrátor telepítheti az alapszintű, operációs rendszert érintő frissítéseket, illetve végezheti a hibák meghatározását; végül pedig egy szolgáltatásadminisztrátor nyomon követheti a rendszer, illetve hálózati hardver- és szoftverelemeket, valamint módosíthatja a berendezéseket.

Az OnDemand rendszerek felügyelete, illetve karbantartása általában az alábbi feladatok elvégzését jelenti. Lehetséges, hogy a feladatok közül néhányat nem az OnDemand adminisztrátor végez.

- Berendezések telepítése és frissítése
- Az OnDemand programok és egyéb szoftverek telepítése és karbantartása
- v Tárolókötetek definiálása, illetve ellátása címkével
- v Az adatbázis által felhasznált terület, illetve a rendszeren rendelkezésre álló szabad terület figyelemmel követése
- v A lemeztár által felhasznált terület, illetve a rendszeren rendelkezésre álló szabad terület figyelemmel követése
- v Az archívtár által felhasznált terület, illetve a rendszeren rendelkezésre álló szabad terület figyelemmel követése
- v Adatbázis-, lemeztár-, illetve archívtár-karbantartó jobok ütemezése
- <span id="page-30-0"></span>v Együttműködés a felhasználókkal a jelentések indexelési, illetve visszanyerési követelmények meghatározásának érdekében
- Áttérési irányelvek és tárolókészletek definiálása
- OnDemand rendszernyomtatók definiálása
- Jelentések definiálása a rendszeren
- OnDemand csoportok és felhasználók definiálása
- v Jelentések betöltése a rendszerre, illetve a jelentéseket betöltő jobok ütemezése
- v Az adatbázis és az egyéb, a rendszer működésének szempontjából létfontosságú adatokat tartalmazó területek mentési, illetve helyreállítási folyamatainak kezelése
- v A szerver tevékenységének figyelemmel követése, illetve a rendszerparaméterek hangolása
- v A szerverrel, a hálózattal, illetve az alkalmazásokkal kapcsolatosan felmerülő problémák megoldása
- Végfelhasználói kérdések megválaszolása
- v Biztonsági és ellenőrzési irányelvek létrehozása, például: jelszavak és jogosultságok beállítása és karbantartása; az alkalmazáscsoportok, illetve felhasználók tevékenységének figyelemmel követése az OnDemand ellenőrzési szolgáltatásainak segítségével; a rendszer jogosulatlan elérését kiküszöbölő ellenőrzési eljárások kidolgozása, dokumentálása, illetve karbantartása

Az OnDemand az adminisztrátorok számára egy adminisztrációs ügyfelet biztosít, amely az OnDemand objektumok karbantartását egy könnyen kezelhető grafikus felhasználói felület használatával teszi lehetővé. Az adminisztrációs kliens egy 32–bites Windows alkalmazás. Az adminisztrációs kliens segítségével az adminisztrátorok alkalmazáscsoportokat, tárolókészleteket, rendszernyomtatókat, alkalmazásokat, csoportokat és felhasználókat definiálhatnak, illetve kezelhetnek. Az adminisztrációs kliens nyújtotta szolgáltatások segítségével az adminisztrátorok minta jelentésadatokat dolgozhatnak fel, illetve egy megjelenített minta jelentés megjelölésével logikai nézeteket hozhatnak létre.

Az OnDemand az adminisztrátorok számára egy sor adminisztrációs parancsot biztosít, amelyek segítséget nyújtanak a rendszer karbantartásában. Az OnDemand például biztosít parancsokat a jelentések betöltéséhez és kivételéhez, az adatbázis-, lemez- és archívtár karbantartásához, valamint a dokumentumok lekérdezéséhez és lekéréséhez. Számos adminisztrációs parancs beállítható úgy, hogy automatikusan, szabályos ütemezés szerint futtatásra kerüljön.

### **Alkalmazásprogram illesztők**

Az OnDemand számos, különféle alkalmazásprogram illesztőt nyújt, amelynek segítségével személyre szabhatja az OnDemand ügyfeleket, illetve a szerveren található objektumokat kezelheti.

#### **Kliens személyre szabása**

Az OnDemand információkat tartalmaz az objektumcsatolás és -beágyazási (OLE) vezérlőelemekre vonatkozóan, illetve arra vonatkozóan, hogy a Windows klienst parancssori paraméterek segítségével, más 32-bites, Windows alkalmazásokból a dinamikus adatcserén (DDE) keresztül az OnDemand meghívásával, illetve termékinformációs fájl (PIF) létrehozásával milyen módon szabhatja személyre.

<span id="page-31-0"></span>A Windows ügyfelek személyre szabásáról információkat az *IBM Content Manager OnDemand: Windows kliens személyre szabási kézikönyv* tartalmaz.

Például, a Monarch<sup>4</sup> V5 változatát integrálhatja a Windows klienssel, amelynek köszönhetően a felhasználók a Monarch programba OnDemand dokumentumokat tölthetnek be. A felhasználók ezt követően a Monarch programban összetett adatmanipulációt végezhetnek, például létrehozhatnak származtatott oszlopokat, illetve diagramokat és jelentéseket állíthatnak elő. További információkat az *IBM Content Manager OnDemand Windows: Kliens testreszabási kézikönyv* tartalmaz.

#### **Szerver alkalmazás programozási felületek**

Az OnDemand számos olyan programot nyújt, amely segítségével a rendszeren található objektumokat kezelhet. Például:

• Az ARSDOC program egy többcélú dokumentum-feldolgozó program. Az ARSDOC program segítségével lekérdezheti a szervert, illetve egy adott lekérdezésnek megfelelő tételekről listát állíthat elő, a rendszerről dokumentumokat nyerhet vissza, dokumentumokat vehet fel, törölhet, illetve frissíthet, valamint dokumentumokat a szerver nyomtatási szolgáltatás részére elküldhet. Az ARSDOC programot futtathatja a parancssorból, illetve meghívhatja egy felhasználó által megadott programból is.

Ezekről és egyén szerver API programokról részleteket az *IBM Content Manager OnDemand for i5/OS Common Server: Adminisztrációs kézikönyv* című kiadványban talál.

#### **Szervernaplózás**

#### **Rendszernaplózási szolgáltatás**

Az OnDemand a rendszernaplózási szolgáltatás biztosításával nyújt segítséget az adminisztrátoroknak a rendszer tevékenységének nyomon követésében, illetve a rendszer megfigyelésében. Az OnDemand képes a különféle kliensek által előállított üzenetek rögzítésére. Például, a rendszert beállíthatja úgy, hogy a rendszernaplóban minden egyes felhasználói kijelentkezés rögzítésre kerüljön, vagy úgy, hogy a rendszernaplóban minden egyes sikertelen bejelentkezési kísérlet rögzítésre kerüljön, stb. Amikor az adminisztrációs kliens segítségével a rendszerre objektumokat vesz fel, illetve az adatbázist frissíti, az OnDemand a tevékenységre vonatkozó információkat eközben a rendszernaplóban rögzíti. A rendszernaplóban található üzeneteket időbélyeg, fontosság, üzenetszám, felhasználói azonosító, illetve egyéb keresési feltételek alapján, az OnDemand kliensprogramok segítségével kereshet, illetve jeleníthet meg.

#### **Rendszernapló felhasználói kilépési pont**

Az OnDemand az OnDemand rendszernaplóba írt üzenetek feldolgozására egy felhasználói kilépési pontot biztosít. A rendszernapló felhasználói kilépési pontot általánosságban használhatja a hibahelyzetek, illetve bizonyos üzenetek figyelésére, majd a megfelelő művelet elvégzésére (például az adminisztrátor vagy operátor értesítése, illetve egy program futtatása).

A rendszernapló felhasználói kilépési pont a rendszernaplóba egy rekordot ír, majd futtatja az ARSLOG programot. Az OnDemand részeként szállított ARSLOG program, azonban, funkciókat nem hajt végre. Cserélje le az IBM által biztosított programot sajátjával, amely a szükséges funkciókat elvégzi. Például, létrehozhat egy

<sup>4.</sup> A Monarch szoftverprogramot a Datawatch Corporation biztosítja.

programot, amely ellenőrzi a rendszernaplóba írt valamennyi üzenet üzenetszámát, illetve fontosságát, majd - a megfelelő esetekben - riasztást küld a rendszerkonzolra.

Az OnDemand a rendszernapló felhasználói kilépési pontnak számos paramétert ad át, például, az OnDemand példány nevét, egy időbélyeget, egy naplórekordazonosítót, a művelethez tartozó felhasználói azonosítót, a felhasználói azonosítóhoz tartozó könyvelési információkat, egy üzenet-fontosságot, illetve az üzenet szövegét. Az üzenet könyvelési információk részében megjelenő információk - az adminisztrációs kliens segítségével - a rendszeren definiált minden egyes felhasználó számára külön definiálhatók. Az üzenetek szövegét az üzenetben megjelenő alkalmazáscsoport-mezők (illetve értékek) kiválasztásával szabhatja személyre. Az adminisztrációs kliens használatával beállíthatja a rendszer-, illetve alkalmazáscsoport-paramétereket, amelyek segítségével az OnDemand beállítható úgy, hogy a rendszernapló felhasználói kilépési pont számára bizonyos információkat nyújtson.

A rendszernapló felhasználói kilépési ponttal kapcsolatosan további információkat a C. függelék, ["Rendszernapló](#page-134-0) és a rendszernapló felhasználói kilépési pont", [oldalszám:](#page-134-0) 119 részben talál.

# <span id="page-34-0"></span>**3. fejezet Archív tárterület-kezelés**

#### **Bevezetés**

Az OnDemand rendszereket úgy is beállíthatja, hogy azok a jelentések példányait lemezen, illetve az archívtárban is megtartsák. Az archívtárban található másolatok hosszútávú tárolási célokat szolgálnak. Az OnDemand egy sor optikai, illetve szalagos eszközhöz biztosít támogatást. Az archívtár-kezelés az alábbi összetevőket tartalmazza:

- Szerverprogram, amely egy adatbázist tart fenn az általa kezelt eszközökről, illetve adatokról. A szerverprogram feladata - ezen kívül - az OnDemand rendszeren definiált tárolási adathordozók, illetve eszközök vezérlése.
- Szerverparancsok, amelyek a szerverprogram tevékenységét (például, adatok átállítása, illetve elévülése) vezérlik.
- System i Navigator kliens program, amelyet tárkezelési irányelvek meghatározására használhat. A tárkezelési irányelvek határozzák meg, hogy az adatok hol kerülnek tárolásra, illetve hogy az OnDemand az adatokat milyen hosszú ideig tartja fenn.

### **OnDemand tárolási objektumok**

A megadott tárkezelési feltételek szabják meg, hogy az OnDemand hol és mikor tárolja a jelentéseket, illetve hogy ezek karbantartása milyen módon történik.

Az adminisztrátorok minden egyes - a rendszeren tárolni kívánt - jelentés számára létrehoznak egy OnDemand alkalmazást. A hasonló tárolási jellemzőkkel rendelkező alkalmazások gyűjteményekhez, úgynevezett ″alkalmazáscsoportokhoz″ rendelhetők.

Amikor egy jelentést az OnDemand rendszerre betölt, akkor egy alkalmazáscsoporthoz rendeli. Az alkalmazáscsoport azonosít egy tárolókészletet, amely egy hozzá tartozó áttérési irányelvre mutat. Az áttérési hek azonosítják azon helyet, illetve helyeket, ahol adatok tárolásra kerülnek. Hacsak másképp nem rendelkezik, az OnDemand a jelentés egy példányát automatikusan lemezen tárolja. Ha egy áttérési irányelv ezen kívül archívtár-helyeket is azonosít, akkor az OnDemand a jelentés egy másolatát automatikusan az archívtárban is eltárolja.

Egy adott tárolókészletet egynél több alkalmazáscsoport is megadhat. Egy adott tárolókészlethez rendelt összes adat (illetve a vonatkozó áttérési irányelvek) megegyező típusú adathordozón, eszközön, rendszeren tartási időtartammal, stb. kerülnek fenntartásra.

Tanácsos mind az alkalmazáscsoport, mind az áttérési irányelv definíciójában megegyező tárkezelési feltételeket megadni. Más szóval, az összes áttérési irányelv tárolási szintre az Időtartam értékek összegéhez hozzáadva az Ideiglenes tárolóban töltök napok számát, a kapott összegnek egyenlőnek kell lennie az alkalmazáscsoport Adatok és indexek élettartama értékkel.

# **Tárolási konfiguráció meghatározása**

Mielőtt jelentéseket kezdene betölteni a rendszeren, meg kell határoznia a jelentésadatok tárolásához szükséges tárterület nagyságát. Ezen kívül meg kell határoznia, hogy a rendszer mennyi ideig tartsa meg egy jelentés egy adott változatát, a jelentés milyen típusú adathordozón és hány példányban kerüljön

tárolásra a rendszeren, illetve meg kell határoznia az adatok tárolására és fenntartására vonatkozó egyéb üzleti, jogi és működési követelményeket.

A tárolási követelmények összegyűjtése után következhet a rendszeren található tárolóeszközök konfigurálása, illetve az eszközök definiálása az OnDemand számára. Meghatározhat például optikai könyvtárat az i5/OS szerver számára. Ezt követően az OnDemand adminisztrátor meghatározza a tárkezelési irányelveket, a rendszeren fenntartani kívánt jelentésekről összegyűjtött információk felhasználásával. Például, a irányelv-információk közé tartozik az időtartam, ameddig az OnDemand rendszernek meg kell tartania a kezelt adatokat.

Amikor egy jelentést a rendszerre betölt, akkor egy alkalmazáscsoport kell azonosítania. Az alkalmazáscsoport azonosít egy tárolókészletet, a tárolókészlet információk pedig meghatározzák, hogy egy adott jelentés hány példányban, illetve hol kerül tárolásra.
# **2. rész Rendszerkövetelmények**

A szakasz információkat tartalmaz az OnDemand ügyfelek és szerverek hardver-, szoftver-, hálózati, illetve nyomtatási követelményeivel kapcsolatosan.

# **4. fejezet Hardver és szoftver**

Az OnDemand számára a szervezet működésének támogatásához szükséges pontos hardver- és szoftverkonfiguráció annak függvénye, hogy milyen mennyiségű adatot tervez a rendszeren tárolni, hogy a rendszernek egyidejűleg hány felhasználót kell kiszolgálnia, hogy a szervezet milyen mentési és visszaállítási igényekkel rendelkezik, illetve hogy a rendszernek milyen teljesítményszintnek kell megfelelnie.

### **i5/OS szerver követelmények**

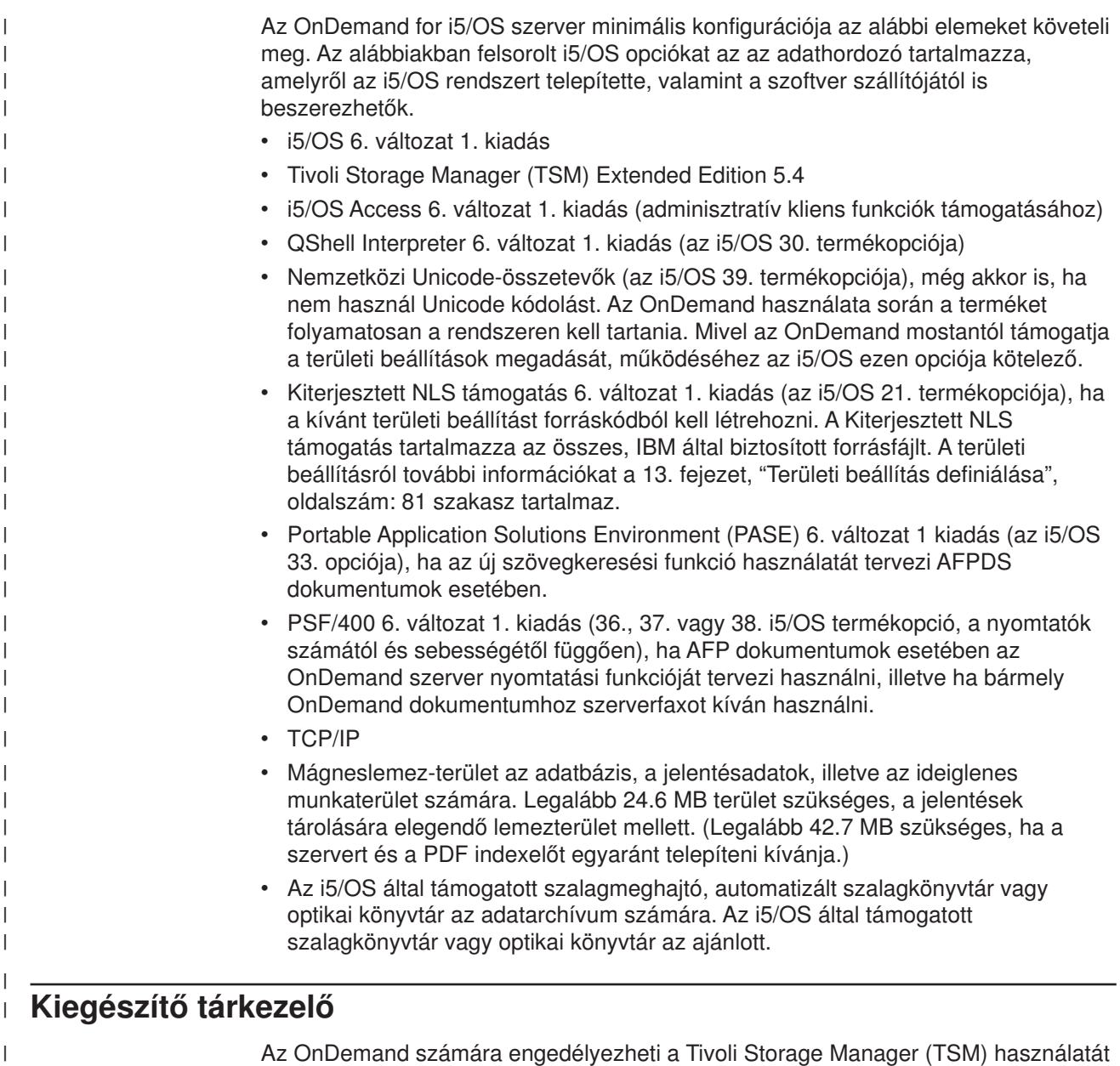

Az OnDemand számára engedélyezheti a Tivoli Storage Manager (TSM) használatát kiegészítő tárkezelőként. Alapértelmezésben az OnDemand Archive Storage Manager (ASM) a szabványos (és egyetlen) tárkezelő i5/OS szerver esetén. A TSM az i5/OS szerveren az ASM kiegészítőjeként vagy helyette is engedélyezhető. A már az ASM által tárolt adatok a TSM termékbe nem telepíthetők át, ahogy a TSM által tárolt adatok sem telepíthetők át az ASM tárkezelőbe.

| | | | | A TSM, engedélyezésével kapcsolatos további információkat az *IBM Content Manager OnDemand for i5/OS Common Server Adminisztrációs kézikönyv* című kiadványban talál.

### **Szalag tároló**

| | |

> Az OnDemand archívumok szalagos adathordozó használatának támogatásához javasolt szoftver a Backup Recovery and Media Services for i5/OS.

### **Nyomtatás**

Az OnDemand kliensprogram segítségével a felhasználók közvetlenül a megjelenített dokumentumból nyomtathatnak, illetve a kiválasztott tételeket közvetlenül a dokumentumlistából nyomtathatják ki. A rendszer az alábbi nyomtatási módszereket támogatja:

v Nyomtatás helyi nyomtatón. Az OnDemand kliens képes szinte valamennyi típusú dokumentum (AFP, soradatok, illetve számos különböző típusú munkaállomás-fájl) újranyomtatására Windows alatt. A módszert leginkább az olyan PostScript és PCL nyomtatókra nyomtatás során használják, amelyek a felhasználó személyi számítógépén már definiálásra kerültek, illetve azokat már más programok használják.

Ha helyi nyomtatókon AFP dokumentumokat nyomtat, akkor a kimenet hűsége változhat. A legjobb minőséget olyan AFP dokumentumok nyomtatásakor éri el, amelyek az IBM Core Interchange betűkészletek felhasználásával készültek. Ha a dokumentum pontos újranyomtatása szükséges, akkor lehetséges, hogy a szerver nyomtatási funkciót szükséges használnia, amelyhez a PSF/400 termék szükséges.

v Nyomtatás az OnDemand szerver nyomtatási funkciójának segítségével. A legnagyobb teljesítményű nyomtatási lehetőség, mert ebben az esetben a dokumentumok nem kerülnek visszanyerésre a felhasználó személyi számítógépébe a nyomtatás előtt. A szerver nyomtatási funkciója ezen kívül úgy lett megtervezve, hogy újranyomtatáskor engedélyezze több dokumentum kiválasztását a dokumentumlistából. Azonban a szerver nyomtatás esetében támogatott dokumentumok köre korlátozott a munkaállomás nyomtatóján, helyileg nyomtatható dokumentumokhoz képest. Az OnDemand szerver nyomtatási funkció használatakor a kliens nyomtatási kérést küld az OnDemand szerver felé. A szerver a dokumentumokat - a visszanyerést megelőzően - tárolási kötet szerint rendezi. A dokumentumok visszanyerése után a nyomtatási job elküldésre kerül. Amikor egy felhasználó AFP dokumentumot kíván nyomtatni, akkor a dokumentum rendszerbe töltésekor archivált erőforráscsoport belekerül a nyomtatási adatfolyamba annak biztosítására, hogy a dokumentum a megfelelő erőforrások felhasználásával kerül nyomtatásra.

Az OnDemand szervernyomtatók a felhasználók és a szervernyomtatók között található illesztők. Az OnDemand két típusú nyomtatóeszközt támogat: faxokat, illetve fizikai nyomtatókat.

A szerver nyomtatási funkció támogatásához az adminisztrációs kliens segítségével definiáljon egy szerver nyomtatót az OnDemand számára. A szerver nyomtató a szerver egyik kimeneti sorát azonosítja.

#### **Szerver nyomtatási követelmények**

Ha az OnDemand szerver nyomtatási funkciót AFP dokumentumok nyomtatására kívánja használni, illetve ha a szerver faxküldési funkcióját használni kívánja, akkor telepítenie kell a PSF/400 lehetőséget.

### **Windows kliens**

Az OnDemand Windows kliens Windows 2000, Windows XP, illetve Windows Server 2003 rendszereken fut.

A kliens az alábbi szoftver-, illetve hardverkövetelményekkel rendelkezik:

- Fizikai kapcsolat a hálózattal (például Token ring vagy Ethernet hálózati csatoló)
- 256 MB memória
- Pentium, illetve Pentium-kompatibilis, 800 MHz vagy annál gyorsabb processzor
- SVGA kártya, illetve képernyő, legalább 800x600-as felbontással
- v Elegendő ideiglenes terület a megjelenített, illetve a nyomtatás alatt álló dokumentumok számára
- A Windows TCP/IP hálózati protokoll
- PDF dokumentumok megjelenítésére a Windows kliensben az IBM az Adobe Acrobat terméket javasolja. További információkat az "Adobe PDF [megjelenítő](#page-41-0) szoftver" [oldalszám:](#page-41-0) 26 részben talál.

### **Adminisztrációs szoftver**

|

Az OnDemand a rendszer felügyeletét az alábbi szoftverekkel támogatja:

- v Adminisztrációs parancsok. A jelentések betöltéséhez, valamint a lemez-, illetve az archívtár kezeléséhez használt szerverparancsok. Ezek a parancsok az i5/OS szerveren futnak.
- v Adminisztrációs kliens. A felhasználók, csoportok, alkalmazáscsoportok, alkalmazások, mappák, áttérési irányelvek, tárolókészletek, illetve nyomtatók karbantartásához használt System i Navigator kliens. Az adminisztrációs kliens Windows 2000, Windows XP és Windows Server 2003 alatt fut.

Az adminisztrációs kliensszoftver követelményei a következők:

- Legalább 256 MB memória
- v Pentium, illetve Pentium-kompatibilis, 800 MHz vagy annál gyorsabb processzor
- SVGA kártya, illetve képernyő, legalább 800x600-as felbontással
- Legalább 10 MB szabad merevlemez-terület
- A Windows TCP/IP hálózati protokoll
- System i Access 6. változat 1. kiadás

### **Kliensszoftver telepítése és futtatása hálózaton**

A hálózathoz csatlakozó személyi számítógépek megoszthatják az OnDemand kliensszoftver egyetlen példányát. A kliensszoftver általában egy hálózati fájlszerveren kerül telepítésre, egyrészt azért, hogy ezzel a személyi számítógépeken lemezterületet takarítson meg, másrészt pedig azért, hogy a szoftver frissítését a későbbiekben megkönnyítse. Ha az OnDemand kliensszoftvert egyedi személyi számítógépekre telepíti, akkor azzal növelheti a teljesítményt és csökkentheti a hálózati forgalmat.

Az OnDemand egy hálózati telepítési eljárást biztosít az OnDemand vezérlőfájlok - a hálózati fájlszerverről a felhasználó személyi számítógépére - másolására (programfájlok nem kerülnek átmásolásra a felhasználó személyi számítógépére). A hálózati telepítés részeként a telepítőprogram létrehozza a könyvtárszerkezetet a

<span id="page-41-0"></span>felhasználó személyi számítógépén, illetve a mappákat és ikonokat létrehozza a munkaasztalon. Az OnDemand programikonjai a szoftver hálózati fájlszerveren található példányára mutatnak.

Amikor a felhasználó egy OnDemand kliensprogramot a hálózati fájlszerverről futtat, akkor az operációs rendszer az OnDemand programokat a hálózati fájlszerverről a felhasználó személyi számítógépének memóriájába tölti be. Amikor a felhasználó megjelenítésre tételeket jelöl ki, akkor az OnDemand ideiglenes munkaterületet foglal le a felhasználó személyi számítógépén a dokumentumok, illetve erőforrások számára.

Mielőtt kliensprogramokat a hálózati telepítési lehetőség segítségével telepíteni, telepítenie kell a kliensszoftvert a hálózat egyik fájlszerverén. A telepítési lehetőségekkel, illetve a hálózati telepítési eljárással kapcsolatosan információkat az *IBM Content Manager OnDemand: Windows kliens testreszabási kézikönyv* tartalmaz.

### **Kliens-indítási paraméterek**

Az OnDemand parancssori paramétereket biztosít, amelyek segítségével a kliensprogram működését személyre szabhatja. Például, automatizálhatja a bejelentkezési eljárást úgy, hogy a felhasználónak nem szükséges szervert, felhasználói azonosítót vagy jelszót megadnia. A Windows kliens számára megadható paraméterekkel kapcsolatosan információkat az *IBM Content Manager OnDemand: Windows kliens testreszabási kézikönyv* tartalmaz.

### **\*LOOPBACK csatoló TCP/IP számára**

Minden TCP/IP protokollt használó i5/OS rendszer rendelkezik \*LOOPBACK TCP/IP csatolóval. Ha a WRKTCPSTS \*IFC parancsot használja, akkor egy \*LOOPBACK vonalleírással rendelkező 127.0.0.1 cím jelenik meg. A csatoló szükséges az OnDemand megfelelő működéséhez. Ha törli a \*LOOPBACK csatolót, akkor különböző problémákat tapasztalhat, például:

- Az OnDemand szervereket nem lehet elindítani
- Dokumentumokat nem lehet archiválni
- Az OnDemand kliensre bejelentkezést követően gyenge teljesítmény

Ha véletlenül letörölte a \*LOOPBACK csatolót, akkor hozza újra létre a következő parancs segítségével:

ADDTCPIFC INTNETADR('127.0.0.1') LIND(\*LOOPBACK) SUBNETMASK('127.0.0.0')

### **Adobe PDF megjelenítő szoftver**

Az IBM javasolja, hogy PDF fájlok megtekintéséhez a Windows kliensen, illetve az adminisztrációs kliensből származó PDF bemeneti fájlok kezeléséhez az Adobe Acrobat terméket használja. Az Adobe Acrobat terméket az IBM nem biztosítja; az Adobe Acrobat terméket az Adobe cégtől vagy más szoftverkereskedőktől tudja megvásárolni.

Az OnDemand termékkel az alábbi PDF megjelenítő szoftverek használhatók:

• Adobe Acrobat. PDF fájlok megjelenítésére és létrehozására szolgáló licencszoftver. Az Adobe Acrobat segítségével a következő műveleteket végezheti el:

- Az Adobe Acrobat terméket integrálhatja a Windows klienssel. Ha az OnDemand alkalmazás adattípusa PDF és egy felhasználó PDF dokumentumot nyer vissza a rendszerről, akkor a kliens a PDF dokumentumot a kliens megjelenítő ablakában nyitja meg. Az IBM javasolja, hogy a Windows kliensen PDF fájlok megtekintését igénylő felhasználók számára vásárolja meg az Adobe Acrobat terméket.
- Az Adobe Acrobat terméket integrálhatja az adminisztrációs klienssel. Ha a PDF bemeneti fájlok feldolgozásához a jelentés varázslót vagy a grafikus indexelőt kívánja használni, akkor az Adobe Acrobat terméket először azon a személyi számítógépen szükséges telepítenie, amelyről az adminisztrációs ügyfelet futtatni kívánja. Az IBM javasolja, hogy az adminisztrációs kliensen PDF fájlok kezelését igénylő felhasználók számára vásárolja meg az Adobe Acrobat terméket.
- v Adobe Reader. PDF dokumentumok megjelenítéséhez használható az Adobe webhelyről ingyenesen letölthető szoftver. A Windows kliens képes az Adobe Reader alkalmazást külön ablakban futtatni, feltéve, hogy az alábbi feltételek teljesülnek:
	- Az OnDemand alkalmazás Adattípusa Felhasználó által megadott
	- Az OnDemand alkalmazás Fájltípusa PDF
	- A kliens operációs rendszerén a PDF fájlokhoz az Adobe Reader alkalmazás társított.

Az Adobe szoftverekkel kapcsolatosan további információkat az from Adobe webhelyen, a www.adobe.com címen talál.

# **3. rész Tervezési információk**

A szakasz a tervezéssel kapcsolatosan tartalmaz információkat az OnDemand adminisztrátorok számára. Rajtuk kívül a szakasz számot tarthat a technikai- és szerviztámogatási személyzet, az adatbázis adminisztrátorok, a hálózat-adminisztrátorok, az alkalmazás adminisztrátorok, illetve bárki más, az üzleti rendszerekkel kapcsolatosan döntési pozícióban lévő (például a fizikai helyszíni tervezéssel, működtetéssel, illetve mentéssel és helyreállítással foglalkozó) személy érdeklődésére.

A szakasz olyan, az IBM által javasolt műveleteket ír le, amelyeket az OnDemand adminisztrátoroknak az OnDemand telepítésének tervezése, illetve az OnDemand használatára felkészülés során tanácsos elvégeznie.

## <span id="page-46-0"></span>**5. fejezet Jelentések és egyéb adatok**

A szakaszban közölt információk segítséget nyújtanak az OnDemand rendszeren eltárolni kívánt jelentések megtervezésében. Az információk segítségével meghatározhatja az OnDemand rendszer támogatásához szükséges hardverkonfigurációt. Felsorolásra kerül számos olyan kérdés, amelyet feltehet a jelentések felhasználóinak, illetve bemutatásra kerül számos, az OnDemand szerveren tárolható adattípusokkal, valamint a jelentések indexelésével kapcsolatos információ.

### **Igények összegyűjtése**

Az OnDemand rendszer tervezése során szükséges annak pontos ismerete, hogy a rendszer milyen módon kerül telepítésre, hogy kik, és milyen módon fogják használni a rendszert, illetve hogy a végfelhasználók rendelkeznek-e egyéb igényekkel. A kérdésekre adott válaszok segítségével az alkalmazásoknak és a felhasználóknak megfelelően konfigurálhatja az OnDemand rendszert, beleértve a tárolási, illetve hálózati beállításokat:

- v A rendszer milyen típusú nyomtatási adatfolyamokat fog támogatni? Szükség lehet bemeneti adatok átalakítására más megjelenítési formátumra (például AFP-HTML)?
- Mi a nyomtatási adatfolyamok logikai felépítése?
	- *Oldal* felépítése: tranzakciós és főkönyvi számla oldalak összefüggő adatfolyama.
	- Logikai információs *csoportok*, például egyenlegek, illetve konstrukciók.
	- Előfordulhat, hogy az adatok nem rendelkeznek konzisztens formátummal, mint például a referenciaanyagok vagy a termékleírások esetében.
- Az OnDemand rövidtávú jelentéskezelést vagy hosszútávú archívumkezelést fog támogatni, vagy esetleg mindkettőt?
- Milyen mennyiségű bemenetet szükséges feldolgozni? Milyen nagyságúak a jelentések (oldalban, illetve byte-ban)? Hány jelentést, illetve ezek hány változatát kell feldolgozni?
- v A jelentés felhasználóinak milyen indexértékekre van szüksége a jelentés egy adott változatának (vagy egy dokumentum) visszanyeréséhez?
- v Mennyi idő áll rendelkezésre az adatok OnDemand szerverre töltéséhez? Naponta? Hetente?
- Milyen hosszú ideig szándékozik a jelentéseket a rendszeren tartani?
- v Hány egyidejűleg bejelentkezett felhasználóra számít átlagosan, illetve csúcsidőben?
- Hány aktív felhasználóval számol?
- Mi az aktív felhasználók tranzakciós gyakorisága?

#### **Bemeneti adatformátumok**

OnDemand a bemeneti adatok számos formátumát támogatja:

- v AFP nyomtatási adatfolyamok, beleértve a soradatokkal kevert AFP szerkezeti mezőket, illetve az oldalmeghatározás segítségével formázott soradatokat.
- Soradatok ANSI vagy számítógép kocsivezérlő-karakterekkel.
- v Formázatlan ASCII adatok, amely rendszerint a munkaállomás-környezetben kerül előállításra. Az adattípus nem azonos a USERASCII i5/OS spoolfájlokkal.
- v Adobe Portable Data Format (PDF) fájlok. Az OnDemand biztosít Adobe PDF megjelenítő szoftvert, amelynek segítségével a felhasználók megjeleníthetik az OnDemand rendszeren tárolt PDF dokumentumokat.
- v Az alábbi formátumokkal rendelkező képfájlok:
	- BMP (Bitmap). Bittérképes grafikát tartalmazó fájl.
	- GIF (Graphic Interchange Format). Színes bittérképes grafikus fájlformátum IBM-kompatíbilis számítógépek számára. A GIF hatékony tömörítési eljárást alkalmaz a nagyfelbontású grafikák számára.
	- JFIF (JPEG Format Image File). A JPEG (Joint Photographic Experts Group) szabvány felhasználásával tömörített képfájl-adatokat tartalmazó fájl.
	- PCX (Picture Exchange Format). A PC alkalmazások széles köre (pl. a Paintbrush program személyi számítógépeken) által használt, PCX fájlformátumú grafikát tartalmazó fájl, amely PackBytes tömörítést használ.
	- TIFF (Tagged Image File Format). Legfeljebb 300 DPI felbontású lapolvasóról beolvasott képeket tároló bittérképes grafikai képformátum. A TIFF szürkeárnyalatos árnyalást szimulál. Az OnDemand az egy-, és többoldalas, tömörítetlen, illetve a JPEG, CCITT Group 3, CCITT Group 3 / 2D és CCITT Group 4 tömörítés segítségével tömörített TIFF fájlokat egyaránt támogatja.

A fent felsorolt adatok mellett az OnDemand lehetővé teszi szinte tetszőleges típusú adatok tárolását a rendszeren. Például, megadhat egy alkalmazást HTML dokumentumok számára. Alkalmazások megadásakor azonosítania kell az adatok fájltípusát. A fájltípus határozza meg a kliens által elindított programot, amikor a felhasználó egy dokumentumot lekér. Például, ha a fájltípus HTM, akkor a kliens a dokumentum megjelenítéséhez a Netscape Navigator programot indítja el.

Az AFP támogatja grafikák, bemutató szövegek, képek, illetve vonalkódobjektumok megjelenítését. Az AFP adatok rendszeren tárolása lehetővé teszi a bemutatószöveg, illetve képobjektumok leghűbb megjelenítését.<sup>5</sup> Például, a felhasználók olyan ügyfélegyenlegeket jeleníthetnek meg, illetve nyerhetnek vissza, amelyeket az OnDemand egy elektronikus űrlap, betűkészletek és képek segítségével jelenít meg. A felhasználó az ügyfél által kézhez vett egyenleg pontos másolatát jelenítheti meg. Az AFP ezen kívül - tartalomjegyzék segítségével támogatja a jelentésfájlon belüli navigációt is.

AFP adatokat tartalmazó jelentések tárolásakor az OnDemand szerveren az erőforrásokat is el kell tárolnia. Az erőforrások közé tartoznak az átfedések, az oldalszegmensek, a lapmeghatározások és a betűkészletek. Az erőforrásoknak az adatok indexelésére, illetve betöltésére használt feldolgozón kell elhelyezkedniük.

### **Adatok indexelése**

Az OnDemand szerveren végzett egyik legfőbb művelet a jelentések indexelése. A jelentések indexelése során az OnDemand kinyeri az indexértékeket a jelentésből, majd ezt követően az értékeket eltárolja az adatbázisban. Az indexértékeket az alkalmazáscsoportok számára megadott adatbázismezők tartalmazzák. Amikor egy felhasználó megnyit egy mappát, az OnDemand megjelenít egy keresési mező-listát, amely megfelel az adatbázismezőknek. A lekérdezés végrehajtásához a felhasználó értékeket ír be a keresési mezőkbe. Az OnDemand összehasonlítja a keresett értékeket az adatbázismezőkben található értékekkel, majd ezt követően lekéri a lekérdezésnek megfelelő tételeket.

<sup>5.</sup> A vonalkódobjektumok megjelenítése pillanatnyilag nem támogatott, azonban a betűkészletek segítségével előállított vonalkódokat megjelenítheti a rendszeren.

A jelentések indexelése során lehetősége nyílik arra, hogy egy nagyméretű jelentést több kisebb, egyedileg azonosítható információs egységre osszon fel. Például, ha egy alkalmazásprogram kliensszámlákat állít elő, akkor előfordulhat, hogy a létrejövő nagyméretű nyomtatási adatfolyam többezer egyedi Kliensszámlát tartalmaz. Az OnDemand segítségével a jelentésen belüli egyedi Kliensszámlákat kisebb, önálló információs egységekként, illetve logikai tételekként (más néven ″dokumentumokként″) azonosíthatja. A felhasználók a logikai tételekre különböző azonosítók (például, számlaszám, Kliens neve vagy dátum) segítségével kereshetnek, illetve tételeket ezek segítségével kérhetnek le.

Az OnDemand segítségével feldolgozott jelentések - általában - az alábbi két kategória valamelyikébe tartoznak:

- v Dokumentum. A logikai tételeket (például: egyenlegeket, számlákat, stb.) tartalmazó jelentések esetében.
- Jelentés. Az (általában) soradatokat tartalmazó jelentések esetében, amelyek minden oldalon rendezett értékeket tartalmaznak (például: tranzakciós napló, általános főkönyv, stb.).

A sem logikai tételeket, sem rendezett soradatokat nem tartalmazó jelentések általában a jelentés indexelési módszer segítségével kerülnek indexelésre.

### **Dokumentumindexelés**

A dokumentumindexelés segítségével logikai tételeket, illetve egyedi értékeket (például, számlaszámot vagy Kliensnevet) tartalmazó jelentéseket indexelhet. Az ilyen típusú jelentések keresése és lekérése során az OnDemand visszaadja a felhasználói lekérdezésnek megfelelő tételek listáját, majd ezt követően az egyedi tételeket megjelenítésre, illetve nyomtatásra átadja az OnDemand kliensprogramnak. Az OnDemand a dokumentum típusú adatok esetében legfeljebb 32 index-, illetve szűrőmezőt támogat. A mezőknek nem szükséges rendezve lenniük, tartalmazhatnak numerikus, illetve szöveges információkat. A mezők az adatbázisban indexekként, illetve szűrőkként kerülnek tárolásra. Az 5. ábra: [oldalszám:](#page-49-0) 34 helyen bemutatott példa szemlélteti a jelentésfájl, illetve a dokumentumok indexelését.

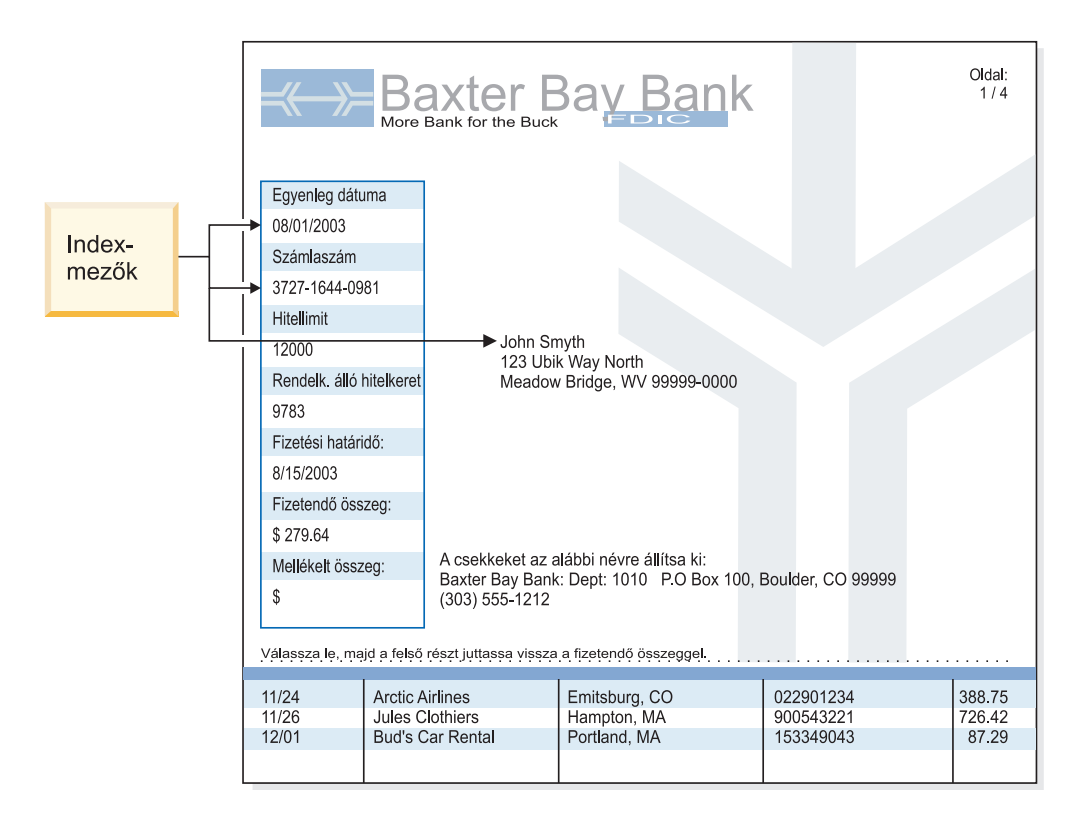

*5. ábra: Dokumentum indexelési módszer*

### **Jelentésindexelés**

<span id="page-49-0"></span>|

| | |

> A jelentésindexelés lehetővé teszi a felhasználók számára a rendezett jelentésadatok keresését, majd ezt követően a lekérdezésben megadott értéknek megfelelő első előfordulás lekérését. Az OnDemand a jelentésadatokat oldalcsoportokra osztja, majd minden egyes oldalcsoport első, illetve utolsó indexértékét eltárolja az adatbázisban. Amikor a felhasználó megad egy lekérdezést, akkor az OnDemand visszaadja a lekérdezésnek megfelelő tételek listáját. Amikor a felhasználó egy tételt megjelenítésre kijelöl, akkor az OnDemand szöveges keresést hajt végre a felhasználó által megadott értékre a tételen belül. Az OnDemand kliensprogram ekkor megjeleníti a felhasználó által megadott értéket tartalmazó első oldalt. Az OnDemand egyetlen egyedi, rendezett indexértéket használ a jelentésadatok lekérésére (például, egy számlaszámot vagy egy tranzakciós azonosítót). A 6. [ábra:](#page-50-0) [oldalszám:](#page-50-0) 35 helyen bemutatott példa szemlélteti a jelentésfájl, illetve a jelentések indexelését.

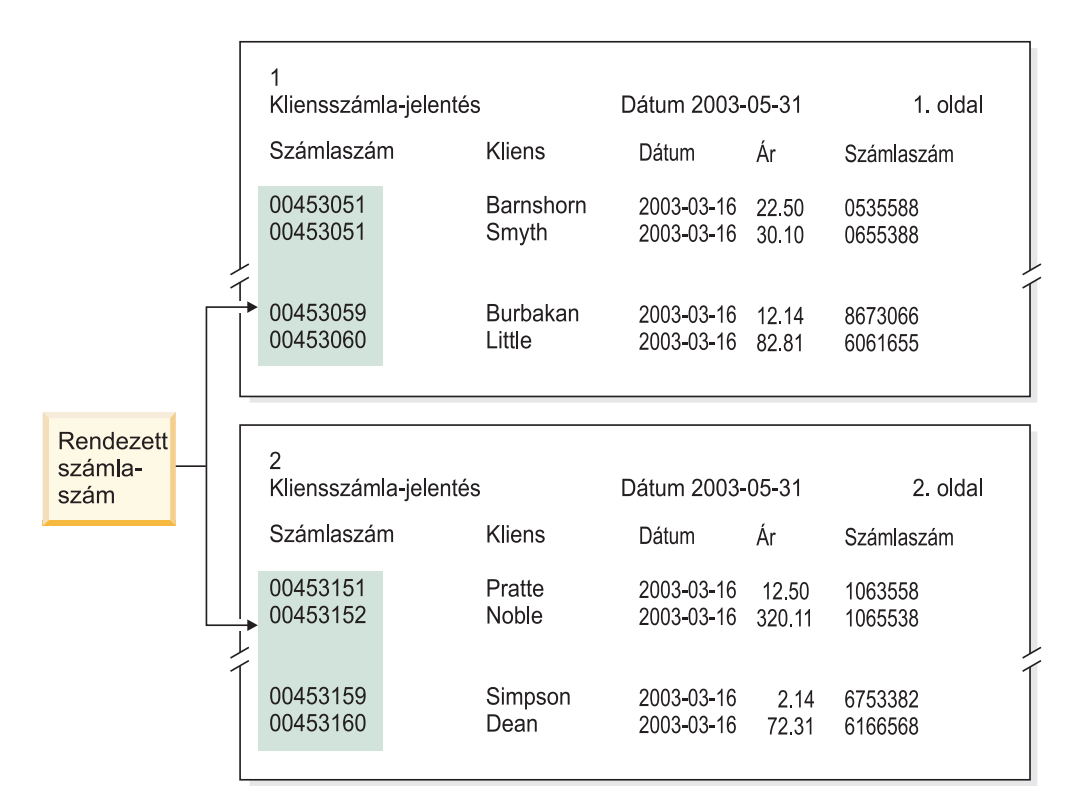

*6. ábra: Jelentés indexelési módszer*

<span id="page-50-0"></span>|

| | |

### **Adatok indexelése az OnDemand programok segítségével**

Az OnDemand számos módszert biztosít a nyomtatási adatok indexelésére. További információkat az alábbi témakörök tartalmaznak:

- Az OnDemand grafikus eszköz segítségével egy nyomtatási oldalt vizuálisan kikereshet, illetve az oldalon indexértékeket kijelölhet
- v Indexadatok előállítása a jelentést előállító alkalmazásprogramban
- v Az OnDemand PDF indexelő-program használata Adobe PDF fájlok indexelésére
- v Indexadatok előállítása az OnDemand Általános indexelőprogram számára

#### **A grafikus eszköz használata**

Az OnDemand grafikus eszköz segítségével az archiválni kívánt nyomtatási adatok között vizuálisan kereshet, illetve az adatok közül indexértékeket jelölhet ki. Az eszköz az i5/OS Navigator adminisztrációs kliens részét képezi, így használhatja az alkalmazásdefiníciók létrehozása során.

#### **Indexelési adatok előállítása az alkalmazásprogramokban**

Indexadatokat előállíthat a jelentést előállító alkalmazásprogramban is. Néhány alkalmazásprogram már támogatja az indexelési információk hozzáadását, azonban előfordulhat, hogy az alkalmazásprogramokat módosítania kell az indexelési funkciók hozzáadásához.

#### **PDF bemeneti fájlok indexelése**

Az OnDemand PDF indexelő egy olyan segédprogram, amelynek segítségével a felhasználók Adobe PDF fájlokból indexadatokat nyerhetnek ki, illetve a fájlokra indexadatokat állíthatnak elő. Az indexadatok segítségével bővítheti a PDF dokumentumok tárolásának, visszanyerésének, illetve megjelenítésének képességét az OnDemand felhasználásával. A PDF indexelő PDF bemeneti fájlokat dolgoz fel. A PDF fájlok a PostScript-fájlok tömörített adatait szerkezettel egészítik ki a hatékonyság érdekében. PDF fájlokat létrehozhat egyrészt az Acrobat Distiller, illetve egy különleges nyomtatómeghajtó program, a PDFWriter segítségével. A PDF indexelő a PDF V1.3 bemeneti és kimeneti fájlokat támogatja. Az *IBM Content Manager OnDemand for i5/OS Common Server indexelési kézikönyv* a PDF indexelő program részleteit tartalmazza, és példákon mutatja be, hogyan lehet vele PDF bemeneti fájlokat feldolgozni.

#### **Indexelési adatok előállítása az Általános indexelő segítségével**

Az OnDemand általános indexelő program célja, hogy az egyéb módon (például az i5/OS indexelő segítségével) nem indexelhető fájlokhoz is indexadatokat hozhasson létre. Például, az Általános indexelő számára létrehozhat egy indexfájlt, amely egy sor olyan bemeneti fájlt ír le, amelyek TIFF képformátumú adatokat tartalmaznak. Az indexfájl tartalmazza a feldolgozni kívánt fájlokhoz tartozó indexmezőket, illetve -értékeket. Az indexfájl ezen kívül leírja, hogy az Általános indexelő, a fájlon belül, hol találja a dokumentumokat. Az OnDemand az indexfájlban található minden egyes indexrekord számára létrehoz egy sort az adatbázisban. A felhasználók az adatbázist az indexfájlban definiált indexmezők tetszőleges kombinációjának segítségével kereshetik. Az általános indexfájl formátumának leírását az *IBM Content Manager OnDemand for i5/OS Common Server Indexelési kézikönyv* tartalmazza.

#### **Jelentések indexelése a dátummezők felhasználásával**

Ha adatokat kíván tárolni a rendszeren, akkor minden egyes jelentésnek indexelve kell lennie egy dátummező segítségével. Az adatbázis lekérdezése során az OnDemand a jelentésben található dátumot használja a különböző jelentések adatainak megkülönböztetésére. Ezen kívül a visszanyerési teljesítmény is növekedhet akkor, ha egy szegmensmezőként is definiált dátummezőt használ. Ezen kívül az OnDemand a jelentés-dátum segítségével határozza meg, hogy a jelentések mikor kerülhetnek eltávolításra a rendszerről, illetve hogy a jelentésadatok (indexadatok és dokumentumok) milyen hosszú ideig kerüljenek karbantartásra a rendszeren.

Használhatja a jelentésben feltűntetett dátumot (például a futtatási dátumot, a tranzakció dátumát vagy az egyenleg dátumát), illetve - ha az OnDemand rendszeren tárolni kívánt adatok nem tartalmaznak dátumot - használhatja a jelentés rendszerbe töltésének dátumát.

Az OnDemand az 1970. január 1 - 2069. december 31. tartományba eső dátumok használatát támogatja. Az OnDemand ezen kívül támogatja a dátum/időpont mezők használatát is, amelyek az 1970. január 1 - 2038. december 31. tartományban tartalmazhatnak dátumokat.

## **6. fejezet OnDemand objektumok**

A fejezet olyan információkat tartalmaz, amelyek segítséget nyújthatnak a jelentésekhez létrehozott alkalmazáscsoportok, alkalmazások, illetve mappák tervezése során.

### **Áttekintés**

Amikor az OnDemand szoftvert telepíti és konfigurálja, akkor egy sor olyan adatbázistáblát hoz létre, illetve inicializál, amelyek a rendszer belső keretrendszerét alkotják. Amikor a rendszeren egy jelentést definiál, akkor az OnDemand egy alkalmazáscsoport-tábla szerkezetet, illetve egyéb vezérlőinformációkat vesz fel az adatbázisba.

Az OnDemand egy sor objektumot használ a rendszert alkotó adatbázistáblák, -mezők, illetve adatok leírására. Amikor az OnDemand szerveren egy objektumot definiál (például egy alkalmazáscsoportot), akkor az OnDemand az adatbázisban eltárolja a kiválasztott menüpontokat, illetve az alkalmazáscsoportra megadott információkat. Minden alkalommal, amikor egy jelentést egy alkalmazáscsoportba betölt, az OnDemand vezérlőinformációkkal frissíti az adatbázist, az indexadatok sorait beszúrja egy alkalmazáscsoport-táblába, illetve eltárolja a jelentésadatokat és erőforrásfájlokat a tárolási köteteken.

Az OnDemand felhasználói a rendszeren tárolt jelentések lekérdezéséhez, illetve eléréséhez egy mappát nyitnak meg. A mappák az elsődleges OnDemand objektumok, amellyel a felhasználók dolgoznak. A mappák lehetőséget biztosítanak a felhasználók számára, hogy az OnDemand rendszeren tárolt adatokat megkeressenek, illetve onnan adatokat visszanyerjenek. A lekérdezések összeállítása, illetve egy mappa által hivatkozott alkalmazáscsoportokban tárolt jelentések visszanyerése során a felhasználók szintén egy mappát nyitnak meg. Egy adott mappa hivatkozhat egy vagy több alkalmazáscsoportra.

Az alkalmazáscsoportok képviselik az OnDemand rendszerre betöltött index-, illetve jelentésadatokat. Az alkalmazáscsoport-adatok tábláját az OnDemand adatbázis tartalmazza. Az alkalmazáscsoport-tábla rekordjai a jelentésekből kinyert indexelési értékeket, illetve a jelentésadatokra vonatkozó mutatókat (dokumentumokat) tartalmazzák. Az alkalmazáscsoportok egy vagy több, közös indexmezőkkel és tárkezelési jellemzőkkel rendelkező alkalmazást tartalmazhatnak.

Az OnDemand alkalmazások tartalmazzák a jelentések fizikai leírását, például a jelentésben található adatok típusát és a bemeneti fájl rekordformátumát, a jelentést feldolgozó indexelő és betöltő programoknak szóló utasításokat, illetve olyan információkat, amelyeket az OnDemand használ a jelentés oldalainak nyomtatásához és megjelenítéséhez. Az esetek többségében minden egyes, az OnDemand rendszeren tárolni kívánt jelentéstípushoz érdemes egy külön alkalmazást definiálni. A közös indexmezőkkel és tárkezelési jellemzőkkel rendelkező alkalmazásokat alkalmazáscsoportokhoz rendelheti.

Minden egyes, az OnDemand rendszeren definiált objektumhoz - legyen az alkalmazáscsoport, alkalmazás vagy mappa - egyedi nevet rendelhet.

Az OnDemand az OnDemand rendszert alkotó objektumok megjelenésének, viselkedésének, illetve belső szerkezetének leírására tulajdonságokat használ. Például, a Megjelenítési formátum a mappamező azon tulajdonsága, amely meghatározza, hogy az OnDemand kliensprogramok a mező értékeit a

dokumentumlistában milyen módon jelenítik meg. A tulajdonságok kategóriákat alkotnak. Például, a mappa Általános kategóriájában olyan tulajdonságok találhatók, amelyek a mappáról általános információkkal szolgálnak (például, a mappa neve, illetve leírása, valamint a mappában található alkalmazáscsoportok).

## **Mappák**

A mappák lehetőséget biztosítanak a felhasználók számára, hogy a rendszeren tárolt kapcsolódó adatokat megkeressenek, illetve onnan adatokat visszanyerjenek. A felhasználók a mappák megnyitását, a lekérdezések összeállítását, illetve a jelentések visszanyerését az alkalmazáscsoportokból végzik. (Azonban nem szükséges, hogy a felhasználók ennek tudatában legyenek, illetve hogy az alkalmazáscsoportok működéséről ismeretekkel rendelkezzenek.) Egy új mappa létrehozásakor meg kell adnia a keresési, illetve megjelenítési mezőket, amelyek a felhasználó számára a mappa megnyitásakor megjelenítésre kerülnek. A mappa mezőit az adatbázis mezőire a mappa által hivatkozott alkalmazáscsoportban képezi le. Az adatbázismezők tartalmazzák az alkalmazáscsoportokba betöltött jelentésekből kinyert indexelési értékeket. Például, az *Kliens számlaszáma* keresési mezőt leképezheti az *acct#* alkalmazáscsoport-adatbázis mezőre. Az OnDemand az *acct#* mezőre vonatkozó indexelési értékeket tartalmazó adatbázisrekordokat a jelentés alkalmazáscsoportba töltése során hozza létre. Tegyük fel, hogy a felhasználó megad egy lekérdezést. Ha az *acct#* adatbázismező értékei megegyeznek a felhasználó által az *Kliens számlaszáma* keresési mezőben megadott értékkel, akkor az OnDemand visszanyeri a rekordokat az adatbázisból.

Amikor az OnDemand rendszeren egy mappát definiál, akkor a mappába fel kell vennie egy vagy több alkalmazáscsoportot, ki kell választania, hogy az alkalmazáscsoport mely indexmezői jelenjenek meg keresési és megjelenítési mezőként, amikor a felhasználók a mappát megnyitják, illetve meg kell adnia a keresési és megjelenítési mezők tulajdonságait. Például, meghatározhatja a keresési mezők elrendezését a képernyőn, illetve megadhatja a mappa megnyitásakor a keresési mezőkben automatikusan megjelenő értékeket.

Az OnDemand a mappa nevére, illetve szerkezetére vonatkozó információkat tart fenn az OnDemand adatbázisban. Például, az adatbázis olyan információkat tartalmaz, amelyek leírják a definiált keresési és megjelenítési mezőket, illetve a mappa által hivatkozott alkalmazáscsoportokból kiválasztott adatbázismezőket.

Az OnDemand rendszeren mappákat a kategóriákba rendezett tulajdonságok, illetve értékek segítségével definiálhat. A kategóriák egymáshoz kapcsolódó tulajdonságok halmazai. Az OnDemand az általános információkhoz, az engedélyekhez, a meződefiníciókhoz, a mezőinformációkhoz, illetve a mezőleképezéshez nyújt mappakategóriákat. Az általános kategóriában definiálhatja a mappára vonatkozó általános tulajdonságokat (például, a mappa nevét, illetve a mappában található alkalmazáscsoportokat). Az engedélyek kategóriában határozhatja meg azon csoportok, illetve felhasználók körét, akik a mappát megnyithatják. Az engedélyek kategóriában egyéb mappa-jogosultságokat is megadhat, például meghatározhatja a mappa adminisztrátorát. A meződefiníciók kategóriában határozhatja meg a mappára vonatkozó keresési és megjelenítési mezőket. A mezőinformációk kategóriában határozhatja meg a keresési és megjelenítési mezők attribútumait. Például, megadhatja az egyes mezőkben használható keresési operátorokat, illetve meghatározhatja, hogy a keresési mezők milyen sorrendben jelenjenek meg a képernyőn. A mezőleképezési kategóriában képezheti le a mappa mezőit az adatbázis mezőire a mappa által hivatkozott alkalmazáscsoportban.

### **Alkalmazáscsoportok**

Az alkalmazáscsoport egy vagy több, közös indexmezőkkel és tárkezelési jellemzőkkel rendelkező alkalmazás gyűjteménye. Az OnDemand az alkalmazáscsoport objektumok segítségével tartja fenn a rendszerre betöltött jelentéseket. Az alkalmazáscsoport tárolja - többek között - a jelentésekre vonatkozó indexadatokat, a dokumentumokat, a kezelési információkat, illetve az alkalmazáscsoport elérésére jogosult felhasználók és csoportok jogosultságait.

Az alkalmazáscsoportok definiálásakor meg kell határoznia azon adatbázismezők nevét és típusát, amelyek az alkalmazáscsoportba betöltött jelentésekből kinyert indexadatokat tárolni fogják. Meg kell adnia, hogy egy adatbázismezőt adatok indexelésére vagy szűrésére kíván használni, illetve meg kell adnia a mezők további jellemzőit is. Alkalmazáscsoportok definiálásakor az OnDemand az adatbázisban létrehoz egy alkalmazáscsoport-táblát, amelyben minden egyes definiált adatbázismezőhöz egy oszlop tartozik. Amikor az alkalmazáscsoportba egy jelentést betölt, akkor az OnDemand a jelentésben található minden egyes indexelt tételre egy új sort szúr be az alkalmazáscsoport-táblába. Az indexelt tételek lehetnek logikai tételek (például, egy konstrukció vagy egyenleg), illetve oldalcsoportok, attól függően, hogy a jelentés milyen módon szervezett, illetve hogy a jelentést milyen módon kívánja indexelni. A felhasználók jelentéseket az alkalmazáscsoport számára definiált egy vagy több mező segítségével kereshetnek.

Az OnDemand minden egyes alkalmazáscsoport esetében akár 32 *index-*, illetve *szűrőmezőt* támogat:

- v Az indexmezők egy kulcs segítségével gyors hozzáférést tesznek lehetővé egy adott rekordhoz, azonban általában megvalósításuk nagy mennyiségű lemezterületet igényel, illetve betöltésük az alkalmazáscsoportba hosszabb időt vesz igénybe. Az OnDemand a felhasználó által megadott keresési feltételeknek megfelelő adatbázisrekordok kereséséhez indexmezőket használ. Egy tétel fizikai elhelyezkedését a tárolási köteten az indexrekord tartalmazza.
- v A szűrőmezők a lekérdezések finomítására használhatók, segítségükkel lehetséges az indexmező használatával talált rekordok egy részhalmazának visszanyerése. A szűrőmezők általában az indexmezőkkel együttesen használhatók az alkalmazáscsoport egy adott tételének azonosítására. A szűrőmezők ezen kívül használhatók további információk (például lakcím) megjelenítésére a dokumentumlistában.

Az OnDemand rendszeren definiált minden egyes alkalmazáscsoporthoz léteznie kell egy *szegmensmezőnek*. Az OnDemand a szegmensmező segítségével szervezi, illetve kezeli az alkalmazáscsoport-adatokat, illetve keresi meg a lekérdezésnek megfelelő tételeket. A szegmensmezők - ezen kívül - lehetővé teszi a felhasználó számára, hogy egy megadott indexfájlban egy alkalmazást dátum alapján (amely maga a szegmensmező) keressen. A szegmensmező megadása nélkül az alkalmazáscsoporton belül található valamennyi szegmens (indexfájl) keresésre kerül. A szegmensmezőnek az alábbi dátummező vagy dátum/idő mezők egyikének kell lennie:

- v Jelentésdátum. A jelentésfájl az alkalmazásprogram általi létrehozásának dátuma. Az esetek többségében megegyezik a jelentések oldalain található dátummal.
- v Betöltési dátum. A jelentés alkalmazáscsoportba töltésének dátuma. Ha a jelentés nem tartalmaz dátumot, akkor használja a betöltési dátumot.

Az alkalmazáscsoportok definiálásakor, illetve az alkalmazáscsoportban elhelyezhető alkalmazások azonosítása során az elsődleges tényezők a tárolási követelmények és az indexmezők. A harmadik tényező a jelentésben található információk felépítése. Az OnDemand a jelentésben található adatokat képes azok felépítése alapján indexelni, tárolni, illetve visszanyerni.

- Bizonyos jelentéseket logikai információs csoportok alkotnak, mint például az egyenlegeket, a számlákat, illetve a konstrukciókat. A csoportok, illetve logikai tételek, egy vagy több oldalnyi információt tartalmazhatnak. Az OnDemand a jelentésben található logikai adatokat képes indexelni, tárolni, illetve visszanyerni. Az egyes logikai tételek legfeljebb 32 érték alapján indexelhetők, például, a számlaszám, az ügyfél neve, illetve a számlaegyenleg alapján. Az OnDemand a jelentésben található minden egyes logikai tétel számára létrehoz egy sort az adatbázisban.
- v Az egyéb jelentések felépítése ettől eltérő lehet, és így azok nem feltétlenül tartalmaznak logikai tételeket. Például, egy jelentés többezer oldalnyi tranzakciós, vagy általános főkönyvi adatot tartalmazhat. Az OnDemand az ilyen típusú jelentések esetében indexértékek segítségével (például, dátum, oldalszám, illetve egy rendezett érték, például tranzakciószám) oldja meg az indexelést, illetve az információk tárolását és visszanyerését. Az OnDemand az ilyen típusú jelentéseket oldalcsoportokra osztja, majd ezt követően az egyes oldalcsoportokat indexeli. Annak ellenére, hogy az ilyen típusú jelentések tartalmazhatnak logikai tételeket, a jelentésben található minden egyes tétel indexelése valószínűleg nem lenne költséghatékony. Más szóval, az ilyen típusú jelentésekben található valamennyi tétel indexelése esetén többezer rekord kerülne felvételre az adatbázisba minden egyes alkalommal, amikor egy jelentés az alkalmazáscsoportba töltésre kerül.

Az alkalmazáscsoport létrehozásakor meg kell adnia, hogy az OnDemand milyen módon tárolja az alkalmazáscsoportba töltött jelentésekre vonatkozó indexadatokat. Az OnDemand két módszert nyújt, amelyek segítségével meghatározhatja, hogy az indexrekordok milyen módon kerülnek betöltésre az adatbázisba, illetve az alkalmazáscsoportot a felhasználók milyen módon tudják lekérdezni:

v Adatbázistáblánként több betöltés

A módszer segítségével az OnDemand az indexrekordokat minden egyes alkalommal beszúrja a már létező adatbázistáblába, amikor az alkalmazáscsoportba jelentést tölt be. Az alkalmazáscsoportba betöltött valamennyi indexrekord ugyanabban az adatbázistáblában kerül tárolásra. Az OnDemand az alkalmazáscsoport-adatokat olyan módon tartja fenn, hogy legalábbis az alkalmazáscsoportot lekérdező felhasználó számára - úgy tűnik, mintha az adatok egyetlen adatbázisban helyezkednének el. Amikor az alkalmazáscsoport-adatok egy bizonyos méretet meghaladnak, az OnDemand az adatokat automatikusan szegmentálja. Az OnDemand az összes alkalmazáscsoportra egy szegmenstáblát tart fenn, amely gyorsabb lekérdezési teljesítményt nyújt, annak köszönhetően, hogy - a lekérdezés során használt dátumérték segítségével - a keresést az alkalmazáscsoport-tábla egy adott szegmensére korlátozza. Abban az esetben tanácsos az adatbázis szervezésének ezt a módját választani, ha az alkalmazáscsoportokban tárolt adatokat kereső felhasználók számára nem feltétlenül fontos annak ismerete, hogy a számukra szükséges információkat a jelentés melyik adott előfordulása állította elő. Ez egyben a legtöbb esetben használt, alapértelmezett módszer.

• Adatbázistáblánként egy betöltés

A módszer segítségével az OnDemand az indexrekordokat minden egyes alkalommal egy új adatbázistáblában kerülnek eltárolásra, amikor az alkalmazáscsoportba jelentést tölt be. Az alkalmazáscsoport számára megadhat egy *jelentésmezőt* annak érdekében, hogy a felhasználók egy jelentés adott változatát könnyen megtalálhassák. Abban az esetben tanácsos az adatbázis

szervezésének ezt a módját választani, ha az alkalmazáscsoportokban tárolt adatokat kereső felhasználók számára szükséges a jelentés egy adott előfordulásának lekérdezése.

Alkalmazáscsoportok létrehozásakor meg kell adnia a jelentés tárolási jellemzőit, mint például az időtartamot, ameddig az OnDemand az alkalmazáscsoportban tárolt adatokat a rendszeren tartja, illetve az adatátállítási értékeket. A tárolási jellemzők ezen kívül meghatározzák, hogy az OnDemand a jelentés egy példányát archív adathordozókon tárolja-e, az OnDemand a jelentésről készítsen-e biztonsági másolatot, illetve az OnDemand mikor távolítsa el a jelentésadatokat, amikor ezekre már nincs szükség.

Az OnDemand az alkalmazáscsoport-adatokon háromféle feldolgozást képes elvégezni:

• Adatbázis elévülési feldolgozás

Az indexadatok akkor *évülnek el* (eltávolíthatók a rendszerről), amikor elérik Adatok és indexek élettartama időtartamuk végét. (Az Adatok és indexek élettartama időtartamot az alkalmazáscsoportok létrehozásakor adhatja meg.) Az OnDemand az indexadatok eltávolításához egy külön parancsot biztosít. Az esetek többségében a parancsot úgy érdemes beállítani, hogy az rendszeres időközönként, automatikusan futtatásra kerüljön. Az adatbázis-elévülés feldolgozása során a törölt indexadatok által elfoglalt lemezterület visszanyerésre kerül.

• Lemezátállítás feldolgozás

A lemezátállítás a jelentések lemezről az archívtárba másolásának folyamata. Azt, hogy egy jelentés mikor kerüljön másolásra a lemezről az archívtárba, az alkalmazáscsoport létrehozásakor határozhatja meg. Az OnDemand a jelentések archívtárba másolásához egy külön parancsot biztosít. Az esetek többségében a parancsot úgy érdemes beállítani, hogy az rendszeres időközönként, automatikusan futtatásra kerüljön. A lemezátállítás optimalizálja a lemeztár használatát, miközben a jelentések rövidtávú visszanyerése esetén kitűnő teljesítményt nyújt. Ahogy a jelentés kezd elavulni, és - minden valószínűség szerint - a hozzáférések kevésbé gyakoriak lesznek, az OnDemand képes a jelentést automatikusan a hosszútávú (archív) tárolóba másolni. Ezen kívül a lemezátállítás segítségével az adatok archívtárba átállítási időpontját elhalaszthatja egy későbbi időpontra, amikor a rendszertevékenység alacsony, illetve a rendszer tevékenységet nem végez.

· Lemezelévülési feldolgozás

A Lemezelévülés a jelentések törlésének folyamata a lemeztárból. Azt, hogy egy jelentés mennyi ideig maradjon a lemezen, az alkalmazáscsoport létrehozásakor adhatja meg. Az OnDemand egy külön parancsot biztosít a jelentések törléséhez a lemezről. Az esetek többségében a parancsot úgy érdemes beállítani, hogy az rendszeres időközönként, automatikusan futtatásra kerüljön. A Lemezelévülés során az elévült jelentések által elfoglalt lemezterület visszanyerésre kerül.

### **Alkalmazások**

Az OnDemand alkalmazások írják le a jelentések fizikai jellemzőit, az indexelő, illetve adatbetöltő programok számára adott feldolgozási utasításokat, illetve információkat tartalmaznak arra vonatkozóan, hogy az OnDemand a jelentés oldalait milyen módon jeleníti meg és nyomtatja ki. A jelentések oldalainak megjelenítésére, illetve nyomtatására vonatkozó alapértelmezett beállításokat az OnDemand alkalmazás-szinten adhatja meg. Például, tegyük fel, hogy az alkalmazás számára alapértelmezett nyomtatót ad meg. Ha egy felhasználó az alkalmazáshoz tartozó

dokumentumot nyomtat, akkor az OnDemand a dokumentumot a megadott nyomtatóra küldi el. Az esetek többségében minden egyes, a rendszerre betölteni kívánt különböző jelentéshez érdemes egy külön alkalmazást definiálni.

Az alkalmazások létrehozásakor meg kell határoznia a bemeneti adatok tulajdonságait (például, a bemeneti adatok rekordformátumát, illetve hogy az adatok tartalmaznak-e kocsivezérlő-karaktereket). Az OnDemand a megadott információk segítségével biztosítja az adatok megfelelő értelmezését a megjelenítés során.

Az OnDemand alkalmazásban adhat meg információkat az indexelő, illetve adatbetöltő programok számára, mint például a jelentésfájl tömörítésére az OnDemand által használt módszert, az adatok indexeléséhez használt paramétereket, illetve azon információkat, amelyeket az OnDemand az indexadatok feldolgozására használ azt megelőzően, hogy az indexrekordokat az adatbázisba töltené. Az OnDemand a megadott indexelési paraméterek, beállítások és adatértékek segítségével keresi meg a jelentésben az indexadatokat, illetve nyeri ki az adatokat a jelentésekből.

A jelentésekhez egy vagy *logikai nézetet* is beállíthat. A logikai nézetek határozzák meg, hogy az OnDemand milyen módon jeleníti meg a soradatokat tartalmazó jelentéseket, illetve ezen kívül egyéb megjelenítési jellemzők vezérléséért is felelősek. Például, egy logikai nézetet beállítható úgy, hogy amikor a felhasználó egy dokumentumot megjelenítésre kiválaszt, akkor az OnDemand kliensprogram automatikusan rögzíti a jelentés fejlécét, miközben a felhasználó az oldalt felfelé vagy lefelé görgeti.

## **Felhasználók és csoportok**

Az OnDemand szerverre a felhasználók felhasználói azonosító segítségével jelentkezhetnek be. Az OnDemand hitelesíti a felhasználói azonosítókat, majd a bejelentkezéshez használt felhasználói azonosító alapján meghatározza a felhasználó rendelkezésére álló használati, illetve adminisztrációs jogosultságokat. Az OnDemand felhasználói azonosítóknak nem feltétlenül szükség egyedi felhasználókat azonosítaniuk. Azonban, könyvelési és biztonsági okokból, érdemes a rendszert használó valamennyi felhasználóhoz OnDemand felhasználói azonosítót rendelni.

A rendszer inicializálásakor az OnDemand automatikusan létrehozza a QONDADM felhasználói azonosítót. A QONDADM felhasználói azonosító rendszeradminisztrátori jogosultsággal rendelkezik. A rendszeradminisztrátorok az alapvető felhasználói funkciók (például, bejelentkezés a rendszerre, mappák megnyitása) mellett adminisztrációs funkciókat is végezhetnek (például, definiálhatnak felhasználókat és csoportokat, létrehozhatnak, frissíthetnek, illetve törölhetnek alkalmazáscsoportokat, alkalmazásokat, mappákat, tárolókészleteket, illetve nyomtatókat).

Az OnDemand csoportok a felhasználók funkció, illetve jogosultság alapján, illetve tetszőleges egyéb céllal megvalósított szervezési módja. Az OnDemand csoportok definiálásakor a felhasználókat szervezheti részleg vagy funkció alapján, majd ezt követően beállíthat olyan mappa, illetve alkalmazáscsoport jogosultságokat, amelyek közösek a csoporthoz rendelt valamennyi felhasználó számára. A jogosultságok határozzák meg, hogy a csoporthoz rendelt felhasználók milyen típusú műveleteket hajthatnak végre. A felhasználókat nem kötelező csoporthoz rendelni, azonban segítségével jelentősen leegyszerűsödik a hasonló követelményekkel, illetve képességekkel rendelkező felhasználók adminisztrációja. **Megjegyzés:** Az OnDemand csoportok nem egyeznek meg az i5/OS csoportprofilokkal, azonban dönthet azonos nevek használata mellett, ha azokat ezáltal könnyebb karbantartani.

## <span id="page-58-0"></span>**OnDemand felhasználói azonosító és i5/OS felhasználói profilok viszonya**

Az OnDemand telepítésekor az alapértelmezett bejelentkezés-biztonsági felhasználói kilépési pont engedélyezett, amelynek következtében az OnDemand felhasználói azonosító és az i5/OS felhasználói profilok között szigorúan meghatározott viszonynak kell léteznie. Ha az OnDemand szervert a telepített módon használja, akkor az alábbiak igazak:

- Az OnDemand felhasználói azonosítóknak meg kell egyeznie egy i5/OS felhasználói profillal.
- v Az OnDemand szerver, illetve az i5/OS bejelentkezési jelszava megegyezik. Ha a jelszót az OnDemand segítségével megváltoztatja, akkor valójában az i5/OS jelszó kerül módosításra. OnDemand felhasználói azonosítók létrehozásakor a jelszómező valójában üresen marad.
- v A Jelszó leghosszabb élettartama paraméter beállítása Nem elévülő jelszó kell, hogy legyen. Ha a Jelszó leghosszabb élettartama paraméternek értéket ad, akkor előfordulhat, hogy az OnDemand a felhasználót azt megelőzően kényszeríti a jelszó módosítására, hogy azt az i5/OS igényelné.
- A Minimális jelszóhossz értéke Üres jelszó engedélyezése kell, hogy legyen. Ezáltal megakadályozható, hogy a jelszó hosszára vonatkozóan az OnDemand saját szabályait alkalmazza, illetve lehetővé válik, hogy az i5/OS saját szabályait használja.

Ha a biztonsági kilépési pont nem engedélyezett, akkor az OnDemand felhasználói azonosító és jelszó semmilyen viszonyban sem áll az i5/OS felhasználói azonosítóval, illetve jelszóval, tehát az OnDemand az összes rendszerparamétert figyelembe veszi.

**Megjegyzés:** A kilépési pont engedélyezése, illetve tiltása az egyedi példányok szintjét végezhető el. A példányokkal kapcsolatosan további információkat a 12. fejezet, "Példányok [létrehozása",](#page-88-0) oldalszám: 73 részben talál.

## **Jogosultságok**

## **Áttekintés**

Kényelmi és biztonsági intézkedésként egyaránt, a felhasználókat csoportokhoz rendelheti. Amikor egy felhasználót egy adott csoporthoz rendel, akkor a felhasználó jogosultságait a csoporttól szerzi meg. Például, tegyük fel, hogy létrehoz egy csoportot, majd a csoport számára engedélyezi a Hallgatói információk mappa megnyitását. A csoporthoz rendelt összes felhasználó automatikusan engedélyt kap a Hallgatói információk mappa megnyitására.

Ha egy felhasználót egynél több csoporthoz rendel hozzá, akkor a felhasználó - az esetek többségében - megkapja az összes csoport jogosultságait. Például, az 1. táblázat: helyen felsorolt csoportbeállítások segítségével, a mindkét csoporthoz hozzárendelt felhasználók hozzáférhetnek a Hallgatói számlák és a Hallgatói leckekönyvek mappákhoz.

*1. táblázat: Csoport-jogosultságok*

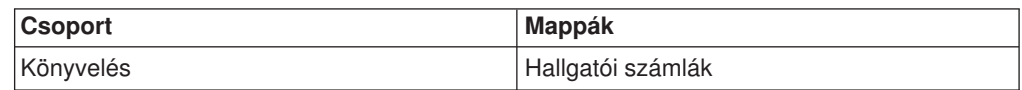

*1. táblázat: Csoport-jogosultságok (Folytatás)*

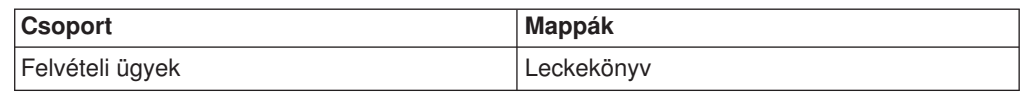

Azonban a szabály alól léteznek bizonyos kivételek. Részleteket az engedélyekkel kapcsolatosan az *IBM Content Manager OnDemand for i5/OS Common Server Adminisztrációs kézikönyv* tartalmaz.

Mappa-, illetve alkalmazáscsoport-jogosultságok az OnDemand rendszeren definiált valamennyi felhasználó, illetve csoport számára beállíthatók. Ha egy adott csoportra vonatkozóan jogosultságokat állít be, akkor a csoport-jogosultságok elsőbbséget élveznek a mappa, illetve az alkalmazáscsoport szintjén megadott jogosultságokkal szemben. Ha egy adott felhasználóra vonatkozóan jogosultságokat állít be, akkor a felhasználói jogosultságok élveznek elsőbbséget, tekintet nélkül arra, hogy a felhasználó mely csoportok tagja, illetve hogy a mappa és az alkalmazáscsoport szintjén milyen jogosultságok kerültek beállításra.

A mappa-, illetve alkalmazáscsoport-jogosultságokat a mappák és alkalmazáscsoportok felvételekor, illetve frissítésekor állíthatja be. Ezen kívül a mappa-, illetve alkalmazáscsoport-jogosultságokat akkor is beállíthatja, amikor felhasználókat és csoportokat a rendszerre felvesz, illetve frissít.

### **Mappajogosultságok**

A mappajogosultságokat a mappa, a csoport, illetve a felhasználói szinten állíthatja be. Ha a jogosultságokat a mappa szintjén adja meg, akkor az összes OnDemand felhasználó és csoport - hacsak más módon nem kap jogosultságot - a definiált jogosultságokkal fog rendelkezni. Ha a jogosultságokat a csoport szintjén adja meg, akkor a csoporthoz rendelt összes felhasználó a definiált jogosultságokkal fog rendelkezni. A csoport szintjén megadott jogosultságok felülbírálják a mappa szintjén megadott jogosultságokat. Ha a jogosultságok a felhasználó szintjén adja meg, akkor az egyedi felhasználó a definiált jogosultságokkal fog rendelkezni. A felhasználó szintjén megadott jogosultságok felülbírálják a csoport, illetve a mappa szintjén megadott jogosultságokat.

Alapértelmezés szerint kizárólag a mappát létrehozó felhasználó, a mappára adminisztrátori jogosultsággal rendelkező felhasználók, az alkalmazáscsoport/mappa adminisztrátorok és a rendszeradminisztrátorok képesek a mappához hozzáférni.

Az alábbi típusú mappajogosultságokat állíthatja be:

• Hozzáférés. A felhasználók a mappát az OnDemand kliensprogramok segítségével megnyithatják, és a mappa által hivatkozott alkalmazáscsoportokban adatokra kereshetnek, illetve onnan adatokat nyerhetnek vissza.

A tételek kereséséhez és visszanyeréséhez a felhasználóknak hozzáférési jogosultsággal kell rendelkeznie a mappára, illetve hozzáférési jogosultsággal kell rendelkeznie a mappa által hivatkozott legalább egy alkalmazáscsoportra.

- Mezők. A felhasználók a mappát az OnDemand kliensprogramok segítségével megnyithatják, és - az adminisztrációs kliens segítségével - a mappamező-információkat módosíthatják. A mappára mezők jogosultsággal rendelkező felhasználók számára az OnDemand egy sor mappamezőt tart fenn.
- v Névvel ellátott lekérdezések. A névvel ellátott lekérdezések keresési feltételek név alapján mentett - halmazai, amelyek kiválaszthatók, és a mappa keresési mezőibe visszaállíthatók. Az OnDemand kétféle névvel ellátott lekérdezést támogat: a nyilvánosat, amely a mappa megnyitására jogosult összes felhasználó

számára elérhető, illetve a magán típusút, amely csak a névvel ellátott lekérdezést létrehozó felhasználó számára érhető el. A felhasználók számára a névvel ellátott lekérdezések megjelenítésére, létrehozására, módosítására, illetve törlésére jogosultság adható.

• Adminisztrátor. A mappaadminisztrátorok a mappát módosíthatják, illetve törölhetik. A mappaadminisztrátorok módosíthatják a felhasználói és csoportjogosultságokat, a mappába felhasználókat vehetnek fel, illetve onnan felhasználókat távolíthatnak el, valamint módosíthatják a mappamezőinformációkat.

### **Alkalmazáscsoport-jogosultságok**

Az alkalmazáscsoport-jogosultságokat az alkalmazáscsoport, a csoport, illetve a felhasználói szinten állíthatia be. Ha a jogosultságokat az alkalmazáscsoport szintjén adja meg, akkor az összes OnDemand felhasználó és csoport - hacsak más módon nem kap jogosultságot - a definiált jogosultságokkal fog rendelkezni. Ha a jogosultságokat a csoport szintjén adja meg, akkor a csoportba felvett összes felhasználó a definiált jogosultságokkal fog rendelkezni. A csoport szintjén megadott jogosultságok felülbírálják az alkalmazáscsoport szintjén megadott jogosultságokat. Ha a jogosultságok a felhasználó szintjén adja meg, akkor az egyedi felhasználó a definiált jogosultságokkal fog rendelkezni. A felhasználó szintjén megadott jogosultságok felülbírálják a csoport, illetve az alkalmazáscsoport szintjén megadott jogosultságokat.

Alapértelmezés szerint kizárólag az alkalmazáscsoportot létrehozó felhasználó, az alkalmazáscsoportra adminisztrátori jogosultsággal rendelkező felhasználók, az alkalmazáscsoport/mappa adminisztrátorok és a rendszeradminisztrátorok képesek az alkalmazáscsoporthoz hozzáférni.

Az alábbi típusú alkalmazáscsoport-jogosultságokat állíthatja be:

- Hozzáférés. A felhasználók az OnDemand kliensprogramok segítségével az alkalmazáscsoportban tárolt adatokra kereshetnek, illetve onnan adatokat nyerhetnek vissza.
- Dokumentum. Meghatározza a felhasználó által végrehajtható dokumentumfunkció-típusokat. Az alapértelmezett dokumentum-jogosultságok a megjelenítés, a nyomtatás, a faxolás, illetve a másolás.
- Feljegyzés. Meghatározza a felhasználó által végrehajtható feljegyzésfunkciótípusokat. Az alapértelmezett feljegyzés-jogosultságok a megjelenítés, illetve a hozzáadás.
- Logikai nézetek. A logikai nézetek határozzák meg, hogy az OnDemand milyen módon jeleníti meg a jelentésfájl oldalait. A felhasználók az OnDemand kliensprogramok segítéségével saját logikai nézeteket definiálhatnak.
- v Adminisztrátor. Az alkalmazáscsoport-adminisztrátorok az alkalmazáscsoportot módosíthatják, illetve törölhetik. Az alkalmazáscsoport-adminisztrátorok módosíthatják a felhasználói és csoport-jogosultságokat, az alkalmazáscsoportba felhasználókat és csoportokat vehetnek fel, illetve távolíthatnak el, módosíthatják az üzenetnaplózási beállításokat, frissíthetik az alkalmazáscsoportra vonatkozó tárkezelési beállításokat, illetve módosíthatják az alkalmazáscsoport-mező információit.
- v Lekérdezés korlátozás. Korlátozza a hozzáférést az alkalmazáscsoport adataihoz. Az esetek többségében lekérdezés korlátozást azért állít be, hogy egy adott felhasználó vagy csoport adathozzáférését korlátozza.

### **Névadási szabályok**

Amikor az OnDemand rendszeren objektumokat hoz létre, akkor a különféle objektumokhoz nevet rendel.

**Megjegyzés:** Ha az OnDemand terméket olyan nyelven telepíti, amely több byte-os karaktereket használ (például Kanji), akkor a megengedett karakterek száma kisebb a következő szakaszban felsoroltaknál.

Felhasználók elnevezése esetén a megadott név:

- 1-128 karaktert (byte-ot) tartalmazhat, attól függően, hogy az OnDemand felhasználói nevek kapcsolatban állnak-e az i5/OS felhasználói profilnevekkel. Ha az OnDemand szervert annak eredeti állapotában használja, akkor az OnDemand felhasználói nevek és az i5/OS felhasználói profilnevek egymással kapcsolatban állnak. Ez az alapértelmezett beállítás, amely a legtöbb vásárló számára megfelelő. A beállítást - amennyiben kívánja - módosíthatja, hogy az OnDemand felhasználói nevek, illetve az i5/OS felhasználói profil nevek között kapcsolat ne álljon fenn. A további részleteket az ["OnDemand](#page-58-0) felhasználói azonosító és i5/OS [felhasználói](#page-58-0) profilok viszonya" oldalszám: 43 szakaszban találja.
- Nem tartalmazhat ' (aposztrófot), \* (csillagot), % (százalékjelet) + (plusz jelet), (aláhúzást), [ (nyitó szögletes zárójelet), ] (záró szögletes zárójelet), " (dupla idézőjelet), illetve üres karaktereket
- Egyedi kell, hogy legyen
- v Alapértelmezés szerint az OnDemand a felhasználói névben található kisbetűket nagybetűssé alakítja (például a kovacsj KOVACSJ formában kerül eltárolásra)
- **Megjegyzés:** Ha saját bejelentkezés felhasználói kilépési pontot definiál, akkor meghatározhatja a rendszeren található felhasználói azonosítók iellemzőit.

Jelszó létrehozásakor a megadott érték:

- 1-20 karaktert (byte-ot) tartalmazhat.
	- **Megjegyzés:** Jelszó létrehozásakor a megadott érték legfeljebb 20 karakter hosszúságú lehet, azonban az OnDemand beépített hitelesítési rendszere csak a felhasználó által megadott első nyolc karaktert ellenőrzi. A további karakterek az olyan ügyfelek számára vannak fenntartva, akik - a bejelentkezés felhasználói kilépési pont használatával - saját jelszóbiztonsági rendszert kívánnak megvalósítani. A bejelentkezés felhasználói kilépési pontra vonatkozó további információkért keresse meg az IBM terméktámogatási központot.
- Alapértelmezés szerint az OnDemand a jelszóban található kisbetűket nagybetűssé alakítja (például a kovacsj KOVACSJ formában kerül eltárolásra)
- **Megjegyzés:** Ha saját bejelentkezés felhasználói kilépési pontot definiál, akkor meghatározhatja a rendszeren található jelszavak jellemzőit.

Csoportok elnevezése esetén a megadott név:

- 1-128 karaktert (byte-ot) tartalmazhat
- Nem tartalmazhat ' (aposztrófot),  $*$  (csillagot), % (százalékjelet) + (plusz jelet),  $\_$ (aláhúzást), [ (nyitó szögletes zárójelet), ] (záró szögletes zárójelet), " (dupla idézőjelet), illetve üres karaktereket
- Egyedi kell, hogy legyen

v Kis- és nagybetűket egyaránt tartalmazhat, azonban az OnDemand a betűméretet figyelmen kívül hagyja (például, a LaGuarde és a laguarde megegyezik)

Alkalmazáscsoportok, alkalmazások, mappák elnevezésekor a megadott név:

- 1-60 karaktert (byte-ot) tartalmazhat, beleértve a beágyazott üres karaktereket. Ha a jelentések automatikus betöltéséhez az OnDemand kimeneti sor megfigyelő funkciójának használata mellett dönt, akkor az alkalmazásokat, illetve alkalmazáscsoportokat úgy kell elneveznie, hogy a név első tíz karakterének meg kell egyeznie a spoolfájl nevével, a userdata, a formtype vagy a támogatott egyéb spoolfájl-attribútumok egyikével. A kimeneti sor megfigyelőkkel kapcsolatos további részleteket az *IBM Content Manager OnDemand for i5/OS Common Server Adminisztrációs kézikönyv* tartalmaz.
- Nem tartalmazhatnak ' (aposztróf), % (százalékjel), \_ (aláhúzás), [ (nyitó szögletes zárójel), ] (záró szögletes zárójel), illetve " (dupla idézőjel) karaktereket
- v Kis- és nagybetűket egyaránt tartalmazhat, azonban az OnDemand a betűméretet figyelmen kívül hagyja (például, a LaGuarde és a laguarde megegyezik)
- v Az alkalmazásnévnek egyedinek kell lennie abban az alkalmazáscsoportban, amelyhez az alkalmazást hozzárendeli
- v Az alkalmazáscsoport-névnek, illetve mappanévnek egyedinek kell lennie a szerveren

Adatbázismezők elnevezése esetén a megadott név:

- 1-18 karaktert (byte-ot) tartalmazhat.
- v A-Z közötti betűvel kell, hogy kezdődjön
- Az A-Z közötti betűket, a 0-9 közötti számjegyeket, illetve a @ (kukac), \$ (dollár), (aláhúzás) és # (kettőskereszt) karaktereket tartalmazhatja
- Kis- és nagybetűket egyaránt tartalmazhat, azonban az OnDemand nem hoz létre egyedi nevet (például, az rDate és az rdate megegyezik)
- Az alkalmazáscsoportban egyedi kell, hogy legyen
- Nem lehet az OnDemand által fenntartott szavak egyike sem:

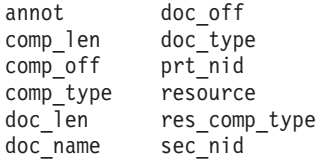

v Nem lehet az adatbázis-kezelő által fenntartott szavak egyike sem. (A fenntartott szavak listáját a *DB2 Universal Database for System i5 SQL kézikönyv* D függeléke tartalmazza.)

Logikai nézetek elnevezése esetén a megadott név:

- 1-30 karaktert (byte-ot) tartalmazhat
- Kis- és nagybetűket egyaránt tartalmazhat
- A nyilvános nézeteknek az alkalmazásban egyediek kell, hogy legyenek
- v A magán nézetek a felhasználó számára egyediek kell, hogy legyenek

Mappamezők elnevezése esetén a megadott név:

- v 1-60 karaktert (byte-ot) tartalmazhat, beleértve a beágyazott üres karaktereket
- v Nem tartalmazhatnak ' (aposztróf), % (százalékjel), \_ (aláhúzás) , [ (nyitó szögletes zárójel), ] (záró szögletes zárójel), illetve " (dupla idézőjel) karaktereket
- Kis- és nagybetűket egyaránt tartalmazhat
- A mappában egyedi kell, hogy legyen

Tárolókészlet, illetve áttérési irányelv elnevezésekor a megadott név:

- 1-60 karaktert (byte-ot) tartalmazhat.
- Kis- és nagybetűket egyaránt tartalmazhat, azonban az OnDemand a betűméretet figyelmen kívül hagyja (például, a LaGuarde és a laguarde megegyezik)
- Egyedi kell, hogy legyen

Szerver nyomtatók elnevezése esetén a megadott név:

- 1-60 karaktert (byte-ot) tartalmazhat
- v Kis- és nagybetűket egyaránt tartalmazhat, azonban az OnDemand a betűméretet figyelmen kívül hagyja (például, a LaGuarde és a laguarde megegyezik)
- A szerveren egyedi kell, hogy legyen

Szerver nyomtatósorok elnevezése esetén a megadott név:

• *könyvtárnév/kimeneti sor* formátumban megadott, a szerveren érvényes kimeneti sor neve kell, hogy legyen

### **Adat- és mezőtípusok**

Alkalmazáscsoportok definiálásakor a definiált index-, illetve szűrőmezők segítségével az OnDemand egy adatbázis-tábla számára létrehoz egy adatszerkezetet. A jelentések alkalmazáscsoportba tárolásakor az OnDemand kinyeri az indexadatokat a jelentésből, az indexadatokat elhelyezi az adatbázismezőkben, illetve sorokat szúr be az alkalmazáscsoport-táblába. Az alkalmazáscsoportok számára megadott adatbázismezők különféle adattípusokat tartalmazhatnak. Az egyes adatbázismezők adattípusát a mezők definiálásakor választhatja ki. Az OnDemand számára az adattípusok adják meg, hogy a mezőben milyen típusú adatok kerülnek tárolásra.

Amikor az OnDemand rendszeren mappákat definiál, akkor a definiált mezők kétféle módon használhatók:

- v Keresési mezőkként, amelybe a felhasználók értékeket írnak be a lekérdezések összeállítása során
- v Megjelenítése mezőkként, amelyek a dokumentumlistában található tételeket azonosítják

Az OnDemand által támogatott alkalmazáscsoport-, és mappamezők felsorolását A 2. táblázat: helyen található táblázat tartalmazza .

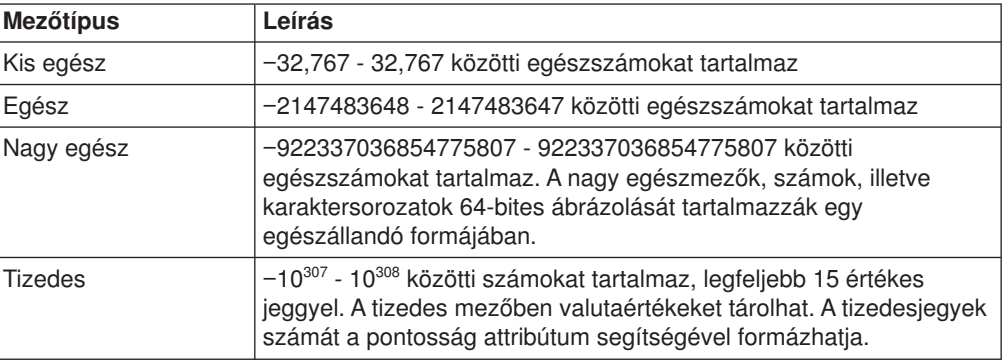

*2. táblázat: Alkalmazáscsoportok, illetve mappák mezőtípusai*

*2. táblázat: Alkalmazáscsoportok, illetve mappák mezőtípusai (Folytatás)*

| <b>Mezőtípus</b>               | Leírás                                                                                                    |  |
|--------------------------------|----------------------------------------------------------------------------------------------------|--|
| Karaktersorozat<br>(rögzített) | Betűket, számokat, különleges jeleket (például % és #), illetve<br>tetszőleges egyéb nyomtatható karaktert tartalmaz. A rögzített<br>hosszúságú karaktersorozatok tárolásához deklarált mezőhöz<br>karakterenként 1 byte szükséges. A nem használt karakterek<br>tárterületet foglalnak.                                 |  |
| Karaktersorozat<br>(változó)   | Betűket, számokat, különleges jeleket (például % és #), illetve<br>tetszőleges egyéb nyomtatható karaktert tartalmaz. A változó<br>hosszúságú karaktersorozatok tárolásához deklarált mezőhöz<br>karakterenként 1 byte szükséges, valamint további 4 byte felesleg. A<br>nem használt karakterek tárterületet foglalnak. |  |
| Dátum                          | 1970. január 1 - 2069. december 31. közötti érvényes dátumot<br>tartalmaz. Ha olyan jelentéseket szükséges indexelnie, amelyek<br>1970. január 1. előtti dátumokat tartalmaznak, akkor a dátumot<br>Karaktersorozat mezőként kell definiálnia. Az OnDemand ellenőrzi,<br>hogy a dátumértékek érvényesek-e.               |  |
| ldő                            | Az éjfél óta eltelt időpontot tartalmazza, 3 másodperces lépésekben.<br>Értéke legfeljebb 24 óra lehet                                                                                                    |  |
| Dátum/Időpont                  | Egy dátum-, és egy időértéket tartalmaz. A dátum 1970. január 1. és<br>2038. december 31. közé eshet. Az idő egymásodperces lépésekben<br>került tárolásra.                                                                                                    |  |
| Dátum/időpont (TZ)             | Egy dátum-, és egy időértéket tartalmaz. A dátum 1970. január 1. és<br>2038. december 31. közé eshet. A dátum/időpont (TZ) mező<br>pontosan olyan, mint a Dátum/időpont mező, azonban a kliens<br>személyi számítógépen beállított időzónát használja.                                                                   |  |

A 3. táblázat: helyen található táblázat további, a mappák által támogatott mezőtípusok felsorolását tartalmazza.

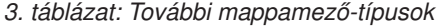

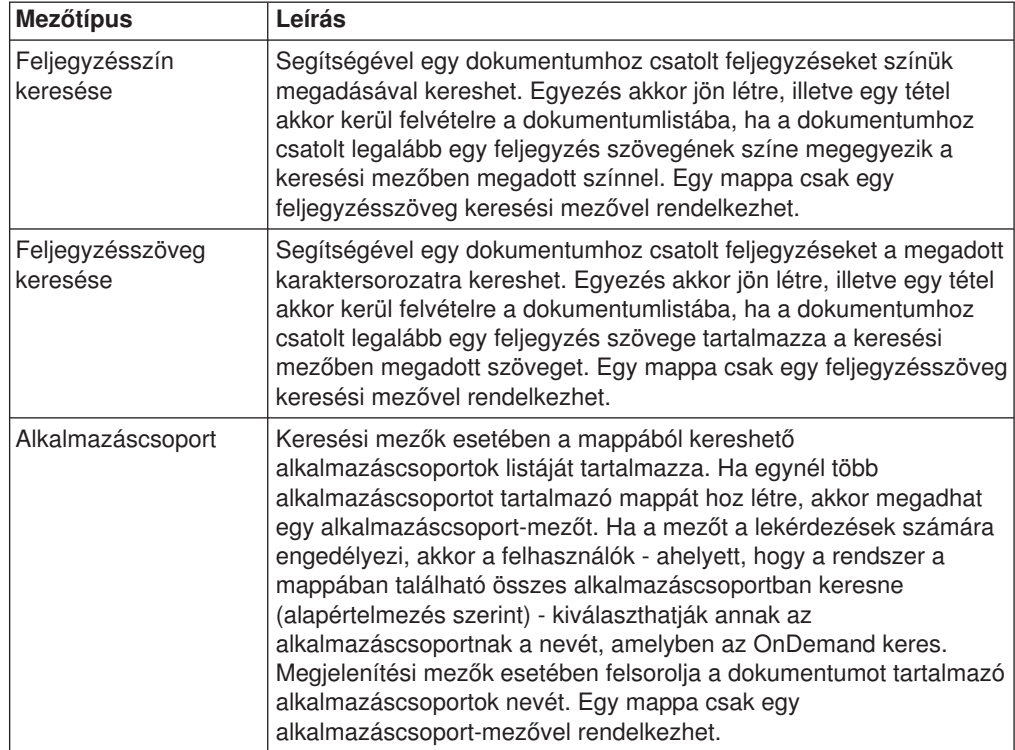

| <b>Mezőtípus</b> | Leírás                                                                                                    |
|------------------|----------------------------------------------------------------------------------------------------|
| Szegmens         | A mappából kereshető alkalmazáscsoportokban tárolt indexadatok<br>tábláinak listáját tartalmazza. A lista minden egyes tétele az<br>alkalmazáscsoport-adatok egy szegmensét képviseli. Az OnDemand<br>az alkalmazáscsoport-adatokat dátum alapján szegmentálja. Ha a<br>mezőt a lekérdezések számára engedélyezi, akkor a felhasználók<br>kiválaszthatják az alkalmazáscsoport-adatok keresni kívánt<br>szegmensét. Egy mappa csak egy szegmens mezővel rendelkezhet.                                                                                                    |
| Szövegkeresés    | Segítségével nem indexelt szavakat, illetve kifejezéseket tartalmazó<br>dokumentumokat kereshet meg. Egyezés akkor jön létre, illetve egy<br>tétel akkor kerül felvételre a dokumentumlistába, ha a dokumentum<br>legalább egy sora pontosan a megadott formában tartalmazza a<br>keresési mezőben megadott szót, illetve kifejezést. A keresési<br>karaktersorozat betűket, számokat, különleges jeleket (például % és<br>#), illetve tetszőleges egyéb nyomtatható karaktert tartalmazhat. Egy<br>mappa csak egy szövegkeresési mezővel rendelkezhet.<br>Megjegyzés: A (sorozatos) szövegkeresés a szerveren megy<br>végbe. A szövegkeresések késleltetik a dokumentumlista előállítását.<br>A rendszer csak az egyéb mappamezőkben megadott összes<br>keresési feltételt kielégítő dokumentumokban keresi a megadott<br>szót, illetve kifejezést. |
|                  | A szövegkeresést jellemzően akkor használhatja, ha a felhasználók<br>számára egy további keresési mezőt kíván biztosítani - az adatbázis<br>további terhelése nélkül. Például, tegyük fel, hogy egy jelentést<br>dátum és tranzakciószám alapján indexel. Szövegkeresési mező<br>használatakor a felhasználók egy ügyfél nevét, telefonszámát,<br>valamint a dokumentumban, illetve dokumentumokban tárolt<br>tetszőleges más információt megadhatnak, amelyet szükséges<br>visszanyerniük (és amely információkat az adatbázis nem<br>tartalmazza). Azonban a szövegkeresési mezők használata<br>közvetlen hatással van a dokumentumlista előállítási idejére, illetve a<br>szerver teljesítményére. Ha szövegkeresést számos felhasználó<br>egyidejűleg hajt végre, akkor még a legerősebb szerver erőforrásai<br>is kevésnek bizonyulhatnak.      |

*3. táblázat: További mappamező-típusok (Folytatás)*

# **7. fejezet Tárterület követelmények**

### **Áttekintés**

Az OnDemand rendszerek tárolási szükségleteinek meghatározása során az első lépés a végfelhasználók adattárolási, illetve -hozzáférési igényeinek megismerése és dokumentálása. A végfelhasználói igények összegyűjtésével kapcsolatosan információkat az 5. fejezet, ["Jelentések](#page-46-0) és egyéb adatok", oldalszám: 31 szakasz tartalmaz.

Mielőtt az igények alapján megalkotná a rendszert támogató tárolási alrendszert, tekintse át a különböző működéssel, illetve teljesítménnyel kapcsolatos tényezőket. Például, az OnDemand minden egyes jelentésre vonatkozóan akár 32 indexmezőt is támogat, azonban a felhasználóknak - valószínűleg - csak néhány indexre van szükségük egy jelentés adott változatának, illetve egy jelentésen belül található dokumentum megtalálásához. A definiált indexmezők száma közvetlen hatással van az adatbázis számára szükséges lemezterületre. Ezen kívül, egy jelentésre vonatkozóan minél több indexmezőt definiál, a jelentés rendszerbe töltése annál több időt vesz igénybe. Rendkívül fontos, hogy a felhasználókkal együtt dolgozzon és megértse adatvisszanyerési igényeiket. Csak a számukra szükséges számú indexmezőt definiáljon. Természetesen előfordulhat, hogy a végfelhasználói igényeket összhangba kell hozni a lemezterülettel, a jelentés betöltéséhez szükséges idővel, illetve egyéb, teljesítménnyel kapcsolatosan felmerülő tényezőkkel.

A jelentések egy példányának lemezen tartása jelentősen megnövelheti a rendszeren szükséges lemeztár méretét. Az ügyfelek nagy része a jelentések legújabb változatát, illetve a leggyakrabban elért jelentéseket tárolják lemezen. Tekintse át, hogy a felhasználók milyen módon keresik az OnDemand szerveren tárolt jelentéseket, illetve a jelentésekből információkat milyen módon keresnek vissza. Például, ha a legtöbb visszakeresés a jelentés előállítását követő első 90 napra esik, akkor valószínűleg érdemes a jelentéseket legalább ennyi ideig lemezen tárolni. Érdemes olyan időkeretet választani, amely a felhasználók igényeit kielégíti, de ugyanakkor a rendelkezésre álló lemezterületet is a lehető legjobb módon kihasználja.

Az OnDemand rendszert támogató lemezes, optikai, illetve szalagos tárterület mennyiségének meghatározásához számos összetevőt szükséges megmérnie. Például, a rendszer alábbi összetevői igényelnek lemeztár-területet:

- v Az alkalmazásprogramok és a rendszerszoftver számára szükséges tárterület, beleértve az alap operációs rendszert, az OnDemand szerverszoftvert, illetve az i5/OS szerveren futó egyéb, az üzlet irányításához szükséges alkalmazásokat.
- v A konfigurációs fájlok, illetve vezérlőfájlok számára szükséges tárterület.
- Az OnDemand rendszernaplózási szolgáltatása számára szükséges tárterület.
- v Az egyéb rendszerekről átvett jelentések számára szükséges ideiglenes tárterület. Nagy általánosságban elegendő lemezterületet hagynia ahhoz, hogy a rendszerre betöltött legnagyobb jelentés, vagy az egyidejűleg betöltéshez állomásoztatott több jelentés közül a nagyobbik is elférjen. Az esetek többségében a jelentés változatai hasonló mérettel rendelkeznek, azonban előfordulhat, hogy egy jelentés az átlagosnál jóval nagyobb. Például a hó végén, illetve a negyedév végén előállított jelentések jelentősen meghaladhatják az átlagos jelentés-méretet.
- A jelentések OnDemand szerveren indexelése során szükséges ideiglenes tárterület.
- v A jelentések OnDemand szerverre töltése során szükséges ideiglenes tárterület.

v A lemezen tárolt jelentések számára szükséges tárterület. Az érték lehet nulla a lemezes tárolást nem igénylő jelentések esetében, azonban a többhónapos (vagy hosszabb) tárolást igénylő jelentések rendkívül nagy mennyiségű lemezterületet igényelhetnek.

Az OnDemand a jelentésadatokat - tárolásuk előtt - tömöríti. A tömörítési arány jelentősen befolyásolhatja a jelentés tárolásához szükséges lemezterületet. Soradatokat tartalmazó jelentések esetében az OnDemand akár 30:1-es tömörítési arányt is elérhet, azonban az AFP adatokat, illetve a már tömörített képadatokat tartalmazó jelentések esetében az elérhető tömörítési arány ennél jelentősen kisebb.

v Az adatbázis számára szükséges tárterület, amelybe beletaroznak az OnDemand rendszertáblák (az OnDemand rendszeren definiált vezérlőinformációk, illetve vezérlőobjektumok), illetve az alkalmazáscsoport-táblák (a jelentésekből kinyert indexadatok). A jelentések számára tervezendő adatbázis-terület számos tényezőtől függ. Közrejátszik a jelentésben található dokumentumok vagy szakaszok száma, a jelentésre definiált indexmezők száma, a jelentés változatainak száma (milyen gyakran tölti be a jelentést a rendszerre), illetve hogy a jelentést milyen hosszú ideig szükséges a rendszeren fenntartania.

A rendezett tranzakciós adatokat tartalmazó jelentések esetében, az OnDemand képes a jelentést rögzített oldalszámú csoportokra osztani, majd az egyes oldalcsoportokhoz egy indexsort létrehozni.<sup>6</sup> A logikai tételeket tartalmazó jelentések (például, egyenlegek, illetve konstrukciók) esetében, az OnDemand képes a jelentésben található minden egyes logikai tételhez egy indexsort létrehozni. Az esetek többségében a rendezett tranzakciós adatok indexeléséhez szükséges adatbázis terület jelentősen kisebb, mint a logikai tételeket tartalmazó jelentések indexelése esetében szükséges adatbázis terület. Ezen kívül, az indexmezők gyors kikeresést tesznek lehetővé, de ugyanakkor jelentős méretű adatbázis területet igényelnek.

- Az OnDemand napló, illetve naplófogadó számára szükséges tárterület. Számoljon az OnDemand napló, illetve a végrehajtás-felügyelet számára használt fogadók számára szükséges lemezterülettel.
- v A szerver-nyomtatás, illetve fax küldés számára szükséges ideiglenes tárterület.
- Az archív adathordozókról az adatbázisba átállított indexek importálásához szükséges ideiglenes tárterület.

A rendszer alábbi összetevői igényelnek archívtár-területet (optikai, illetve szalagos tárterületet):

- Az archív adathordozókon tárolni kívánt jelentések.
- v Az archív adathordozókon tárolt jelentések biztonsági másolatai. (A fontos alkalmazások esetében néhány Kliens számára szükséges, hogy a rendszer egy jelentés kettő vagy több másolatát is archív adathordozókon tárolja.)

Ha a rendszer rendelkezésre állási követelményei megengedik, akkor a betelt optikai tárolóköteteket az optikai könyvtárban üresekre cserélheti. Például dönthet úgy, hogy a betelt tároló-köteteket egy évvel azután eltávolítja a könyvtárból, hogy az OnDemand utoljára jelentést írt a tároló-kötetre. A betelt tároló-köteteket ezt követően újonnan inicializált tároló-kötetekre cserélheti, amelyek a rendszeren tárolt legújabb jelentéseket tárolhatják. Ilyen módon a jelentés legújabb változatai folyamatosan hozzáférhetők a könyvtárban. Azonban ha több évre visszamenőleg szükséges

<sup>6.</sup> A rendezett tranzakciós adatok esetében a következő példák, illetve számítások feltételezik, hogy az OnDemand a jelentés minden 100 oldalas csoportjára egyetlen indexelt tételt hoz létre. A csoportot alkotó oldalak száma paramétert a jelentés indexelésekor állíthatja be. További információkat az *IBM Content Manager OnDemand for i5/OS Common Server: Indexelési kézikönyv* tartalmaz.

jelentésadatokat a könyvtárban, online tartania, illetve ha alkalmazáscsoportjaiban nagy mennyiségű adatot tárol, akkor előfordulhat, hogy a rendszeren több optikai könyvtárra is szüksége lesz.

### **Tárolási hierarchia**

Az OnDemand szerveren számos tárkezelési stratégia közül választhat.

Például, az OnDemand lehetővé teszi, hogy az adatok - az adminisztrátor által definiált feltételek felhasználásával - átállításra kerüljenek egy adott típusú tárolási adathordozóról egy másikra. A lemeztárt nagysebességű jelentés-hozzáférés esetén érdemes használni. Amikor egy jelentést a rendszerre betölt, akkor az OnDemand képes a jelentés egy példányát automatikusan lemezen eltárolni, miközben a jelentés egy példánya az archív tárolási adathordozón kerül eltárolásra. Az OnDemand ezen kívül támogatja a jelentések lemezen tárolását, majd - a későbbiek folyamán átállítását az archívtárba. Azonban javasoljuk, hogy a jelentéseket a lemezre és az archív adathordozókra egyidejűleg másolja (a jelentés betöltésekor). Így kiküszöbölheti annak szükségességét, hogy rendszeres időközönként a lemeztárról biztonsági másolatot készítsen, hiszen a jelentések biztonsági másolata már az archív adathordozókon megtalálható. A jelentések egyidejű másolásával az ideiglenes tárolóba, illetve az archív tárolóba szintén kiküszöbölhető a jelentések archív adathordozókra későbbi átállításának szüksége.

A jelentések *elévülnek* (törölhetők) a lemezről, amikor elérik elévülési dátumukat. A jelentések elévülési dátumát az alkalmazáscsoport létrehozásakor adhatja meg. Például, megadhatja, hogy egy lemezen tárolt jelentés 90 nap után évüljön el. Az OnDemand parancsot biztosít az elévült jelentések automatikus eltávolítására, amelyet rendszeresen használhat. Az elévülés-feldolgozás futtatását követően az OnDemand visszanyeri az elévült dokumentumok által elfoglalt területet.

Az OnDemand a lemezen, illetve az archív adathordozókon tárolt jelentéseket egymástól függetlenül tartja fent. Mindegyik saját feltételrendszer segítségével határozza meg, hogy az adatok mikor évülnek el, tehát mikor kell azokat eltávolítani a rendszerről, és mindegyik saját parancsokat használ a dokumentumok eltávolítására. Azonban, ha dokumentumokat a rendszerről el kíván távolítani, akkor mindkét adathordozó esetében azonos feltételeket kell megadnia. Például, az összes áttérési irányelv tárolási szintre az Időtartam értékek összegéhez hozzáadva az Ideiglenes tárolóban töltök napok számát, a kapott összegnek egyenlőnek kell lennie az alkalmazáscsoport definíciójában megadott Adatok és indexek élettartama értékkel.

### **Adattömörítés**

Az OnDemand - mielőtt az adatokat a lemezre, illetve az archívtárba eltárolná képes a jelentésadatokat számos különféle adattömörítési algoritmus segítségével tömöríteni. Az OnDemand tömörítési aránya jelentősen befolyásolhatja a jelentések tárolásához szükséges területet.

Az OnDemand által elérhető tömörítési arány nagyban függ az adatok típusától, illetve formátumától. A tömörítési arányt nem minden esetben lehetséges egyszerűen az adatok megvizsgálásával megbecsülni. Általában az AFP dokumentumok tömörítési aránya 2:1 és 15:1 közé esik, de akár 30:1 tömörítés is elérhető soradatokat tartalmazó jelentések esetében. Az AFP dokumentumok tömörítése az indexelő által létrehozott kimeneti fájl alapján történik, nem pedig a bemeneti fájl alapján, amely esetleg tartalmazhatott soradatokat. Amikor az indexelő a soradatokat egy oldal-meghatározás segítségével formázza, akkor előfordulhat, hogy megnöveli az adatok méretét - a szöveg elhelyezésére szolgáló - AFP vezérlőkkel.

A jelentés számára szükséges tárterület pontos becsléséhez tanácsos ténylegesen a jelentés egy mintáját eltárolni, majd ezt követően kiszámolni a tömörítési arányt. Jelentéseket az ADDRPTOND parancs segítségével tárolhat el. Az ADDRPTOND parancs ezen kívül bejegyzéseket helyez el a rendszernaplóban, amelyek tartalmazzák a tömörítés előtti, illetve a tömörítés utáni méretet. Ezek segítségével a tényleges elért tömörítési arány könnyen kiszámolható.

Az ADDRPTOND paranccsal kapcsolatos további információkat az *IBM Content Manager OnDemand for i5/OS Common Server Adminisztrációs kézikönyv* tartalmaz.

#### **Lemeztár-terület követelmények kiszámolása**

#### **Rendszerszoftver**

| | | | | Az OnDemand szerverek - a rajtuk üzleti alkalmazásokat támogatásához szoftvertermékek széles köre számára igényelnek lemezterületet. Ebbe beletartoznak az operációs rendszerszoftverek, az üzleti alkalmazások, az ideiglenes munkaterület, illetve az OnDemand szerverszoftver.

### **Indexeléshez szükséges ideiglenes terület**

Az OnDemand a jelentések indexeléséhez a lemezen ideiglenes tárterületet igényel. Az OnDemand számára szükséges ideiglenes tárterület mérete függ egy jelentés legnagyobb előfordulásától, illetve az egyidejűleg indexelni kívánt jelentések számától.

A jelentések indexeléséhez szükséges ideiglenes tárterület meghatározásához használja az alábbi képletet:

Ideiglenes = Legnagyobb jelentés \* 1.5 tárterület fájlmérete

*7. ábra: Indexeléshez szükséges ideiglenes tárterület kiszámolása*

ahol a Legnagyobb jelentés fájlmérete az indexelni kívánt legnagyobb jelentés-változat mérete byte-ban, illetve a összes olyan jelentés méretének összege, amelyet a szervernek egyidejűleg kell indexelnie (ha egyidejűleg egynél több jelentést indexel).

Például, ha a legnagyobb jelentés mérete 400 MB, akkor a jelentés indexeléséhez szükséges ideiglenes terület:

```
Ideiglenes = 400 MB * 1.5 = 600 MB
terület
```
*8. ábra: Példa ideiglenes tárterület kiszámítására*

#### **Tárolt jelentések számára szükséges lemeztár-terület**

A tárolt jelentésadatok számára szükséges lemezterület nagyban függ a különböző igényektől, mint például a rendszeren tárolt jelentések számától, az OnDemand által elérhető tömörítési aránytól, illetve attól, hogy egy jelentést mennyi ideig szükséges a lemezen tárolnia. A legtöbb Kliens a jelentéseket rövid ideig lemezen tárolja, mivel a gyakran használt jelentések esetében a leggyorsabb hozzáférés így érhető el. Ahogy a jelentések elavulnak, illetve a rájuk irányuló kérések ritkábbak lesznek, a

jelentéseket archív adathordozókról lehet visszanyerni. A jelentések lemezen tartásának másik oka az lehet, hogy egyidejűleg több felhasználó fér hozzájuk. Mivel a tárkezelő számára 6-60 másodpercre lehet szükség az optikai vagy szalagos tárolási kötet beillesztéséhez, illetve a jelentés visszanyeréséhez, az archív adathordozókon tárolt jelentések esetében általában nem lehetséges magas tranzakciós arányt elérni.

A lemeztár-terület ezen kívül használható rövid (például egy hét vagy egy hónap) élettartamú jelentések számára. Az ilyen típusú jelentéseket tárolhatja lemezen, majd az elévülési dátum elérésekor az OnDemand ezeket automatikusan törli. A lemeztár ezen kívül használható olyan jelentések tárolására is, amelyek nem igényelnek biztonsági másolatot.

A tárolt jelentésekhez szükséges lemeztár-terület meghatározásához használja az alábbi képletet:

Szükséges terület = Heti adatméret \* Lemezen eltöltött hetek száma \* Adattömörítési arány  $* 1.1$ 

*9. ábra: Ideiglenes tárterület kiszámolása*

Például, ha hetente 2 GB méretű jelentésadatot kíván a rendszerre tölteni, a jelentéseknek 12 hétig kell a lemezen maradniuk, a tömörítési arány pedig 3:1 (0,33), akkor az ideiglenes tárterület méretét az alábbi módon számolhatja ki:

Szükséges = 2 GB \* 12 \* 0,33 \* 1,1 = 8,71 GB Lemezterület

*10. ábra: Példa gyorsítótár terület kiszámítására*

### **OnDemand adatbázis tárterület**

| | | | | | |

| | | | |

> Amikor egy jelentést a rendszerre betölt, akkor az OnDemand a jelentésből kinyeri az indexadatokat, majd ezt követően eltárolja azokat az adatbázis egyik alkalmazáscsoportjában. Az egyenlegekhez, illetve konstrukciókhoz hasonló logikai tételeket tartalmazó jelentések esetében az OnDemand képes a jelentésben található minden egyes tételhez egy külön adatbázissort létrehozni. A rendezett tranzakciós adatokat tartalmazó jelentések esetében az OnDemand képes minden egyes indexelt oldalcsoporthoz egy külön adatbázissort létrehozni (alapértelmezés szerint egy csoport 100 oldalt tartalmaz).

> Az adatbázissorok rögzített mennyiségű információt tartalmaznak, amelyet egyrészt az OnDemand által a jelentések karbantartásához használt információk (kb. 40 byte), másrészt pedig a felhasználó által az alkalmazáscsoportra vonatkozóan megadott egyéb index-, illetve szűrőmezők alkotnak. Az indexmezők, amelyek segítségével a felhasználók dokumentumokat gyorsabban találhatnak meg, a szűrőmezőknél jelentősen több lemeztár-területet igényelnek. (Az indexmezők ezen kívül lassabban töltődnek be az OnDemand szerverre.)

Az OnDemand adatbázis számára szükséges lemezterületet négy fő tényező határozza meg:

- Az index-, illetve szűrőmezők száma
- Az index-, illetve szűrőmezők mérete
- v A havonta indexelésre kerülő tételek száma

v A hónapok száma, amíg az OnDemand az indexadatokat az adatbázisban fenntartja

A 4. táblázat: helyen található táblázat tartalmazza az OnDemand által támogatott indexmező-típusok felsorolását, illetve az értékek az egyes típusú indexmezőben tárolásához szükséges byte-ok számát.

| <b>Mezőtípus</b>            | <b>Mezőméret</b>                                                                                            |
|-----------------------------|----------------------------------------------------------------------------------------------------|
| Kis egész                   | 2 byte                                                                                                    |
| Egész                       | 4 byte                                                                                                    |
| Nagy egész                  | 8 byte                                                                                                    |
| Tizedes (lebegőpontos)      | 8 byte                                                                                                    |
| Karaktersorozat (rögzített) | 1 - 254; Karakterenként 1 byte kerül<br>deklarálásra, még akkor is, ha csak részben<br>kerül felhasználásra |
| Karaktersorozat (változó)   | 25 - 254; karakterenként 1 byte + 2 byte<br>felesleg; a nem használt karakterek nem<br>fogyasztják a helyet |
| Dátum                       | 4 byte                                                                                                    |
| ldő                         | 4 byte                                                                                                    |
| Dátum/Időpont               | 4 byte                                                                                                    |
| Dátum/időpont (TZ)          | 4 byte                                                                                                    |

*4. táblázat: Indexmezők típusai és ezek mérete*

### **Adatbázisnapló tárterület**

Az OnDemand adatbázis helyreállítási naplót, illetve naplófogadókat tartalmaz, amelyek az alkalmazás-, illetve rendszerhibák esetén használhatók. Az adatbázis-mentésekkel együtt használva segítségükkel helyreállítható az adatbázis következetessége egészen addig az időpillanatig, amikor a hiba bekövetkezett. Az OnDemand telepítésekor létrehozásra kerül egy QSQJRN nevű napló a QUSROND könyvtárban (az alapértelmezett példány könyvtárneve; ha további példányokat is létrehoz, akkor azokban is létrehozásra kerül egy-egy napló). A naplóhoz tartozó első, QSQJRN0001 naplófogadó automatikusan létrehozásra kerül. A QSQJRN egy rendszer által kezelt napló, vagyis a naplófogadók módosítását - szükség szerint - az operációs rendszer végzi. A naplóhoz tartozó üzenetek a QSYSOPR üzenetsorba kerülnek.

### **Indexadatok importálásához szükséges ideiglenes terület**

**Megjegyzés:** Ha az adatbázisban található indexadatokat nem kívánja archív adathordozókra átállítani, akkor nem szükséges ideiglenes tárterületet lefoglalnia az átállított indexadatok importálására. Fontos, hogy az indexadatok átállítása **nem ajánlott**. Ezáltal kevés Kliens számára szükséges a szakasz elolvasása.

Az átállított indexadatok az archív adathordozókról az adatbázisba importálásához az OnDemand számára ideiglenes munkaterület szükséges. Elegendő lemezterületet kell lefoglalnia ahhoz, hogy a szerver által kezelendő maximális számú, egyidejű importálási kérést támogassa. A lefoglalandó lemezterület mérete függ az alkalmazáscsoport-táblák méretétől, illetve az átállított adatokra vonatkozó lekérdezések kielégítéséhez importálandó táblák számától.
#### **Archívtár-terület követelmények kiszámolása**

#### **Jelentés tárterület**

| | | | | |

| | | | | |

Amikor felméri egy jelentés archívtárban tárolásához szükséges területet, akkor figyelembe kell vennie a jelentés méretét, az elérhető tömörítési arányt, illetve az időt, ameddig az archívtár-kezelő a jelentést fenntartja. Az archív adathordozó lehet optikai tároló, illetve mágneses szalag. A szükséges terület méretét az alábbi képlet segítségével becsülheti meg:

Archívtár-terület = ( Havi adatok \* adatok élettartama (hónapban)) \* tömörítési arány \* 1,1

*11. ábra: Archívtár-terület kiszámítása*

Például, ha havonta 8 GB méretű jelentésadatot kíván eltárolni, az archívtár-kezelőnek az adatokat hét évig kell megtartania, illetve az OnDemand által elérhető tömörítési arány 3:1 (0,33), akkor megközelítőleg 244 GB archív tárterület szükséges:

OptikaiTerület =  $(8$  GB  $*$  84) \* 0,33  $\star$  1,1 = 244 GB

*12. ábra: Példa archív tárterület kiszámítására*

#### **Biztonsági mentés tárterület**

Az OnDemand rendszer képes az archív adathordozókon tárolt jelentésekről biztonsági (másod-) példányokat fenntartani. A cég működése szempontjából fontos, illetve az újra nehezen (vagy egyáltalán nem) előállítható jelentésekről érdemes több másolatot fenntartani.

Ha kívánja, hogy az OnDemand jelentéseiről biztonsági másolatot tartson fenn, akkor kettőzze meg a "Jelentés tárterület" szakaszban kiszámolt tárterület értékét.

#### **Átállított index-tárterület**

**Megjegyzés:** Fontos, hogy az indexadatok átállítása **nem ajánlott**. Ezáltal kevés Kliens számára szükséges a szakasz elolvasása.

Az OnDemand támogatja az indexek átállítását az adatbázisból az archívtárba, így a ritkán használt indexeket hosszú ideig megtarthatja. Azonban az indexek átállítását csak azt követően tanácsos elvégezni, hogy a hivatkozott jelentések visszanyerése már nem szükséges. Például, tegyük fel, hogy egy jelentés valamennyi lekérdezése a jelentés rendszerbe töltését követő első 24 hónapban történik meg. Ezt követően a jelentésre nem érkeznek lekérdezések. Az indexek ekkor elvileg alkalmasak az átállításra az adatbázisból az archívtárba. Az indexadatok átállítása nem kötelező. Dönthet úgy, hogy a rendszeren található összes alkalmazáscsoport indexeit átállítja, csak bizonyos alkalmazáscsoportok indexeit állítja át, illetve egyetlen alkalmazáscsoport indexeit sem állítja át. Ezen kívül meghatározhatja, hogy az indexek mennyi ideig maradnak az adatbázisban azelőtt, hogy azokat az OnDemand az archívtárba átállítaná.

Az átállított indexek megtartásához szükséges archívtár-terület meghatározásához használja az alábbi képletet:

ArchívDBTerület = ( Havi adatbázis-terület \* tömörítési arány ) \* ( adatok élettartama - átállítás előtti hónapok száma )

*13. ábra: Átállított index tárterület kiszámítása*

|  $\overline{\phantom{a}}$  $\frac{1}{2}$ | | |

 $\vert$  $\|$ | |  $\begin{array}{c} \hline \end{array}$  Például, ha az adatbázis mérete havonta 202 MB, az indexeket 84 hónapig kell fenntartania, illetve az indexek az adatbázisban az átállítást megelőzően 24 hónapig maradnak, akkor az indexek tárolásához szükséges archívtár-terület:

ArchívDBTerület = ( 202 MB \* 0,33 ) \* ( 84 - 24 ) = 4 GB

*14. ábra: Példa áttelepített index tárterület kiszámítására*

# **8. fejezet Biztonsági mentés és helyreállítás**

#### **Áttekintés**

A könyv jelen szakasza leírja az OnDemand rendszerre vonatkozó mentési és helyreállítási eljárásokat, illetve javaslatokat tesz olyan módszerekre és eljárásokra, amelyeket az adminisztrátorok annak biztosítására használhatnak, hogy az alábbi kritikus OnDemand összetevők helyreállítását - szükség esetén - el tudják végezni:

- OnDemand szoftver
- v OnDemand szerverinformációk, amelyek létrehozásra, illetve módosításra kerültek a telepítés, a konfiguráció, illetve az OnDemand folyamatos használata során
- Az OnDemand adatbázis
- Archivált jelentések

A rendszeresen mentendő könyvtárak és objektumok felsorolását az *IBM Content Manager OnDemand for i5/OS Common Server: Adminisztrációs kézikönyv* 5. fejezete tartalmazza.

#### **Szerverszoftver**

Ha az adathordozó meghibásodik, illetve valamely más, előre nem látható esemény következik be, akkor szükséges lehet az OnDemand szoftverprogramok, illetve egyéb, a rendszeren használt alkalmazások és felhasználó által megadott szoftverek helyreállítása.

Nagyon fontos, hogy a szoftvertermékek mentési adathordozóit biztonságos helyen tárolja. Tanácsos az OnDemand rendszert az üzleti helyreállítási terv részeként bejegyezni és a termék adathordozóit a rendszerek működéséhez elengedhetetlen többi programmal, illetve fájllal közös helyen tárolni.

#### **Szerverinformációk**

Az OnDemand telepítése és konfigurálása során megadott olyan információkat, amelyek az OnDemand terméket saját környezetére szabták. Az információk a szerver különböző IFS katalógusaiban található vezérlőfájlokban kerülnek tárolásra. A vezérlőfájlokról tanácsos azonnal az OnDemand telepítésének ellenőrzése után biztonsági másolatot készíteni. Ezen kívül, ha rendszeres időközönként módosítja az OnDemand szerverinformációkat, akkor javasoljuk, hogy rendszeresen készítsen biztonsági másolatot a vezérlőfájlokról.

A mentési és helyreállítási alapelvekről és parancsokról részleteket az operációs rendszerrel, illetve a szerverrel kapcsolatos kiadványok tartalmaznak.

#### **OnDemand adatbázis**

#### **Adatbázismentés**

Az operációs rendszer parancsokat tartalmaz, amelyek segítségével biztonsági másolatokat készíthet az OnDemand adatbázisról.

Ha az éles ütemezés ezt lehetővé teszi, akkor ajánlott rendszeres időközönként offline biztonsági mentéseket végezni, esetleg minden éjszaka vagy minden héten. A rendszeresen ütemezett offline mentések jelentősen csökkenthetik az adatbázis újraépítéséhez szükséges időt, ha erre szükség lenne. A biztonsági másolatot

tartalmazó adathordozókat tartsa biztonságos helyen, amíg az adatbázisról következő alkalommal új offline mentést létre nem hoz.

Ha az ütemterv nem enged időt az offline mentéseknek (vagyis a rendszernek mindig elérthetőnek kell lennie a felhasználók számára), akkor tanácsos rendszeresen online biztonsági mentéseket végeznie. Az adatbázisok mentésével kapcsolatosan részleteket a Mentési és helyreállítási kézikönyv tartalmaz.

#### **Adatbázisnaplózás**

Az adatbáziskezelő a naplózás segítségével rögzíti az OnDemand adatbázist érintő változtatásokat. A rendszer a naplóban található információk segítségével áll helyre az adatbázisban található adatok sérülését követően. A naplózás biztosítja, hogy adatok nem vesznek el. A naplóban található információk és az adatbázis biztonsági másolatának összevetésével az OnDemand adatbázis tetszőleges állása helyreállítható.

#### **Adatbázis-helyreállítás**

Kétféle adatbázis-helyreállítás létezik. Az első az olyan meghibásodások után alkalmazható helyreállításra, amelyek a frissítési tranzakciók közben történnek. A napló az ilyen típusú hibák kijavításában segítséget nyújt azáltal, hogy vagy engedélyezi a hiba előtt fogadott tranzakciók ismételt elküldését az adatbázisba, vagy lehetővé teszi azok *visszagörgetését*. A tranzakciók visszagörgetése segítségével állíthatja vissza az adatbázist a hibát okozó tranzakció előtti állapotba.

A második típusú helyreállítás az OnDemand adatbázis sérülésével foglalkozik, amit általában az adathordozó meghibásodása okoz. A naplók, illetve az adatbázis biztonsági másolata segítségével az OnDemand adatbázis egy adott időpontban érvényes állapota bármikor újra létrehozható.

Ha súlyos meghibásodás történik, akkor a rendszeradminisztrátor beavatkozása is szükséges az adatbázis helyreállításához. Súlyos meghibásodást követően a helyreállítás első lépése az adatbázis legújabb teljes biztonsági másolatának helyreállítása. Ezt követően a rendszeradminisztrátor ismételten végrehajtja a naplóban, illetve naplókban rögzített tranzakciókat. A lépések segítségével újra létrehozhatja az OnDemand adatbázis a súlyos hibát megelőző állapotát.

#### **Jelentések**

Az OnDemand a jelentések példányait lemezen, illetve az archívtárban tudja tárolni:

- A lemeztár elsődleges rendeltetése a jelentések rövidtávú, nagysebességű tárolása, illetve visszanyerése.
- v Az archívtár elsődleges rendeltetése a jelentések hosszútávú tárolása, illetve visszanyerése. Az archívtárban található jelentések - ezen kívül - használhatók biztonsági másolatokként akkor, ha a lemeztár megsérül, illetve nem érhető el. Az archívtár optikai, illetve szalagos tároló kötetekből áll, amelyeket az archív-tárkezelő kezel.

A legtöbb Kliens a rendszert úgy állítja be, hogy a jelentéseket a lemezre, illetve az archívtárba egyidejűleg másolja, akkor, amikor egy adott jelentés a rendszerre betöltésre kerül.

Az OnDemand a jelentések példányait képes az archívtárból betölteni, miután a jelentés eltávolításra került a lemezről, illetve ha a lemezen található példány nem érhető el. A rendszert, azonban, be kell állítania, hogy a jelentések több példányát támogassa. Az archív-tárkezelő számára eszközöket kell definiálnia, illetve az

OnDemand szervert be kell állítania az archívumtár használatára. Az OnDemand szervert az archívumtár használatára áttérési irányelvek, illetve tárolókészletek definiálásával, majd az alkalmazáscsoportok tárolókészletekhez rendelésével, illetve az alkalmazáscsoportokban az adatátállítás konfigurálásával állíthatja be.

#### **Lemeztár**

A lemeztár a jelentések elsődleges, rövidtávú tárolási helye.

Ha a jelentéseket nem másolja az archívtárba az OnDemand rendszeren tárolásukkor, akkor át kell gondolnia, hogy milyen módon lehetséges a jelentések helyreállítása, amennyiben erre szükség lenne.

A lemeztár megvédhető, ha RAID tároló alrendszereken tartja fenn. A RAID tároló kitűnő rendelkezésre állást biztosít, és lehetővé teszi a felhasználók számára, hogy a jelentésekhez még a lemez vagy a vezérlő meghibásodása esetén is hozzáférjenek. Azonban a RAID tároló sem hibatűrő. Előfordulhatnak olyan helyzetek, amikor - több lemez vagy vezérlő meghibásodásakor - a felhasználók a jelentésekhez nem férnek hozzá. Ezért mindenképpen tanácsos a jelentésekről az archívtárban biztonsági másolatot fenntartani.

### **Archívtár**

Az OnDemand áttérési irányelv meghatározza, hogy a jelentés elsődleges példánya hol kerül fenntartásra. Miután a jelentés eltávolításra került a lemezről, az OnDemand a jelentések elsődleges példányát az archívtárból tölti be. Különleges üzleti, jogi, illetve teljesítmény-okokból előfordulhat, hogy az ügyfelek számára szükséges, hogy jelentéseik egy példánya az archívtárban kerüljön fenntartásra. A biztonsági másolat akkor használható, ha az elsődleges másolat megsérül vagy nem érhető el.

# <span id="page-78-0"></span>**9. fejezet Konfigurációs fájlok mentése**

Amikor egy szoftvert az OnDemand szerveren telepít, akkor a telepítőprogramok a program-, konfigurációs és egyéb típusú fájlokat a terjesztési adathordozókról a szerver katalógusaiba másolják. Amikor egy szervert beállít, hogy megfeleljen a környezet egyedi követelményeinek, akkor módosításokat végez a konfigurációs fájlokon, illetve személyre szab egyéb fájlokat (például, a felhasználó által megadott fájlokat, illetve a betűtípus inicializációs fájlokat).

Miután módosította a konfigurációs fájlokat, illetve mielőtt rendszerét az OnDemand újabb változatára frissítené, tanácsos a szakaszban felsorolt fájlok egy példányát elmenteni. A rendszeresen mentendő könyvtárak és objektumok felsorolását az *IBM Content Manager OnDemand for i5/OS Common Server: Adminisztrációs kézikönyv* 5. fejezete tartalmazza.

### **OnDemand fájlok**

Mentse el a 5. táblázat: helyen felsorolt OnDemand konfigurációs fájlok egy példányát. Megjegyzés: A <példány> karaktersorozatot helyettesítse be azon <példány> tényleges nevével, amelyhez az adott fájl tartozik.

*5. táblázat: Mentendő OnDemand konfigurációs fájlok*

| Fájl        | Alapértelmezett hely                                | <b>Rendeltetés</b>                                                                                                    |
|-------------|-----------------------------------------------------|----------------------------------------------------------------------------------------------------|
| ars.cache   | /QIBM/UserData/OnDemand/ <példány>/config</példány> | Lemeztár részleteinek<br>meghatározása.                                                                                                    |
| ars.cfg     | /QIBM/UserData/OnDemand/ <példány>/config</példány> | OnDemand szerver<br>konfigurációs fájl.<br>Módosítások leírása: 14.<br>fejezet, "ARS.CFG fájl<br>konfigurálása", oldalszám:<br>85.                                                                                                    |
| ars.ini     | /QIBM/UserData/OnDemand/config                      | OnDemand példányok<br>beállítása. Módosítások<br>leírása: 12. fejezet,<br>"Példányok létrehozása",<br>oldalszám: 73.                                                                                                    |
| ars.dbfs    | /QIBM/UserData/OnDemand/ <példány>/config</példány> | Nem használt, de a fájlnak<br>léteznie kell.                                                                                                    |
| arsload.cfg | /QIBM/UserData/OnDemand/ <példány>/config</példány> | Alapértelmezett OnDemand<br>rendszeradminisztrátor<br>felhasználói azonosító és<br>jelszó megadása az<br>ARSLOAD program<br>számára. A módosítások<br>leírását az IBM Content<br>Manager OnDemand for<br>i5/OS Common Server<br>Adminisztrációs kézikönyv<br>(SC27-1161) B függeléke<br>tartalmazza. |

*5. táblázat: Mentendő OnDemand konfigurációs fájlok (Folytatás)*

| Fájl   | Alapértelmezett hely        | <b>Rendeltetés</b>                                                                                                    |
|--------|-----------------------------|----------------------------------------------------------------------------------------------------|
| arslog | /QIBM/ProdData/OnDemand/bin | Az alapértelmezett<br>Rendszernapló felhasználói<br>végprogramra mutató<br>szimbolikus hivatkozás.<br>Leírás: C. függelék,<br>"Rendszernapló és a<br>rendszernapló felhasználói<br>kilépési pont", oldalszám:<br>119. |

### **Windows betűkészlet-fájlok**

Ha módosította a betűtípusokkal kapcsolatos fájlokat a Windows kliens munkaállomásokon, akkor a mentse el a 6. táblázat: helyen felsorolt fájlok egy példányát. Amikor a kliensszoftver egy új szintjét telepíti, akkor a fájlok felülírásra kerülnek, és az esetleges módosítások elvesznek, ezért érdemes biztonsági másolatot készíteni az összes módosított fájlról.

A hely a Windows kliens alapértelmezett telepítési könyvtárát jelöli.

| Fájl              | Hely                                    | <b>Rendeltetés</b>                                                                                                    |
|-------------------|-----------------------------------------|----------------------------------------------------------------------------------------------------|
| <b>ICODED.FNT</b> | \Program Files\IBM\OnDemand32\Font      | Kódolt betűkészletfájl, amely tartalmazza a<br>Windows kliensprogram által használt kódolt<br>betűkészletfájlok felsorolását.   |
| CSDEF.FNT         | \Program Files\IBM\OnDemand32\Font      | Karakterkészlet-definíciós fájl, amely<br>tartalmazza a Windows kliensprogram által<br>használt karakterkészletek felsorolását. |
| CPDEF.FNT         | \Program Files\IBM\OnDemand32\Font      | Kódlap-definíciós fájl, amely tartalmazza a<br>Windows kliensprogram által használt<br>kódlapok felsorolását.                   |
| $^*$ .CP          | \Program Files\IBM\OnDemand32\Font\Maps | Kódlap-térképfájl. Az OnDemand rendszerbe<br>felvett, tetszőleges, felhasználó által megadott<br>Windows kódlap-térképfájl.     |
| ALIAS.FNT         | \Program Files\IBM\OnDemand32\Font      | Álnév fájl. Segítségével kerülnek leképezésre<br>az AFP betűtípusok Type 1, illetve Truetype<br>betűtípusokra.                  |

*6. táblázat: Felhasználó által megadott kódlap-fájlok (Windows kliens)*

# **4. rész Szoftver telepítése**

Ez a fejezet az OnDemand szerver szoftver telepítésére vonatkozó utasításokat tartalmaz az i5/OS szerveren.

# **10. fejezet Telepítési ellenőrzőlista**

| | | | | |

| | Az OnDemand rendszer beállítása - általában - az alábbiak elvégzését foglalja magában:

- \_\_ 1. A legújabb OnDemand PTF javítások beszerzéséhez keresse meg az IBM terméktámogatási központot. A PTF javítások aktuális listáját az II14283 számú információs APAR tartalmazza. Ezen kívül érdemes az i5/OS rendszerre (különösen a DB2 termékre) és a System i Access termékre vonatkozó PTF javításokat is igényelni, mivel a két termék az OnDemand rendszer szerves részét alkotja.
- \_\_ 2. Szerezze be az OnDemand Először elolvasandó dokumentum legfrissebb változatát a következő webcímről: http://www.ibm.com/software/data/ ondemand/400/support.html (a ″Learn″ fejléc alatt található, a 6. változat 1, kiadás további dokumentációjával együtt). Nyomtassa ki és olvassa el a teljes fájlt, mielőtt a rendszer beállításának nekikezdene.
- \_\_ 3. Ellenőrizze az OnDemand előfeltételeit (lásd: 4. fejezet, "Hardver és [szoftver",](#page-38-0) [oldalszám:](#page-38-0) 23), majd ezt követően ellenőrizze a szükséges és a választható hardvert, illetve szoftvertermékeket.
- \_\_ 4. Ha az OnDemand egy újabb változatára frissít, akkor mentse el a rendszer által használt konfigurációs fájlokat (lásd: 9. fejezet, ["Konfigurációs](#page-78-0) fájlok mentése", [oldalszám:](#page-78-0) 63). Tartsa számon a QRDARS400 felhasználói profilon végzett módosításokat is. A frissítéssel felülírja ezt az OnDemand felhasználói profilt, így a frissítés után ismét le kell végeznie a változatokat.
- \_\_ 5. Szerezze be az OnDemand szoftvert (lásd: 11. fejezet, ["OnDemand](#page-84-0) szerver szoftver [telepítése",](#page-84-0) oldalszám: 69).
- \_\_ 6. Telepítse az OnDemand szoftvert az i5/OS szerverre (lásd: 11. [fejezet,](#page-84-0) ["OnDemand](#page-84-0) szerver szoftver telepítése", oldalszám: 69).
- \_\_ 7. Végezze el az OnDemand szoftver beállítását (lásd: 5. rész, ["Rendszer](#page-86-0) inicializálás és [konfiguráció",](#page-86-0) oldalszám: 71). A lépés az alábbiakat foglalja magában:
	- \_\_ a. Ismét végezze el a fenti 4. elemnél feljegyzett módosításokat a QRDARS400 felhasználói profilon.
	- \_\_ b. Hozzon létre példányt (lásd: 12. fejezet, "Példányok [létrehozása",](#page-88-0) [oldalszám:](#page-88-0) 73)
	- \_\_ c. Adjon meg egy területi beállítás (lásd 13. fejezet, "Területi [beállítás](#page-96-0) [definiálása",](#page-96-0) oldalszám: 81)
	- \_\_ d. Végezze el az ARS.CFG fájl beállítását (lásd: 14. fejezet, ["ARS.CFG](#page-100-0) fájl [konfigurálása",](#page-100-0) oldalszám: 85)
	- \_\_ e. Végezze el a rendszerindítás beállítását (lásd: 15. [fejezet,](#page-104-0) ["Rendszerindítás](#page-104-0) beállítása", oldalszám: 89)
	- \_\_ f. Definiálja a karbantartási programok ütemezését (lásd 16. [fejezet,](#page-106-0) ["Karbantartóprogramok](#page-106-0) ütemezése", oldalszám: 91)
- \_\_ 8. Hozza létre, majd ezt követően inicializálja az adatbázist a szerveren (lásd: 12. fejezet, "Példányok [létrehozása",](#page-88-0) oldalszám: 73)

Ellenőrizze az OnDemand telepítését (lásd: 17. fejezet, "Telepítés [ellenőrzése",](#page-110-0) [oldalszám:](#page-110-0) 95):

\_\_ 1. A rendszer eléréséhez az OnDemand kliensprogramot telepítenie kell egy személyi számítógépen. Az OnDemand kliensszoftver telepítésével kapcsolatosan részleteket az *IBM Content Manager OnDemand: Felhasználói kézikönyv* tartalmaz.

\_\_ 2. Jelentkezzen be a szerverre egy OnDemand kliensprogram segítségével.

Készítse elő a rendszert a használatra:

- \_\_ 1. Definiálja az áttérési irányelveket, illetve a tárolókészleteket (lásd: 18. [fejezet,](#page-112-0) "Áttérési irányelvek és [tárolókészletek](#page-112-0) definiálása", oldalszám: 97). Az áttérési irányelvek, illetve a tárolókészletek definiálását még az alkalmazáscsoportok rendszerhez adása, illetve az adatok rendszerre töltése előtt el kell végeznie.
- \_\_ 2. Végezze el a Rendszernapló-alkalmazások beállítását (lásd: 19. [fejezet,](#page-114-0) "Rendszernapló [alkalmazáscsoport](#page-114-0) konfigurálása", oldalszám: 99). A Rendszernapló alkalmazáscsoport konfigurálását tanácsos még azt megelőzően elvégezni, hogy a rendszeren jelentéseket definiálna, oda adatokat töltene fel, illetve a felhasználók számára lehetővé tenné a rendszer elérését.
- \_\_ 3. Végezze el a Rendszerátállítási alkalmazások beállítását (lásd: 20. [fejezet,](#page-118-0) "Rendszerátállítás [alkalmazáscsoport](#page-118-0) konfigurálása", oldalszám: 103). Ha az indexadatokat archívtárolóba tervezi átállítani, akkor ehhez konfigurálnia szükséges a Rendszerátállítási alkalmazáscsoportot.

**Megjegyzés:** Az indexadatokat nem tanácsos az archívtárolóba átállítani.

\_\_ 4. Készítsen biztonsági mentést az adatbázisokról (lásd 21. fejezet, ["OnDemand](#page-120-0) adatok biztonsági mentése", [oldalszám:](#page-120-0) 105). A rendszer beállítása után ajánlott egy teljes mentési képfájlt létrehozni az OnDemand adatbázisról.

Választható szoftverek telepítése, illetve beállítása:

- 1. Ha AFP dokumentumokat újra szándékozik nyomtatni, illetve ha dokumentumokat az OnDemand szerver nyomtatás funkciójának segítségével szándékozik fax formájában elküldeni, akkor ehhez telepítenie kell az OnDemand for i5/OS szerveren a PSF/400 terméket. Végezze el az alábbi feladatokat:
	- \_\_ a. Telepítse és konfigurálja az i5/OS részét képező PSF/400 terméket.
	- \_\_ b. Az adminisztrációs kliens segítségével definiáljon egy szerver-nyomtatót az OnDemand szerveren.
- 2. Ha konfigurálni kívánja a rendszernapló számára küldött üzeneteket, illetve saját felhasználói végprogramot kíván definiálni, akkor olvassa el a következő részt: [C.](#page-134-0) függelék, ["Rendszernapló](#page-134-0) és a rendszernapló felhasználói kilépési pont", [oldalszám:](#page-134-0) 119.

# <span id="page-84-0"></span>**11. fejezet OnDemand szerver szoftver telepítése**

Telepítenie kell az OnDemand szerverszoftver egy példányát az i5/OS szerveren.

#### **OnDemand szoftver beszerzése** |

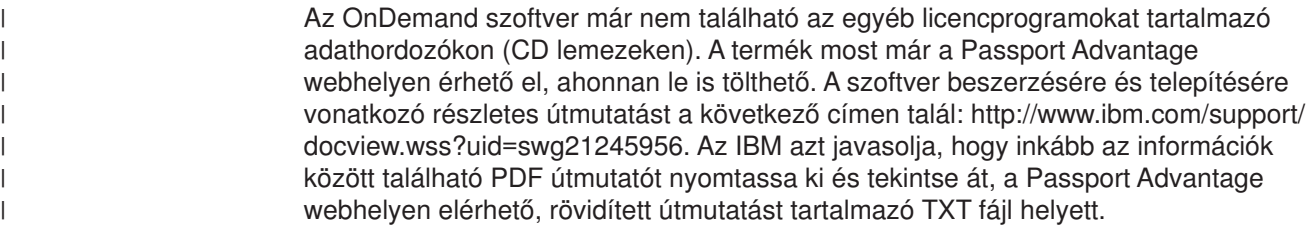

#### **OnDemand telepítése**

A fejezet az OnDemand Common Server összes szolgáltatásának telepítési útmutatását tartalmazza.

#### **OnDemand telepítési eljárás**

Az OnDemand telepítéséhez kövesse a *Szoftvertelepítés* (SC41-5120) című könyvben található utasításokat.

Az OnDemand 6. változat 1. kiadásnak licencprogram száma **5722RD1**. Az egyedi OnDemand szolgáltatások (külön kerülnek telepítésre) az alábbiak:

- **\*BASE** alapszintű támogatás (szükséges az összes többihez)
- **10** a Common Server esetében
- v **11** a Web Enablement Kit (ODWEK) esetében
- 12 a PDF indexelő esetében

Az 1. és 5. közötti opciók erre a kiadványra nem vonatkoznak és már nem is érhetők el. Ezen opciókkal kapcsolatos további információkat az *IBM Content Manager OnDemand for i5/OS: Telepítési kézikönyv* (SC41-5325) 5. változat 4. kiadásában talál.

Az OnDemand telepítésének ajánlott módja a Licencprogramok kezelése menü (go licpgm) Licencprogramok telepítése menüpontjának használata. A Licencprogramok telepítése képernyőn írjon 1-est a Lehetőségek hozzáadásához, majd ezt követően írja be az összes fent felsorolt és megrendelt lehetőséget (például, \*BASE, majd ezt követően 10-es, 11-es vagy 12-es lehetőséget, ahogy szükséges).

#### **Ha az OnDemand terméket ettől eltérő módon telepíti, akkor használata során hibák léphetnek fel.**

Az IBM javasolja, hogy a licencprogram sikeres telepítését követően rendelje meg, töltse be, majd alkalmazza az összes, az OnDemand termékhez rendelkezésre álló PTF javítást. Az OnDemand 6. változat 1. kiadásához tartozó PTF javítások teljes listáját az II14283 számú Információs APAR tartalmazza. Az információs APAR elektronikus úton az SNDPTFORD paranccsal rendelhető meg, PTF számként az II14283 értéket megadva. Mindenképpen olvassa el a PTF fedőlapokat, majd kövesse a különleges utasításokat.

| | | |

| | | | | | |

#### **OnDemand végfelhasználói kliens telepítése**

Az OnDemand Windows kliens telepítésével kapcsolatosan információkat az *IBM Content Manager OnDemand: Felhasználói kézikönyv* (SC27-0836) tartalmaz.

**Megjegyzés:** Az OnDemand kliensszoftver FTP webhelye az Interneten: ftp://service.software.ibm.com/software/ondemand/fixes/.

#### **OnDemand adminisztrációs kliens telepítése**

Az OnDemand Windows adminisztrációs kliens telepítésével kapcsolatosan információkat az *IBM Content Manager OnDemand for i5/OS Common Server: Adminisztrációs kézikönyv* (SC27-1161) tartalmaz.

**Fontos:** Ha a kapott CD-ROM a kliensszoftver 7.1.0.4 szint alatti változatát tartalmazza, akkor az adminisztrációs kliensszoftvert az Internetről 7.1.0.4 (vagy magasabb) szintre kell frissítenie. Az OnDemand kliens letöltéséhez látogasson el az ftp://service.software.ibm.com/software/ondemand/fixes/go címen található FTP webhelyre az Interneten.

# <span id="page-86-0"></span>**5. rész Rendszer inicializálás és konfiguráció**

A könyv jelen része tartalmazza az OnDemand szerver beállítását, illetve az adatbázis létrehozásának és inicializálásának módját. A rész az alábbi szakaszokat tartalmazza:

- v 12. fejezet, "Példányok [létrehozása",](#page-88-0) oldalszám: 73
- v 13. fejezet, "Területi beállítás [definiálása",](#page-96-0) oldalszám: 81
- v 14. fejezet, "ARS.CFG fájl [konfigurálása",](#page-100-0) oldalszám: 85
- v 15. fejezet, ["Rendszerindítás](#page-104-0) beállítása", oldalszám: 89
- v 16. fejezet, ["Karbantartóprogramok](#page-106-0) ütemezése", oldalszám: 91

# <span id="page-88-0"></span>**12. fejezet Példányok létrehozása**

#### **Példányok bemutatása**

Az OnDemand példányok logikai szerverkörnyezetek, amelyek saját, egyedi adatbázisfájl-készletet tartalmazó könyvtárral rendelkeznek. A példányok az ARS.INI fájlban, a példány nevének megadásával kerülnek definiálásra (amely egyben azonosítja a példány által használt könyvtár nevét). Egy adott példányhoz tartozó valamennyi adatbázisfájl kizárólag egy kódolt karakterkészlet azonosítóban (CCSID) futhat.

Lehetséges egy szerveren több, különböző módon konfigurált példányt is futtatni:

- v Különálló teszt-, illetve éles környezeteket
- v Eltérő CCSID azonosítót használó adatbázisokat

Egynél több példány kezelése esetén, az OnDemand parancsok futtatásakor azonosítania kell a példány nevét is (például ADDRPTOND vagy STRMONOND).

Minden egyes példány az azonos számítógépen található példányoktól eltérő biztonsággal rendelkezik. A felhasználókat, illetve csoportokat az összes példányon definiálnia kell, illetve az alkalmazáscsoport-, illetve mappajogosultságok beállítását az összes példányon el kell végeznie. Minden egyes példány saját rendszernaplóval rendelkezik.

Minden egyes további példány további rendszererőforrásokat (például, virtuális tárterületet és lemezterületet), illetve több adminisztrációt igényel.

#### **Példányok beállítása**

Az OnDemand telepítésekor a rendszer - ha még nem léteznek - létrehozza a QUSROND nevű alapértelmezett példányhoz tartozó konfigurációs fájlokat. A licencprogram telepítése során maga a QUSROND példány nem jön létre. Az alapértelmezett példány nyelvi beállításait a rendszer a telepített OnDemand nyelvi változatából származtatja. Ha a nyelvi változat nem a támogatott szervernyelvek egyike, akkor a szerver nyelve - alapértelmezés szerint - angol lesz. Ha az OnDemand 10-es lehetősége (az OnDemand Common Server szolgáltatás) számára több nyelvi változatot is telepít, akkor tanácsos ellenőrizni, hogy az ARS.CFG fájlban a QUSROND példány számára megadott nyelv a kívánt nyelv-e. Ha nem az, akkor módosítsa az ars.cfg fájlt, és állítsa be a megfelelő szerver nyelvet a QUSROND példány létrehozása előtt.

A QUSROND konfigurációs beállítások érvényesítéséhez (vagy - szükség esetén - a további példányok konfigurációs beállításainak létrehozásához), majd a példány(ok) létrehozásához, tegye a következőket:

1. A példányok létrehozása során a felhasználói profil területi beállításának meg kell egyeznie a létrehozni kívánt példány területi beállításával. Mivel a területi beállítást a felhasználói profilban állíthatja be, lehetséges, hogy a felhasználói profilt módosítania szükséges, majd ezt követően ki, majd újra vissza kell jelentkeznie a példány létrehozása előtt. A felhasználói profilt - szükség esetén a felhasználói profil módosítása (CHGUSRPRF) parancs segítségével módosíthatja. Ezen kívül győződjön meg róla, hogy a felhasználói profil egyéb nyelvi paramétereinek beállításai megfelelőek. (A Felhasználói profil módosítása (CHGUSRPRF) parancs nem az aktuális területi beállítást mutatja, helyette \*SAME fog megjelenni. A területi beállítást a Felhasználói profil megjelenítése (DSPUSRPRF) parancs segítségével ellenőrizheti.) A rendszer a felhasználói

profilban található Területi beállítás job attribútumai (SETJOBATR) paraméter segítségével határozza meg, hogy a területi beállításból mely értékek kerülnek lekérdezésre. Az OnDemand esetében legalább a SETJOBATR(\*CCSID) paramétert használnia kell. Például, ha az Egyesült Államokban él és angol nyelvet használ, akkor az alábbi parancsot írja be:

```
CHGUSRPRF USRPRF(felhasználói_profilnév)
LANGID(ENU) CNTRYID(US) CCSID(37)
  SETJOBATR(*CCSID *DATFMT *TIMSEP *DATSEP *DECFMT *SRTSEQ)
  LOCALE('/QSYS.LIB/EN_US.LOCALE')
```
Ha Spanyolországban él és Euró-támogatással rendelkező spanyol nyelvet használ, akkor az alábbi parancsot írja be:

```
CHGUSRPRF USRPRF(felhasználói_profilnév) LANGID(ESP) CNTRYID(ES)
CCSID(1145)
  SETJOBATR(*CCSID *DATFMT *TIMSEP *DATSEP *DECFMT *SRTSEQ)
  LOCALE('/QSYS.LIB/ES_ES_E.LOCALE')
```
A területi beállítások felsorolását az alábbi helyen találja: 8. táblázat: [oldalszám:](#page-127-0) [112.](#page-127-0)

- 2. Válasszon egy nevet a példány számára, vagy használja az alapértelmezett QUSROND nevet. A példánynévnek az i5/OS rendszeren érvényes könyvtárnévnek kell lennie. Győződjön meg róla, hogy az adott néven még nem létezik könyvtár, felhasználói profil, illetve jogosultsági lista. Ezen kívül a példány neve nem kezdődhet Q betűvel (kivéve az alapértelmezett, QUSROND példányt), illetve a név nem lehet CONFIG vagy WWW. Az utasítások hátralévő részében a példánynévre egyszerűen [példányként] hivatkozunk.
- 3. Hozza létre a példányt a QRDARS/QRLMINST program meghívásával, majd adjon át három paramétert. Az első paraméter a példány neve, a második a példány háromkarakteres nyelvi azonosítója, a harmadik pedig a példány területi beállítása. A háromkarakteres nyelvi kód azonosítónak meg kell egyeznie a 7. táblázat: [oldalszám:](#page-126-0) 111 helyen felsorolt egyik nyelvi azonosítóval. A nyelvi azonosítók felsorolását a 8. táblázat: [oldalszám:](#page-127-0) 112 helyen találja. Például:

CALL PGM(QRDARS/QRLMINST)PARM(ONDTEST ENU '/QSYS.LIB/EN\_US.LOCALE')

egy ONDTEST nevű példányt hoz létre, amelyben a szerver nyelve amerikai angol.

A QRLMINST a következő feladatokat végzi el:

- a. Létrehozza a /QIBM/UserData/OnDemand katalóguson belül a /CONFIG katalógust, illetve a katalóguson belül létrehozza az alapértelmezett, illetve modellfájlokat (ha még nem léteznek).
- b. A (/QIBM/ProdData/OnDemand/config katalógusban található) modell ARS.INI fájlt hozzáfűzi a tényleges - a /QIBM/UserData/OnDemand/CONFIG katalógusban található - ARS.INI fájlhoz. A program a modellfájlban található [példány] karaktersorozatok helyett a példány nevét használja.
- c. Az /QIBM/UserData/OnDemand katalóguson belül létrehozza a példánykatalógust (a példány nevével megegyező nevű katalógust).
- d. A /QIBM/UserData/OnDemand/[példány] katalógusban létrehozza az ARS.CFG, ARS.CACHE, illetve ARS.DBFS fájlokat. A program a modellfájlban található [példány] karaktersorozatok helyett a példány nevét, a [nyelv] karaktersorozatok helyett pedig a nyelvi azonosítót használja. (A három új fájl esetében használt modellfájlok a /QIBM/ProdData/OnDemand/ config katalógusban találhatók.)
- e. Létrehozza a példányhoz tartozó könyvtárakat, illetve adatbázistáblákat.
- f. Létrehozza a példány számára szükséges, az ARS.CFG, illetve ARS.CACHE fájlokban megadott katalógusokat.
- g. Létrehoz egy, a példány nevével megegyező felhasználói profilt.
- h. Létrehoz egy, a példány nevével megegyező jogosultsági listát.
- 4. Mielőtt a példányt az első alkalommal használná, előfordulhat, hogy az ARS.INI bizonyos konfigurációs paramétereinek alapértelmezett értékét módosítania kell. Szükség lehet a /QIBM/UserData/OnDemand/config katalógusban található ARS.INI fájl módosítására. A példány definíciójának alábbiakban felsorolt értékeit szabadon módosíthatja. A példány definíciója a [@SRV@\_[példány]] sorral kezdődik, ahol a [példány] a példány neve. Például, az ONDTEST példány definíciója a [@SRV@\_ONDTEST] sorral kezdődne.

Az alábbi sorokat szükséges áttekinteni:

**PORT=0**. Meghatározza azt a portot, amelyen a szerver figyeli az OnDemand kliens felől érkező kéréseket. A 0 érték azt jelenti, hogy a szerver az alapértelmezett (1445-ös) portot használja. Egyszerre egy adott porton csak egy szerver figyelhet. Ha egyidejűleg több példányt kíván futtatni, akkor olyan portot kell megadnia, amelyet rendszerén más célra éppen nem használnak. Ha az OnDemand spoolfájl-archívumot és a Common Server szervert egyaránt futtatja, akkor a 1445-ös portot valószínűleg a spoolfájl-archívum számára használja, tehát gondoskodjék róla, hogy a PORT=0 beállítást más értékre módosítja, hogy az ne az alapértelmezett 1445-ös portot használja. Annak megállapításához, hogy a rendszeren mely portok vannak használatban, a TCP/IP hálózati folyamok kezelése (WRKTCPSTS) OPTION(\*CNN) parancsot használhatja.

**SRVR\_FLAGS\_SECURITY\_EXIT=1.** Meghatározza, hogy OnDemand felhasználói nevekként, illetve jelszavakként az i5/OS felhasználói azonosítókat, illetve jelszavakat kívánja használni. Ez egyben az alapértelmezett érték is, mivel a végfelhasználók számára jelentős könnyebbséget jelent, hogy nem kell több jelszót használniuk. Ha az OnDemand felhasználók nem rendelkeznek i5/OS felhasználói azonosítókkal, akkor a paraméternek adjon 0 értéket. Ebben az esetben az OnDemand jelszavak nem kapcsolódnak az i5/OS jelszavakhoz. Azonban, ha egy OnDemand felhasználói azonosító és egy i5/OS felhasználói profil megegyezik, akkor bizonyos OnDemand parancsok, illetve alkalmazásprogram illesztők (API) az i5/OS felhasználói profilt használják OnDemand felhasználó azonosítóként, még akkor is, ha úgy döntött, hogy a kettő között a rendszer kapcsolatot ne hozzon létre. Ezen körülményből fakadóan előfordulhat, hogy az i5/OS felhasználók olyan OnDemand funkciókat hajtanak végre, amelyek végrehajtását számukra biztosítani nem szándékozta. Ennek következtében nem tanácsos az i5/OS felhasználói profilnévvel egyező OnDemand felhasználói azonosítót megadni, hacsak a két azonosítót nem ugyanaz a személy használja. Ha módosítja a SRVR\_FLAGS\_SECURITY\_EXIT értéket, akkor tanácsos áttekintenie a módosított példány - az OnDemand adminisztrációs kliens segítségével definiált - OnDemand rendszerparaméter-értékeit. A részleteket ["OnDemand](#page-58-0) [felhasználói](#page-58-0) azonosító és i5/OS felhasználói profilok viszonya" oldalszám: 43 szakaszban találja.

5. Mielőtt a példányt az első alkalommal használná, előfordulhat, hogy az ARS.CFG bizonyos konfigurációs paramétereinek alapértelmezett értékét módosítania kell. Módosítania kell a /QIBM/UserData/OnDemand/példánynév katalógusban található ARS.CFG fájlt (ahol a példánynév az áttekinteni kívánt példány neve). A példány definíciójának alábbiakban felsorolt értékeit szabadon módosíthatja.

**ARS\_LANGUAGE=ENU**. Megadja, hogy a példány milyen nyelven fut. A példa az angol nyelv használatát mutatja. Az érvényes nyelvek felsorolását a "Területi [beállítások"](#page-126-0) oldalszám: 111 helyen találja.

**ARS\_MSGS\_LANGUAGE=ENU**. A szerverüzenetekhez használt nyelvet mutatja. A példa az angol nyelv használatát mutatja. Az érvényes nyelvek felsorolását a "Területi [beállítások"](#page-126-0) oldalszám: 111 helyen találja.

**ARS\_AUTOSTART\_INSTANCE=1**. Meghatározza, hogy a példány szervere automatikusan indításra kerüljön-e a TCP/IP szerver elindítása (STRTCPSVR) parancs használatakor. A példányhoz tartozó szerver automatikus elindításához állítsa be a paramétert 1-es értékre. Ha nem kívánja a példányhoz tartozó szervert automatikusan elindítani, akkor a paraméternek adjon 0 értéket.

6. A példánydefiníciós fájlban található további paraméterek módosítása előtt lépjen kapcsolatba az OnDemand támogatási szakembereivel.

#### **Példány törlése**

Egy példány teljes törléséhez tegye a következőket:

- 1. Ha a példányhoz tartozó szerver elindításra került, akkor a példány törlése előtt a szervert le kell állítani. Egy adott szerver leállításához: ["Szerverek](#page-92-0) indítása és leállítása" [oldalszám:](#page-92-0) 77.
- 2. Törölje a példánykönyvtárt. Ezt az alábbi parancs kiadásával végezheti el: DLTLIB LIB([példány]). A parancs kiadásakor előfordulhat, hogy egy üzenet formájában a rendszer jelzi, hogy a naplófogadó nem került teljesen mentésre. Az I válasszal az üzenetet egyszerűen figyelmen kívül hagyhatja.
- 3. Törölje a /QIBM/UserData/OnDemand katalóguson belül található példánykatalógust. Ha a WRKLNK parancsot használja, akkor a törlést megelőzően az összes katalógusnak üresnek kell lennie. Ha egy alkönyvtárban léteznek fájlok, akkor a katalógus törlése előtt be kell lépnie a példány-katalógus minden egyes alkönyvtárába, és az ott található fájlokat, illetve katalógusokat törölnie kell.
	- **Megjegyzés:** A WRKLNK parancs segítségével az összes, egy adott katalógusban található objektumot törölheti. Ezt az alábbi parancs segítségével teheti meg: WRKLNK '/QIBM/UserData/OnDemand/ [példány]' ahol a [példány] a példány neve. A törölni kívánt példánykatalógus módosításához válassza ki 2-es lehetőséget. Ezt követően a példánykatalógusban felsorolt valamennyi katalógusra vonatkozóan adja meg a 9-es lehetőséget. Végül az F12 billentyű megnyomásával térjen vissza az előző képernyőre, és törölje magát a példánykatalógust.
- 4. A /QIBM/UserData/OnDemand/config katalógusban található ars.ini fájlból törölje a példánydefiníciót.
	- v Ha a példány az OnDemand Web Enablement Kit (ODWEK) termékkel került felhasználásra, akkor a /QIBM/UserData/OnDemand/www katalógusban lévő arswww.ini fájlból távoltsa el a példányra mutató összes hivatkozást. Többnyelvű CGI támogatás használata esetén a katalógus neve /QIBM/UserData/OnDemand/www/[ccsid] lesz, ahol a *ccsid* tag a szükséges CCSID. WebSphere Application Server V6 használata esetén a katalógus a /QIBM/UserData/WebSphere lesz.
- 5. Törölje a példány jogosultsági listáját. Ezt az alábbi parancs segítségével teheti meg: DLTAUTL AUTL[példány] ahol a [példány] a példány neve.

| | | | | | |

<span id="page-92-0"></span>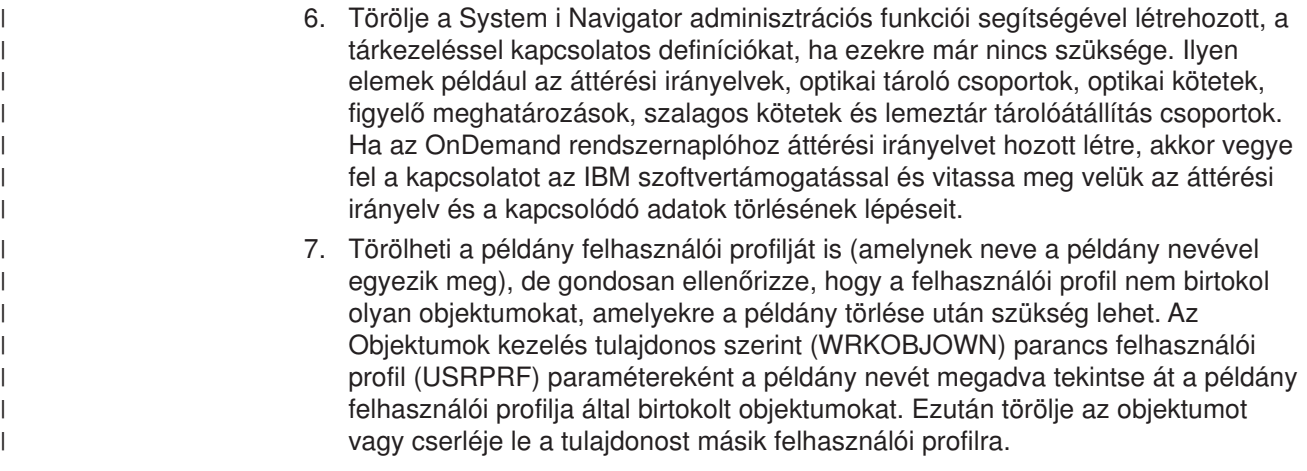

#### **Szerverek indítása és leállítása**

Mielőtt az ügyfelek a példányhoz csatlakozni tudnának, el kell indítania egy, a példányhoz tartozó szervert.

Az ars.cfg konfigurációs fájlban ARS\_AUTOSTART\_INSTANCE=1 beállítással rendelkező összes példány indításához:

1. A példányok indításához:

STRTCPSVR SERVER(\*ONDMD)

2. A <példány> elindítását a WRKACTJOB parancs segítségével ellenőrizheti: WRKACTJOB JOB(<példány>)

ahol a <példány> a példány neve.

Az összes példány leállításához:

ENDTCPSVR SERVER(\*ONDMD)

Egy adott példány elindításához:

CALL PGM(QRDARS/QRLMCTL) PARM(\*STRTCPSVRQUSROND)

ahol a QUSROND az elindítani kívánt példány neve. Fontos megjegyezni, hogy a \*STRTCPSVR és a példány neve között nincs szóköz.

Egy adott példány leállításához: CALL PGM(QRDARS/QRLMCTL) PARM(\*ENDTCPSVRQUSROND)

ahol a QUSROND a leállítani kívánt példány neve. Fontos megjegyezni, hogy az \*ENDTCPSVR és a példány neve között nincs szóköz.

A szerverjobokat a példány nevével megegyező jobleírás (amelyet QUSRRDARS könyvtárnak tartalmaznia kell) segítségével indíthatja el. Ha az adott néven jobleírás a QUSRRDARS könyvtárban nem található, akkor a QRDARS könyvtárban található QOND400 jobleírás kerül felhasználásra (illetve szükség esetén ez módosítható).

A jobleírás a szerverjobok következő attribútumait vezérli:

- v JOBQ
- JOBPTY
- OUTPTY
- $\cdot$  PRTDEV
- $\cdot$  OUTQ
- INLLIBL
- $\cdot$  LOG
- LOGCLPGM
- INQMSGRPY
- $\cdot$  HOLD
- $\cdot$  DATE
- $\cdot$  SWS
- JOBMSGOMX
- JOBMSGOFL

Például, ha módosítani kívánja a TEST példány által használt jobsort, akkor a QUSRRDARS könyvtárban hozzon létre egy TEST nevű jobleírást, amely meghatározza a használni kívánt jobsort. Ezáltal lehetővé válik, hogy a TEST jobleírás segítségével a szerverjobokat az alapértelmezettől eltérő alrendszernek adhatja át.

#### **Példányok automatikus indítása**

Ha egy példány automatikus indítását a rendszer minden egyes újraindításakor engedélyezni kívánja, akkor adja hozzá a ["Szerverek](#page-92-0) indítása és leállítása" [oldalszám:](#page-92-0) 77 szakaszban található parancsok egyikét a QSTRUP programhoz. A parancsokat ezen kívül egy jobütemezőhöz is hozzáadhatja.

#### **Csatlakozás példányokhoz**

### **Csatlakozás OnDemand ügyfelekről**

Ha egy adott példányhoz kíván csatlakozni, akkor a kliensnek - a megfelelő port használatával - be kell jelentkeznie a szerverre. A kliensbe szervereket a Szerverek frissítése párbeszédablak segítségével vehet fel. A szerver hozzáadásakor azonosítania kell a szerver nevét, illetve a kliens-szerver kommunikáció során használt portszámot és kommunikációs protokollt. A Szerverek frissítése párbeszédablakban megadott portszámnak meg kell egyeznie az ARS.INI fájlban a példányra vonatkozóan megadott értékkel.

#### **Példányok kezelése**

Az OnDemand számos olyan parancsot nyújt, amely segítségével példányokat kezelhet. Például, az OnDemand parancsokat biztosít a spoolfájlok és egyéb adattípusok felvételére, eltávolítására, illetve nyomtatására, valamint a tárterület kezelésére. Az OnDemand számos parancsa esetében, a parancs egyik megadható paramétere a példány neve. Alapértelmezés szerint, hacsak ezt másképp meg nem határozza, a példány neve QUSROND. Ha az egyetlen példánynak más a QUSROND névtől eltérő nevet ad meg, illetve ha egynél több példányt kezel, akkor a parancsok futtatásakor mindig meg kell határoznia a példány nevét. Ezáltal gondoskodhat róla, hogy a megfelelő példányt kezeli.

Az OnDemand parancsokkal kapcsolatosan további információkat az *IBM Content Manager OnDemand for i5/OS Common Server: Adminisztrációs kézikönyv* "Parancsleírások" című függeléke tartalmaz.

Az OnDemand ezen kívül alkalmazásprogram illesztőket nyújt, amely segítségével példányokat kezelhet.

Az ARSLOAD API a –I példány paramétert használja. Az OnDemand a példányhoz tartozó szerver nevét az ARS.INI fájlból keresi vissza. Például (QSHELL használata esetén):

arsload -I TEST -d /test/file1 -c /test/file2

ahol a TEST a példány neve. A példában a szervert az ARS.INI fájl [@SRV@\_TEST] szakaszának PORT paramétere azonosítja.

Az ARSDOC API a példány nevének megadásához a -h kapcsolót biztosítja.

Példánynév megadásával az alábbi módon futtathat programokat a QSHELL parancsértelmezőben:

/arsdoc get -h TEST -F parmfile

ahol a TEST a példány neve. A példában az OnDemand a szerver azonosítására az ARS.INI fájl [@SRV@\_TEST] szakaszának PORT paraméterét használja.

Az OnDemand alkalmazás programozási felületekkel kapcsolatos további információkat az *IBM Content Manager OnDemand for i5/OS Common Server: Adminisztrációs kézikönyv* "API és felhasználói kilépési pont leírások" című függeléke tartalmaz.

# <span id="page-96-0"></span>**13. fejezet Területi beállítás definiálása**

Az OnDemand minden egyes Common Server példány számára megköveteli a területi beállítás meghatározását. Az OnDemand ennek segítségével biztosítja, hogy az archiválási folyamat során az adatok a megfelelő nyelvi azonosítóval rendelkeznek. Az alábbiakban körvonalazott lépéseket minden egyes OnDemand példányon el kell végezni, mielőtt az adott példányhoz tartozó szervert elindíthatná. A lépéseket mindenképpen el kell végeznie, még akkor is, ha amerikai angolt használó rendszert futtat. Bizonyos lépések tárgyalásra kerültek a 12. fejezet, ["Példányok](#page-88-0) [létrehozása",](#page-88-0) oldalszám: 73 szakaszban is, de - a teljesség kedvéért - ismét közöljük őket.

Az IBM a QSYS könyvtárban számos területi beállítás-objektumot (\*LOCALE objektumtípus) biztosít. További objektumokat forráskód formájában biztosít; ezeket a CRTLOCALE parancs segítségével kell létrehoznia. (A területi beállítás-táblázatban (lásd: "Területi [beállítások"](#page-126-0) oldalszám: 111) csillaggal (\*) jelölt területi beállítás-neveket a CRTLOCALE parancs segítségével kell létrehozni.) Ha a kívánt területi beállítást forráskódból kell létrehoznia, akkor telepítenie kell az i5/OS 21-es lehetőségét (Kiterjesztett NLS támogatás; az 5722-SS1 ingyenes terméklehetősége), amely tartalmazza az összes IBM-által biztosított területi beállítás forrásfájlt. Ha az IBM által sem forrásfájl, sem objektum formájában nem biztosított területi beállításra van szüksége, akkor készítsen másolatot egy létező területi beállításról, majd módosítsa igényeinek megfelelően. Ehhez segítséget az IBM - földrajzi elhelyezkedésének megfelelő - támogatási szervezete nyújt.

#### **Példányokra vonatkozó háttérinformációk**

Az OnDemand Common Server példány létrehozásakor az i5/OS rendszeren az alábbi objektumok kerülnek létrehozásra:

- v Egy, a példánnyal megegyező nevű, felhasználói profil
- Egy, a /QIBM/UserData/OnDemand/példány\_név helyen található, IFS katalógus (ahol a példány\_név a példány neve)
- Egy, a példánnyal megegyező nevű, jogosultsági lista
- v Egy, a példánnyal megegyező nevű, könyvtár
- v A /QIBM/UserData/OnDemand/CONFIG/ARS.INI helyen található ARS.INI fájl egy, a példányra vonatkozó szakasszal bővül.

Az alábbiakban két utasítás-sort talál: Az első sor az olyan példányok esetén elvégzendő lépéseket írja le, amelyek már léteznek az rendszeren (ha V5R1, V5R2 illetve V5R4 változatoknál ezeket a lépéseket még nem végezte el). A második sor azokat a lépéseket írja le, amelyeket a jelenlegi OnDemand rendszer új példányokkal bővítésekor VAGY új telepítés esetén használhat.

#### **Teendők már létező példányok esetén**

Az utasítások leírják, hogy egy létező OnDemand Common Server példány felhasználói profiljait hogyan módosíthatja annak érdekében, hogy a példány számára megfelelő területi beállítást használják. **A példányhoz tartozó összes felhasználói profilt módosítania kell.**

1. A példánnyal megegyező nevű felhasználói profil ÉS az összes OnDemand adatbetöltési funkciókat végző felhasználói profil (például, ADDRPTOND, STRMONOND, arsload vagy arsdoc add) területi beállításának meg kell egyeznie a példány területi beállításával. **FIGYELEM:** Ha az OnDemand adatbetöltési

| | | | |

funkciókat végző felhasználói profilokat más, az OnDemand szerverhez nem kapcsolódó feladatokra is használja, akkor LOCALE értékük módosítása a nem-OnDemand alkalmazásokra nézve következményekkel járhat. Ennek alternatívájaként, fontolja meg - az adatbetöltést szolgáló - külön OnDemand felhasználói profilok létrehozását, majd ezt követően az adott OnDemand felhasználói profilokban csak a LOCALE értéket módosítsa. Így az egyéb alkalmazásokat a módosítás nem érinti. Ha szükséges, akkor a felhasználói profilok területi beállítását a Felhasználói profil módosítása (CHGUSRPRF) parancs segítségével módosíthatja. Ezen kívül győződjön meg róla, hogy a felhasználói profil egyéb nyelvi paramétereinek beállításai megfelelőek. A rendszer a SETJOBATR paraméter segítségével határozza meg, hogy a területi beállításból mely értékek kerülnek lekérdezésre. Az OnDemand esetében legalább a SETJOBATR(\*CCSID) paramétert használnia kell. Például, ha Spanyolországban él és Euró-támogatással rendelkező spanyol nyelvet használ, akkor az alábbi parancsot írja be:

```
CHGUSRPRF USRPRF(felhasználói_profil_neve) LANGID(ESP) CNTRYID(ES)
  CCSID(1145) SETJOBATR(*CCSID *DATFMT *TIMSEP *DATSEP *DECFMT
  *SRTSEQ) LOCALE('/QSYS.LIB/ES_ES_E.LOCALE')
```
Fontos megjegyezni, hogy egy felhasználói profil egy másik, hasonló felhasználói profilba másolása során a LOCALE paraméterérték nem kerül másolásra. A másolás befejeződése után a LOCALE beállításához egy CHGUSRPRF parancsot kell kiadnia, amint az a fentiekben is látható. Létező felhasználói profilok területi beállítását a Felhasználói profil megjelenítése (DSPUSRPRF) parancs segítségével jelenítheti meg, illetve ellenőrizheti.

2. Miután az 1. lépést az összes OnDemand példányra elvégezte, akkor az alábbi parancs segítségével elindíthatja az összes példányhoz tartozó OnDemand szervert, amelyek "automatikusan indulóként" lettek beállítva: STRTCPSVR \*ONDMD

Ha csak egy adott példányhoz tartozó szervert kíván elindítani, akkor használja azt a következő parancs segítségével teheti meg (fontos megjegyezni, hogy a \*STRTCPSVR és a példány\_neve között nincs szóköz):

CALL QRDARS/QRLMCTL \*STRTCPSVRpéldány\_neve

- 3. Most már be tud jelentkezni a példányra az OnDemand adminisztrációs kliens és az OnDemand végfelhasználói kliens segítségével.
- 4. Az adatok OnDemand rendszerre töltésekor meg kell győződnie róla, hogy az adatokat betöltő job a megfelelő területi beállítás, illetve CCSID használatával fut. Az adatok betöltéséhez használt felhasználói profil kijavításához kövesse az 1. lépésben található utasításokat még azt megelőzően, hogy bármilyen betöltési jobot elindítana (ha a szükséges módosításokat még nem végezte el). A betöltő jobok az alábbi parancsok valamelyikét használó jobok: ADDRPTOND, STRMONOND, arsload, illetve arsdoc add.

Ha az adatok betöltéséhez használt felhasználói profil nem rendelkezik területi beállítással, akkor a betöltési job futása meghiúsul. A qshell jobhoz tartozó QP0ZSPWP jobnaplóba a KÖTELEZŐ TERÜLETI BEÁLLÍTÁST MEGADNIA hibaüzenet kerül.

#### **Teendők új példányok, illetve új telepítések esetén**

A 12. fejezet, "Példányok [létrehozása",](#page-88-0) oldalszám: 73 szakaszban leírt utasítások bemutatják az OnDemand Common Server új példányának sikeres létrehozásához, elindításához, illetve eléréséhez szükséges lépéseket.

Ha az OnDemnad Common Server példány létrehozására tett kísérlet során problémákba ütközik, akkor olvassa el az alábbiakban közölt, a problémákat, azok okát, illetve megoldását tartalmazó listát. Ha további segítségre van szüksége, akkor keresse meg a földrajzi területének megfelelő szoftvertámogatási csoportot.

#### **Problémák megoldása**

Az alábbi lista néhány olyan, területi beállítással kapcsolatos problémát tartalmaz, amelyek a példányok létrehozása, illetve az adatok archiválása során felmerülhetnek. Az egyes hibák lehetséges okainak leírása mellett megtalálható a hiba helyreállításához szükséges lépések magyarázata is.

**Probléma:** CPFA0A9 Az objektum nem található. A /QSYS.LIB/EN\_GB\_E.LOCALE TERÜLETI BEÁLLÍTÁS NEM TALÁLHATÓ hibaüzenet jelenik meg.

**Ok:** A rendszeren nem létező területi beállítást adott meg.

**Helyreállítás:** Vagy adjon meg egy, a rendszeren létező területi beállítást, vagy a CRTLOCALE parancs segítségével hozza létre a szükséges területi beállítást.

**Probléma:** OND1005 A SAJATPELDANY OnDemand példány példányosítása sikertelen volt. (V5R1) vagy OND1005 A SAJATPELDANY OnDemand példány létrehozása sikertelen volt. (V5R2) hibaüzenetet kap. A munkanapló ezen kívül a RDR2798 KÖTELEZŐ TERÜLETI BEÁLLÍTÁST MEGADNIA üzenetet tartalmazza.

**Ok:** A példányt létrehozó felhasználói profilban nem adott meg területi beállítást, vagy nem jelentkezett ki, majd újra be a területi beállítást meghatározó felhasználói profil módosítása után.

**Helyreállítás:** Törölje a példány számára létrehozott IFS katalógusokat. Törölje a példány felhasználói profilt. Törölje a példány jogosultsági listáját. Térjen vissza az útmutató 2. lépéséhez.

**Probléma:** Az OnDemand adatok betöltése a rendszerre sikertelen. A rendszernaplóban nem található a meghibásodás okára utaló üzenet. A betöltési jobhoz tartozó munkanapló nem tartalmaz egyedi hibaüzenetet.

**Ok:** A betöltési jobot futtató felhasználói profil nem rendelkezik területi beállítással.

**Helyreállítás:** Ellenőrizze, hogy a qshell jobhoz tartozó QP0ZSPWP jobnapló tartalmazza-e a KÖTELEZŐ TERÜLETI BEÁLLÍTÁST MEGADNIA hibaüzenetet. Ha a munkanapló az üzenetet tartalmazza, akkor módosítania kell a betöltési jobot futtató felhasználói profilt, és meg kell adnia egy területi beállítást. A további részleteket az útmutató tartalmazza.

**Probléma:** A spoolfájl archiválása sikertelen. A rendszernapló 88-as üzenetet, illetve a következőhöz hasonló szöveget tartalmaz: 1. sor: A(z) " 0/12/11" karaktersorozat nem alakítható át dátummá a %m/%d/%y formátumról. Az alkalmazásdefiníció Információk betöltése oldalán meggyőződik róla, hogy a megadott dátumformátum %y/%m/%d, illetve megadta, hogy a bevezető szóközöket el kell távolítani.

**Valószínűsíthető ok:** Az adatokat archiváló felhasználói profil rendelkezik ugyan területi beállítással, azonban a területi beállítás nem kompatibilis azzal a példánnyal, amelyre az adatok betöltésre kerülnek. Például, a hiba bekövetkezhet akkor, ha cseh területi beállítást ad meg, de ugyanakkor amerikai angol adatokat próbál meg archiválni. Fontos megjegyezni, hogy természetesen előfordulhat, hogy ténylegesen

dátumdefiníciós hiba történt. Ha azonban már meggyőződött a dátuminformációk helyességéről, akkor a hiba valószínűleg a területi beállításokkal kapcsolatos.

**Helyreállítás:** Az adatok archiválásához használt felhasználói profilban adjon meg olyan területi beállítást, amely kompatibilis azzal a példánnyal, amelyre az adatok archiválásra kerülnek.

# <span id="page-100-0"></span>**14. fejezet ARS.CFG fájl konfigurálása**

A különféle OnDemand programok - futtatásuk során - számos, a konfigurációs beállításokra vonatkozó információt az ARS.CFG fájlból szereznek meg. Az információk közé tartozik - többek között - az adatbázis nyelvi beállítása, valamint a konfigurációs, illetve ideiglenes munkaterület katalógusok helye. Mielőtt az OnDemand rendszert használni kezdené, érdemes áttekinteni az ARS.CFG fájlban található paramétereket. A vásárlók többsége számára az IBM által megadott legtöbb érték megfelelő, azonban előfordulhat, hogy bizonyos értékeket saját környezetének megfelelően módosítania szükséges. Ha az ARS.CFG fájlt a rendszer futása közben módosítja, akkor a szervert le kell állítania, majd ezt követően újra kell indítania, mielőtt az OnDemand a módosított értékeket használni tudná.

Az ARS.CFG fájl módosításához jelentkezzen be QSECOFR felhasználóként. Adjon ki egy WRKLNK parancsot, és lépjen be a /QIBM/UserData/OnDemand/<példány> katalógusba, ahol a <példány> az OnDemand példány neve. Az alapértelmezett példánynév a QUSROND. Az IBM által biztosított fájlról készítsen biztonsági másolatot. A WRKLNK képernyőn található 2-es lehetőség segítségével módosítsa az ARS.CFG fájlt.

### **ARS\_AUTOSTART\_INSTANCE paraméter**

A QUSROND példány esetében alapértelmezése 1 (vagyis IGEN, a példány szervere automatikusan kerüljön indításra). Az összes többi példány esetében alapértelmezése 0 (vagyis NEM, a példány szervere ne kerüljön automatikusan indításra). Új példány létrehozásakor (a QUSROND kivételével) a STRTCPSVR \*ONDMD parancs kiadása után a példányhoz tartozó szerverjobok nem kerülnek automatikusan indításra, hacsak a paraméter értékét 0-ról 1-re nem módosítja.

Ha úgy dönt, hogy egy példány szerverét nem automatikusan indítja, akkor a szervert - az alábbi módon - kézzel is elindíthatja:

CALL.

QRDARS/QRLMCTL \*STRTCPSVRpéldány

ahol a példány a példány neve. A \*STRTCPSVR és a példány neve között nem lehet szóköz karakter.

Egy tetszőleges példány szerverét kézzel az alábbi módon állíthatja le: CALL QRDARS/QRLMCTL \*ENDTCPSVRpéldány

ahol a példány a leállítani kívánt példány neve. Ahogy az előzőekben, a \*STRTCPSVR és a példány neve között sem lehet szóköz karakter.

**Megjegyzés:** Az ENDTCPSVR \*ONDMD parancs az összes futó OnDemand szervert leállítja, tekintet nélkül arra, hogy milyen módon kerültek indításra.

#### **ARS\_LANGUAGE paraméter**

Az adatbázis létrehozásához használt nemzeti nyelvi környezet. Az OnDemand a területi beállítást és a kódkészletet a szerver operációs rendszere számára egy háromkarakteres *nyelvi kód* segítségével származtatja. A nyelvi kódok felsorolását, illetve a rendszer nemzeti nyelvi karaktertámogatásának beállításával kapcsolatos információkat a B. függelék, "Nemzeti nyelv [támogatása",](#page-124-0) oldalszám: 109 szakaszban találja.

**Fontos:** A működési környezetnek megfelelő nyelvi kódot az OnDemand példány-adatbázis létrehozása **előtt** meg kell adnia.

#### **ARS\_MSGS\_LANGUAGE paraméter**

Ha a szerverüzeneteket az angoltól eltérő nyelven kívánja megjeleníteni, akkor a paramétert vegye fel a példányhoz tartozó ars.cfg fájlba, majd ezt követően adja meg a használni kívánt nyelv háromkarakteres nyelvi azonosítóját. Az érvényes nyelv azonosító értékek listájának megjelenítéséhez tekintse meg a katalógus neveket az i5/OS szerver /QIBM/ProdData/OnDemand/locale katalógusán belül, miután az OnDemand terméket telepítette.

#### **ARS\_MESSAGE\_OF\_THE\_DAY paraméter**

Segítségével megadhatja a nap üzenetét az OnDemand kliens számára. Állítsa be a kliens által megjelenítendő üzenetet tartalmazó fájl teljes elérési útját. Például: ARS MESSAGE OF THE DAY=/QIBM/ProdData/OnDemand/tmp/message.txt

A fájl legfeljebb 1024 karakter hosszúságú, szöveges üzenetet tartalmazhat. Az adminisztrációs kliens és a végfelhasználói kliens az üzenetet azután jeleníti meg, hogy a felhasználó a szerverre bejelentkezett. Az üzenetpanel bezárásához, illetve a folytatáshoz a felhasználónak az OK gombra kell kattintania. Ha nem ad meg üzenetfájlt, akkor a szokásos kliens-feldolgozás fut le.

#### **ARS\_NUM\_DBSRVR paraméter**

Meghatározza OnDemand által a szerveren az adatbázis-kapcsolatok kezelésére elindított folyamatok számát. Az alapértelmezett érték 5 (öt). A paraméterrel kapcsolatosan további információkat az A. függelék, ["Adatbázis-szerverek",](#page-122-0) [oldalszám:](#page-122-0) 107 részben talál.

#### **ARS\_TMP paraméter**

Az OnDemand programok által adatok ideiglenes tárolására használt hely. A megadott fájlrendszeren elegendő szabad területet kell lefoglalnia a különböző feladatok (például az indexadatok importálásának, illetve átállításának) támogatására. Az alapértelmezett érték: /QIBM/UserData/OnDemand/<példány>/tmp (ahol a <példány> az OnDemand példány neve).

### **ARS\_PRINT\_PATH paraméter**

Az OnDemand szerver nyomtatási funkció által a nyomtatási adatok ideiglenes tárolására használt hely. Győződjön meg róla, hogy a szerver által kezelt maximális számú egyidejű nyomtatási kérés esetén is elegendő területtel rendelkezik a nyomtatási fájlok a megadott helyen tárolására. Az alapértelmezett érték: /QIBM/UserData/OnDemand/<példány>/tmp (ahol a <példány> az OnDemand példány neve).

## **ARSSOCK\_RESOLVE\_CLIENT\_NAME paraméter**

Ha DHCP környezetben a szokásosnál hosszabb bejelentkezési válaszidőt észlel, akkor az alábbi sor felvétele az ARS.CFG fájlba megoldhatja a problémát: ARSSOCK RESOLVE CLIENT NAME=0

# <span id="page-104-0"></span>**15. fejezet Rendszerindítás beállítása**

A szakasz információkat tartalmaz az olyan szerverfunkciókra vonatkozóan, amelyeket a rendszer minden egyes indításakor automatikusan elindíthat.

Az operációs rendszer QSTRUP programjának módosításával a szerver minden egyes újraindításakor automatikusan kiadhat szerver-parancsokat.

Fontolja meg, érdemes-e felvenni az alábbiakat a QSTRUP programba:

- Az OnDemand szerverjobok indítása
- Az OnDemand kimenetisor-figyelő(k) indítása

#### **Szerverjobok indítása**

Az alábbi példa az OnDemand szerverjobokat indító parancsot mutatja be. A szerverek indításával és leállításával kapcsolatosan további részleteket a ["Szerverek](#page-92-0) indítása és leállítása" [oldalszám:](#page-92-0) 77 szakasz tartalmaz. STRTCPSVR SERVER(\*ONDMD)

### **Kimeneti sor-figyelő(k) indítása**

Az OnDemand szervernek szánt spoolfájlokat fogadó kimeneti sorok OnDemand kimenetisor-figyelőit az OnDemand figyelő elindítása (STRMONOND) parancs segítségével indíthatja el. Az egyes figyelők számára megadni kívánt egyedi paraméterek meghatározásához tekintse át az online súgó szövegét.

Figyelő meghatározásokat ezen kívül a System i Navigator OnDemand archívum bedolgozójának segítségével is létrehozhat. A System i Navigator elindítása után válassza ki az OnDemand archívum elemet, majd használja a Common Server adminisztráció Figyelő meghatározások elemét. A figyelő-meghatározások lehetővé teszik az indítási paraméterek előzetes meghatározását, illetve a figyelő(k) elindításának automatizálására biztosított számos módszer közül egynek megadását.

A kimeneti sor figyelőkre vonatkozó további információkat az *IBM Content Manager OnDemand for i5/OS Common Server: Adminisztrációs kézikönyv* kiadvány "Spoolfájl adatok betöltése" fejezete tartalmaz.

Ha kívánja, akkor a későbbiek folyamán a figyelőt az OnDemand figyelő leállítása (ENDMONOND) parancs segítségével, illetve a STRMONOND parancs kiadásakor leállítási feltételek megadásával állíthatja le. Ezen kívül a figyelő meghatározást a System i Navigator segítségével is beállíthatia, a fent leírt módon.

# <span id="page-106-0"></span>**16. fejezet Karbantartóprogramok ütemezése**

A szakasz a rendszeres időközönként, automatikusan futtatandó OnDemand karbantartási parancsok leírását tartalmazza. A rendszeres időközönként futtatandó karbantartási programok közé tartoznak az alkalmazáscsoport-adatokat az adatbázisban, illetve lemezen karbantartó programok, illetve az OnDemand rendszeradatokat az adatbázisban karbantartó programok.

**Fontos:** A legtöbb karbantartóprogramot olyankor tanácsos futtatni, amikor más programok az adatbázison frissítést nem végeznek, illetve más programok az adatbázishoz nem igényelnek kizárólagos hozzáférést. Például, nem tanácsos egyidejűleg a rendszerre adatokat betölteni (ADDRPTOND, STRMONOND, arsload, arsdoc add), illetve lemeztár karbantartóparancsot futtatni (STRDSMOND). Azonban a STRASMOND parancsot lehet adatok OnDemand rendszerbe archiválásakor futtatni. STRDSMOND, STRASMOND, vagy adatbetöltés futtatása közben ne készítsen biztonsági mentést.

> A karbantartóparancsok futtatásának időpontja, illetve gyakorisága, valamint a megadott feldolgozási beállítások a környezettől függően változhatnak. Például, ha nem végez napi gyakorisággal adatbetöltést, vagy ha az adatok betöltése során csak pár sort vesz fel az adatbázisba, akkor elegendő lehet a karbantartást ritkábban, talán hetente végezni. Azonban, ha naponta nagymennyiségű adatot tölt be, akkor az adatbázis karbantartását tanácsos a betöltési folyamat befejezése után elvégezni. Ha a rendszeren az indexadatok és jelentések tárolásához elegendő lemezterülettel rendelkezik, akkor elegendő lehet a karbantartóprogramokat ritkábbra ütemezni.

Az alábbi példák a napi karbantartás egy lehetséges módszerét mutatják be. A példák az adatbázis, illetve a lemeztár karbantartásához, illetve az adatbázisokról teljes mentési képfájl készítéséhez használt jellemző beállításokat használják. A karbantartóprogramok futása kora reggelre került ütemezésre, mielőtt a felhasználók a rendszert használni kezdenék. A karbantartás feltételezi, hogy a karbantartóprogramok indítását megelőzően valamennyi adat betöltése befejeződött. A példákat csak irányelvként használja.

#### **Alkalmazáscsoport-adatok karbantartása**

**Megjegyzés:** Az OnDemand szervernek futnia kell, különben a karbantartó parancsok futása meghiúsul.

Az adatbázisban, a lemez-, illetve az archívtárban található alkalmazáscsoportadatok karbantartásához a STRDSMOND és a STRASMOND parancsot használhatja. A karbantartó parancsok az elvégzendő műveleteket egyrészt a megadott paraméterek, másrészt az alkalmazáscsoportok tárkezelési információiból visszanyert adatok alapján határozza meg. A parancsok az alkalmazáscsoportok számára az alábbi műveleteket képesek elvégezni:

- v A jelentésadatokat a lemeztárból az archívtárba másolja
- v Az elévült jelentésadatokat eltávolítja a lemeztárból, illetve az archívtárból
- v Az indexadatokat átállítja az adatbázisból az archívtárba (ha szükséges, azonban ez nem ajánlott)

v Az adatbázisból törli az elévült indexadatokat

Az esetek többségében a karbantartó parancsokat úgy érdemes ütemezni, hogy a fentieket rendszeres időközönként elvégezzék. Ha szervezete a rendszerre mindennap nagymennyiségű adatot tölt be, akkor tanácsos a parancsokat úgy ütemeznie, hogy az összes betöltések feldolgozásának befejeződését követően kerüljenek futtatásra. Kis-, illetve közepes mennyiségű adatmennyiség esetén dönthet úgy, hogy a karbantartó parancsokat csak heti rendszerességgel futtatja. Tanácsos a parancsok futtatását olyan időpontra ütemezni, amikor a rendszer-tevékenység alacsony, illetve a rendszer tevékenységet nem végez.

Az STRDSMOND és STRASMOND parancsokkal kapcsolatos további információkat az *IBM Content Manager OnDemand for i5/OS Common Server: Adminisztrációs kézikönyv* tartalmaz.

#### **OnDemand adatbázis biztonsági mentése**

Az adatok OnDemand rendszerre töltésének és az adatbázis karbantartásának befejeződését követően, tanácsos az OnDemand adatbázisról mentési képfájlt készíteni. A mentési képfájl segítségével az adatbázis - hardverhiba, illetve az alkalmazásadatok sérülése esetén - bármikor visszaállítható. Ha naponta több betöltés feldolgozását végzi el, akkor érdemes az adatbázisról naponta, a legutolsó betöltési folyamat befejeződését követően, biztonsági másolatot készíteni.

Az OnDemand adatok biztonsági mentésével kapcsolatos további információkat a [21.](#page-120-0) fejezet, ["OnDemand](#page-120-0) adatok biztonsági mentése", oldalszám: 105 fejezet, illetve az *IBM Content Manager OnDemand for i5/OS Common Server: Adminisztrációs kézikönyv* tartalmaz.
### **6. rész Rendszer előkészítése használatra**

A könyv jelen szakasza tartalmazza az OnDemand telepítés ellenőrzési módjának leírását. A szakaszban - ezen kívül - többek között az alábbi fontos feladatok kerülnek leírásra:

- v Áttérési irányelvek és tárolókészletek definiálása. Mielőtt alkalmazáscsoportokat hozna létre, illetve a rendszer által meghatározott alkalmazáscsoportokat tárolókészletekhez rendelné, a rendszerbe áttérési irányelveket és tárolókészleteket kell felvennie. A rendszeren tárolni kívánt jelentések tárkezelési jellemzőitől függően egy vagy több áttérési irányelvet, illetve tárolókészletet kell a rendszerbe felvennie.
- v Rendszernapló alkalmazáscsoport konfigurálása. Az IBM javasolja, hogy a Rendszernapló alkalmazáscsoportot olyan alkalmazáscsoporthoz rendelje hozzá, amely archív (például, lemez helyett, optikai vagy szalagos) adathordozót ad meg. Ezáltal a rendszer a rendszernapló-adatokról állandó másolatot tud fenntartani.
- v Áttérési napló alkalmazáscsoport konfigurálása. Ha az indexadatokat az adatbázisból az archívtárolóba tervezi átállítani, akkor ehhez létre kell hoznia egy tárolókészletet, amely meghatározza az archiválási adathordozókat. Miután a tárolókészletet felvette a rendszerbe, a Rendszerátállítási alkalmazáscsoportot hozzárendelheti a tárolókészlethez. (Az indexadatok átállítása az adatbázisból az archívtárba nem ajánlott.)
- v Adatbázis biztonsági másolatának létrehozása. Az OnDemand telepítését és beállítását követően az IBM javasolja, hogy az OnDemand adatbázisról hozzon létre egy biztonsági másolatot.

# **17. fejezet Telepítés ellenőrzése**

| | |

- 1. Végezze el az összes szükséges lépést: 11. fejezet, ["OnDemand](#page-84-0) szerver szoftver [telepítése",](#page-84-0) oldalszám: 69.
- 2. Végezze el az összes szükséges lépést: 5. rész, "Rendszer [inicializálás](#page-86-0) és [konfiguráció",](#page-86-0) oldalszám: 71.
- 3. Ha még eddig nem tette meg, akkor telepítse az OnDemand kliensprogramot egy munkaállomáson. Részleteket az *IBM Content Manager OnDemand: Felhasználói kézikönyv* tartalmaz.
- 4. Indítsa el az OnDemand kliensprogramot. Az OnDemand megjeleníti a Bejelentkezés a szerverre párbeszédablakot.
- 5. Kattintson a Szerverek frissítése elemre. Az OnDemand megjeleníti a Szerverek frissítése párbeszédablakot.
- 6. Adja meg az OnDemand szerver nevét. A mezőkre, illetve lehetőségekre vonatkozó információk megjelenítéséhez kattintson a Súgó elemre.
- 7. Kattintson a Hozzáad, majd a Bezár elemre, hogy visszatérjen a Bejelentkezés a szerverre párbeszédablakhoz.
- 8. Ha még nincs kiválasztva, akkor válassza ki a Szerverek frissítése párbeszédablakban felvett szerver nevét.
- 9. Írjon be egy OnDemand felhasználói azonosítót, illetve jelszót a rendelkezésre álló mezőkbe. (Amikor első alkalommal jelentkezik be a rendszerre, akkor a beépített OnDemand felhasználói azonosítót (QONDADM) és a kezdeti jelszót (QONDADM1) kell megadnia, azonban a rendszer fel fogja szólítani egy új jelszó megadására, illetve ellenőrzésére.)
- 10. Nyomja meg az Entert.
- 11. Nyissa meg a Rendszernapló mappát, majd futtasson keresést rajta.

Ha a rendszernaplóban tárolt üzeneteket meg tudta jeleníteni, akkor az OnDemand telepítését sikeresnek minősítheti.

Ha a kliensprogram nem indul el, akkor ellenőrizze a program elindításához használt meghajtó, elérési út, illetve programnév értékeket, majd próbálkozzon újra a parancs végrehajtásával.

Ha a kliensprogram hibaüzenet ad, akkor kövesse az üzenetablakban megjelenő utasításokat. Ha a probléma továbbra is fennáll, akkor segítségért keresse meg az IBM terméktámogatási központot.

## <span id="page-112-0"></span>**18. fejezet Áttérési irányelvek és tárolókészletek definiálása**

Mielőtt az OnDemand rendszerben jelentéseket definiálhatna, illetve a rendszerbe adatokat tölthetne, áttérési irányelveket és tárolókészleteket kell definiálnia.

Az OnDemand szervert beállíthatja úgy, hogy az adatokat a lemeztárba vagy az archívtárba (vagy akár mindkettőbe) másolja. A rendszerbe felvett alkalmazáscsoportok tárkezelési attribútumai határozzák meg a szükséges adathordozó-típusokat, illetve a rendszeren található tárolókészletek beállításának módját.

Minden tárolókészletnek tartalmaznia kell legalább egy elsődleges tárolási helyet. Az elsődleges tárolási hely használhatja a lemeztárat (az alapértéket), illetve megadhat archívtárat, például optikai vagy szalagos eszközt (vagy akár mindkettőt). A tárolási jellemzők definiálásával kapcsolatosan részleteket az adminisztrációs kliens online súgó tartalmaz. Ezen kívül, az áttérési irányelvekkel és a tárolókészletekkel kapcsolatos további információkat az *IBM Content Manager OnDemand for i5/OS Common Server: Adminisztrációs kézikönyv* tartalmaz.

Annak ellenére, hogy ez nem ajánlott, ha az indexadatokat archívtárolóba tervezi átállítani, akkor hozzá kell rendelnie a Rendszerátállítási alkalmazáscsoportot egy archívtárolót megadó tárolókészlethez. Ezen kívül javasoljuk, hogy a Rendszernapló alkalmazáscsoportot olyan alkalmazáscsoporthoz rendelje hozzá, amely archívtárolót ad meg. Ezáltal a rendszer a rendszernapló-adatokról állandó másolatot tud fenntartani. További részleteket az alábbi témakörök tartalmaznak:

- v 19. fejezet, "Rendszernapló [alkalmazáscsoport](#page-114-0) konfigurálása", oldalszám: 99
- v 20. fejezet, "Rendszerátállítás [alkalmazáscsoport](#page-118-0) konfigurálása", oldalszám: 103

# <span id="page-114-0"></span>**19. fejezet Rendszernapló alkalmazáscsoport konfigurálása**

Az OnDemand telepítése, illetve konfigurálása során a rendszernaplót is inicializálja. A rendszernapló a Rendszernapló alkalmazáscsoportból, a Rendszernapló alkalmazásokból, illetve a Rendszernapló mappából tevődik össze. A Rendszernapló alkalmazáscsoport tartalmazza azon tárkezelési információkat, amelyeket az OnDemand a rendszernaplóba írt adatok karbantartásához használ. Amikor a rendszert inicializálja, az alkalmazáscsoport nincs sem áttérési irányelvhez, sem pedig tárolókészlethez rendelve. Mivel az alkalmazáscsoport nincs tárolókészlethez rendelve, a rendszer a rendszernapló-adatokról nem tart fenn állandó példányt.

AZ IBM azt javasolja, hogy mielőtt az OnDemand rendszeren jelentéseket definiálna, a rendszerre adatokat töltene, illetve a felhasználók számára engedélyezné a hozzáférést a rendszerhez, tanácsos a Rendszernapló alkalmazáscsoportot úgy beállítani, hogy a rendszernaplóba írt adatokról állandó példányt tartson fent. Ehhez először definiáljon egy olyan áttérési irányelvet (illetve a hozzá tartozó tárolókészletet), amely archív tároló adathordozót ad meg (például lemeztárat, optikai vagy szalagos adathordozót), majd ezt követően frissítse a Rendszernapló alkalmazáscsoportot és rendelje hozzá a tárolókészlethez.

Tekintet nélkül arra, hogy a Rendszernapló adatokat hol kívánja tárolni, fontos megjegyezni, hogy az archivált adatokhoz tartozó Betöltési azonosító megkeresésének a legközvetlenebb módja a Rendszernaplóban végzett keresés. Minden egyes alkalommal, amikor az OnDemand szerverre adatot tölt be, egy 87-es számú üzenet kerül a Rendszernaplóba, amelynek részeként a Betöltési azonosító is rögzítésre kerül. A Betöltési azonosító (más néven "Jelentés azonosító") kötelező paraméter a Jelentés eltávolítása (RMVRPTOND) és a Jelentés nyomtatása (PRTRPTOND) parancsok számára. A Betöltési azonosító-információk nélkül a két parancs használata nem lehetséges.

#### **Rendszernapló-adatok fenntartása az archívtárban**

Az IBM javasolja olyan áttérési irányelv létrehozását, amely archív tároló adathordozót ad meg. Az áttérési irányelvhez legalább egy elsődleges tárolási helyet hozzá kell adnia. Ha az adatokat határozatlan ideig kívánja tárolni, akkor az elsődleges tárolási helynek archív tárolási adathordozót szükséges azonosítania. További információkat a 18. fejezet, "Áttérési irányelvek és [tárolókészletek](#page-112-0) [definiálása"](#page-112-0) helyen talál.

Az áttérési irányelv létrehozása után (amely automatikusan létrehoz egy azonos névvel rendelkező tárolókészletet is), a Rendszernapló alkalmazáscsoportot frissíteni kell és a tárolókészlethez kell rendelni. Az alkalmazáscsoport tárolókészlethez rendelése és a szerver újraindítása után a rendszer a rendszernapló adatok egy példányát automatikusan a megadott archívtárban tartja fent.

Az áttérési irányelv létrehozása után, a Rendszernapló alkalmazáscsoport tárolókészlethez rendelése érdekében tegye a következőket:

- 1. Indítsa el a System i Navigator programot. Válassza ki az OnDemand szervert és felszólításra jelentkezzen be.
- 2. Az adminisztrációs kliens indításához kattintson a jobb egérgombbal a Common Server adminisztráció elemre a System i Navigator OnDemand archívum részében.
- 3. Válassza ki a Kliens adminisztrációs funkciókat. (Ha ezek az elemek a munkaállomáson futó System i Navigator programban nem jelennek meg, akkor

| | | | | | | |

| | | | | | | |

| | | | | | | | | | | | | | | | |

| | | | |

| | | | | | | | |

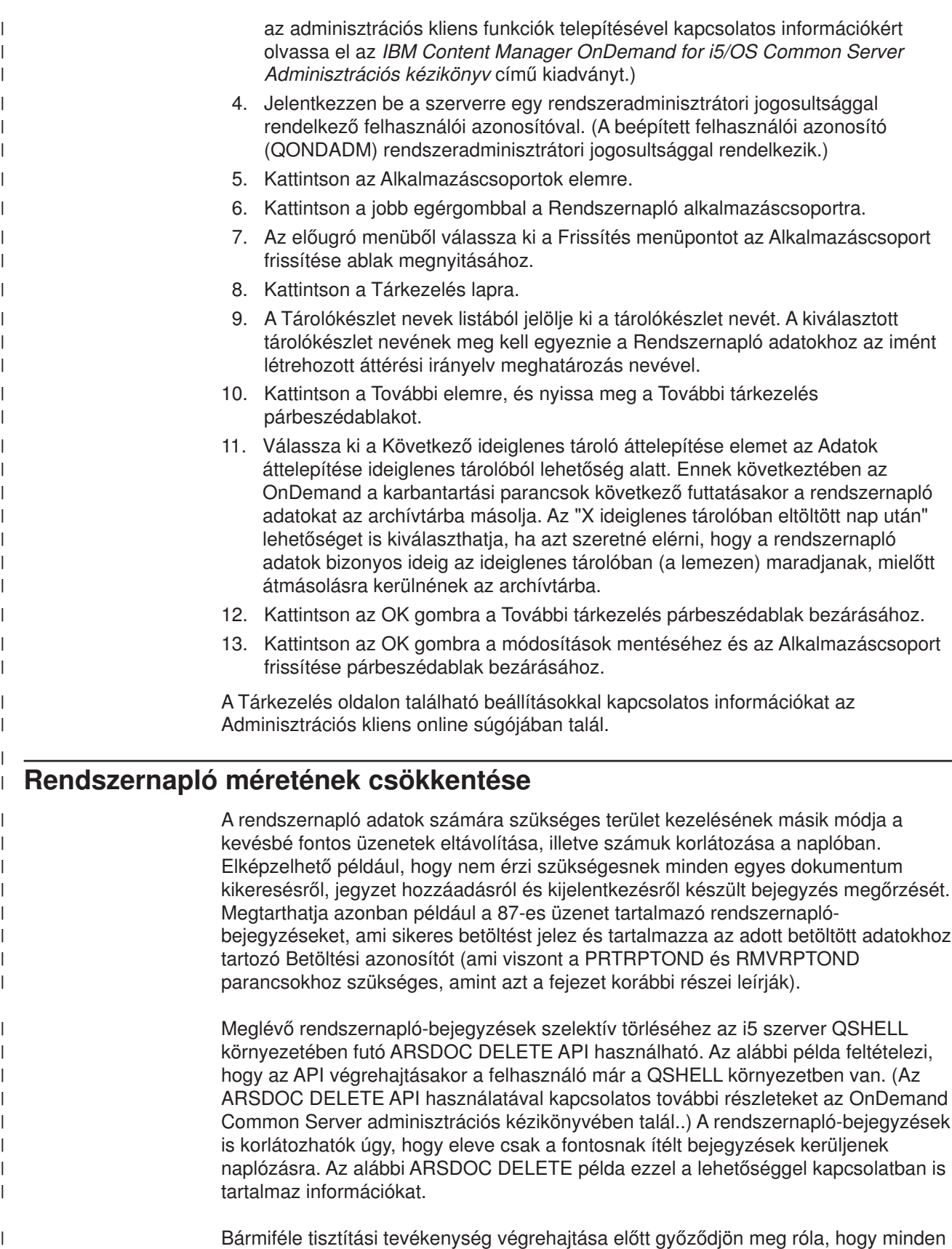

Bármiféle tisztítási tevékenység végrehajtása előtt győződjön meg róla, hogy minden rendszernapló fájlt mentett. Az OnDemand által használt első rendszernapló a példány könyvtárban található SL2 nevű fizikai fájl. Ha az SL2 fájl megtelik, akkor

 $\|$  $\overline{\phantom{a}}$  automatikusan létrejön a következő, SL3 nevű rendszernapló fájl, és ez (a létrehozás és az utótag növelése) így folytatódik ameddig szükséges.

Az alábbi példában az ARSDOC DELETE funkció segítségével töröljön minden rendszernapló üzenetet a megadott dátumtartományban, a 87-es számú rendszernapló üzenetet kivéve:

| |

| | | | | | | |  $\blacksquare$ | | | | | | | |

> | | | | | | |

> | | | | | | | | | | |  $\overline{1}$ |

\$ > **arsdoc delete -h QUSROND -v -i "WHERE NOT(MSG\_NUM = 87) -G 'System Log' -f 'System Log' -S 01.05.2007,10.05.2007,%d.%m%Y** 06/06/07 11:30:39: Starting arsdoc. Version: 7.1.2.8 06/06/07 11:30:39: QRDARS/ARSDOC delete -h QUSROND -v -i WHERE NOT(MSG\_NUM = 87) -G System Log -f System Log -S 01.05.2007,10.05.2007,%d%m%Y 06/06/07 11:30:39: Searching for folder 'System Log' ... 06/06/07 11:30:39: Search successful 06/06/07 11:30:39: Searching for documents in 'System Log' ... 06/06/07 11:30:39: Querying database with SQL string 'WHERE NOT(MSG\_NUM = 87)' 06/06/07 11:30:41: Search successful 06/06/07 11:30:41: Deleting 6161 documents 06/06/07 11:30:45: Delete successful 06/06/07 11:30:41: arsdoc completed.

Miután a felesleges rendszernapló-bejegyzéseket az ARSDOC DELETE segítségével törölte, az OnDemand a törölt rekordok által használt területet újra felhasználja. Ennek alternatívájaként a rendszernapló fájl újraszervezését is választhatja, az i5/OS Fizikai fájl Mbr újraszervezése (RGZPFM) parancsa segítségével. Futtassa például az RGZPFM instance\_name/SL2 parancsot, ahol az instance\_name az OnDemand példány neve. Érdemes lehet a legfrissebb rendszernapló fájlokon kívül minden rendszernapló fájlt újraszervezni.

Végső lépésként érdemes lehet korlátozni, hogy a jövőben mi kerüljön bele a rendszernaplóba. Az OnDemand adminisztrátor kliens egyik legújabb továbbfejlesztése lehetővé teszi annak kiválasztását, hogy mely OnDemand tevékenységek hozzanak létre bejegyzést a rendszernaplóban. Ha ki szeretné választani, hogy mely tevékenységek hoznak létre rendszernapló-bejegyzéseket az OnDemand szerveren, akkor tegye a következőket:

- 1. Jelentkezzen be a szerverre az OnDemand adminisztrátor kliens segítségével.
- 2. Kattintson a jobb egérgombbal a szerverre.
- 3. Válassza ki az előugró menü Rendszerparaméterek menüpontját a Rendszerparaméterek párbeszédablak megnyitásához.
- 4. A Rendszernaplózás és Felhasználói kilépési pont naplózás mezőkben válassza ki a naplózni kívánt OnDemand tevékenységeket.

# <span id="page-118-0"></span>**20. fejezet Rendszerátállítás alkalmazáscsoport konfigurálása**

**Megjegyzés:** Az indexet nem tanácsos átállítani.

Az OnDemand az indexadatokat az index-átállítási folyamat során helyezi át az adatbázisból az archívtárba. A folyamat optimalizálja az adatbázis-tárterületet, miközben lehetővé teszi az indexadatok hosszútávú fenntartását. Az esetek többségében az indexadatokat azt követően állítja át, hogy a felhasználóknak már nincs szükségük a jelentések elérésére, de jogi, illetve egyéb követelmények miatt az adatokat néhány hónapig vagy évig fenn kell tartania. Az OnDemand a tárkezelési beállítások segítségével határozza meg, hogy az indexadatokat át kell-e állítania az archívtárba. Az átállított adatok a Rendszerátállítási alkalmazáscsoporton keresztül kerülnek kezelésre.

Az OnDemand telepítése, illetve konfigurálása során a rendszerátállítás funkciót is inicializálja. A rendszerátállítási funkció a Rendszerátállítási alkalmazáscsoportból, a Rendszerátállítási alkalmazásokból, illetve a Rendszerátállítási mappából tevődik össze. A Rendszerátállítási alkalmazáscsoport tartalmazza azon tárkezelési információkat, amelyeket az OnDemand az archívtárba átállított indexadatok karbantartásához használ. Amíg az alkalmazáscsoportot archív adathordozót meghatározó tárolókészlethez nem rendeli, addig az OnDemand az adatbázisban található indexadatokat nem képes az archívtárba átállítani. További információkat az alábbi helyeken talál: 18. fejezet, "Áttérési irányelvek és [tárolókészletek](#page-112-0) definiálása", [oldalszám:](#page-112-0) 97, illetve "Rendszerátállítási alkalmazáscsoport tárolókészlethez rendelése".

#### **Rendszerátállítási alkalmazáscsoport tárolókészlethez rendelése**

Ha az indexadatokat archívtárolóba szükséges átállítania, akkor hozzá kell rendelnie a Rendszerátállítási alkalmazáscsoportot egy, az adatokat határozatlan ideig megtartó tárolókészlethez.

Az alkalmazáscsoport tárolókészlethez rendelése, illetve a szerver újraindítása után a rendszer az indexadatokat - a karbantartási parancsok futtatásakor automatikusan átállítja az archívtárba. A Rendszerátállítási alkalmazáscsoport tárolókészlethez rendeléséhez tegye a következőket:

- 1. Indítsa el a System i Navigator programot. Válassza ki az OnDemand szervert és jelentkezzen be, ha erre a rendszer felszólítja.
- 2. Az adminisztrációs kliens indításához kattintson a jobb egérgombbal a Common Server adminisztráció elemre a System i Navigator OnDemand archívum részében. Ezt követően válassza az Kliens adminisztrációs funkciókat. (Ha ezek az elemek a munkaállomáson futó System i Navigator programban nem jelennek meg, akkor az adminisztrációs kliens funkciók telepítésével kapcsolatos információkért olvassa el az *IBM Content Manager OnDemand for i5/OS Common Server: Adminisztrációs kézikönyv* című kiadványt.)
- 3. Jelentkezzen be a szerverre egy adminisztrátori jogosultsággal rendelkező felhasználói azonosítóval. (A beépített QONDADM felhasználói azonosító rendszeradminisztrátori jogosultsággal rendelkezik.)
- 4. Kattintson az Alkalmazáscsoportok elemre.
- 5. Mutasson a Rendszerátállítás alkalmazáscsoportra, majd kattintson a jobb egérgombbal.
- 6. Válassza az előugró menü Frissítés elemét, és nyissa meg az Alkalmazáscsoport frissítése ablakot.
- 7. Kattintson a Tárkezelés lapra.
- 8. A Tárolókészlet nevek listából jelölje ki a tárolókészlet nevét. Olyan tárolókészletet válasszon ki, amely az adatokat határozatlan ideig fenntartó archívtárat jelöl.
- 9. Kattintson az OK gombra.

A Tárkezelés oldalon található beállításokkal kapcsolatosan információkat az adminisztrációs kliens online súgóban talál.

## <span id="page-120-0"></span>**21. fejezet OnDemand adatok biztonsági mentése**

A telepítési és konfigurációs folyamat befejezéséhez tanácsos az OnDemand adatbázisról cserélhető adathordozóra egy teljes, offline biztonsági másolatot készíteni. Az adatbázis teljes biztonsági mentésére az adatbázis újraépítése során lehet szükség. Az adatbázis egy teljes biztonsági mentés (illetve az utolsó teljes mentés óta előállított naplófogadók) hiányában nem építhető újra. Az OnDemand adatok biztonsági mentésével kapcsolatos további információkat az *IBM Content Manager OnDemand for i5/OS Common Server: Adminisztrációs kézikönyv* tartalmaz.

Az adatbázis-mentésekre vonatkozó információkat pontosan rögzítse, beleértve a mentés dátumát és idejét, illetve a tárolási kötet címkéjét. Biztonsági másolatát tartsa biztonságos helyen, lehetőleg másik helyszínen. A biztonsági másolatot legalább a következő teljes mentés létrehozásáig őrizze meg.

### <span id="page-122-0"></span>**A. függelék Adatbázis-szerverek**

Az ARS.CFG fájlban található ARS\_NUM\_DBSRVR paraméter határozza meg az OnDemand által az adatbázis kérések kezelésre elindítható folyamatok számát. Az ARS\_NUM\_DBSRVR paraméter segítségével kiegyensúlyozhatja a rendszer teljesítményét (azáltal, hogy az adatbázis terhelését több folyamat között oszthatja szét), illetve a rendszererőforrások felhasználását.

#### **Leírás**

Minden egyes adatbázis-hozzáféréshez adatbázisügynökre van szükség. Az OnDemand képes arra, hogy minden egyes hozzáféréshez egy ügynököt indítson el, azonban ez jelentős mennyiségű rendszererőforrást emészt fel, hiszen minden egyes adatbázisügynök indításakor egy új job kerül futtatásra. Az OnDemand adatbázis terhelésének optimalizálására az ARS\_NUM\_DBSRVR paramétert használhatja. Például, meghatározhatja az ARS\_NUM\_DBSRVR paramétert úgy, hogy az OnDemand egy rögzített számú adatbázisügynököt indítson el, tekintet nélkül az egyidejű adatbáziskérésekre. Miközben ez korlátozásnak tűnhet, valójában az adatbáziskérések rendkívül gyorsan feldolgozásra kerülnek.

Az ARS\_NUM\_DBSRVR paraméter beállításakor szem előtt tartandó tényezők többek között - az alábbiak:

- v Egyidejű felhasználók száma
- Aktív adatbetöltési jobok száma
- v Aktív adatbázis-karbantartó folyamatokat száma

Tanácsos az ARS\_NUM\_DBSRVR paraméter értékét úgy megválasztani, hogy a várt legnagyobb számú, egyidejű adatbázis-hozzáférés kezelését is támogassa. Az alacsony értékek korlátozhatják az adatbázis-hozzáférést, a magas értékek pedig több rendszererőforrást igényelnek a magas aktivitású időszakokban. A választott érték - ezeken kívül - függ a lekérdezések jellemzőitől is. Például, az általános lekérdezések feldolgozása során az adatbázisügynök hosszabb ideig működik, mint egy szűkebb lekérdezés során.

# <span id="page-124-0"></span>**B. függelék Nemzeti nyelv támogatása**

#### **Áttekintés**

A fejezet információkat tartalmaz az OnDemand által nyújtott Nemzeti nyelvi támogatásról (NLS), beleértve a támogatott kódlapokra (kódkészletekre) vonatkozó információkat, amelyek nemzeti nyelvi (NL) karaktertámogatást nyújtanak.

#### **Átalakítás különböző kódlapok között**

A kódlapok képezik le a karakterkészlet egyes karaktereit (például a latin ábécé betűit) numerikus ábrázolásra. Az egyes kódlapokat numerikus azonosító különbözteti meg egymástól. Például a 850-es kódlap az A karaktert hexadecimális 41-ként ábrázolja.

Ideális esetben - az optimális teljesítmény eléréséhez - az OnDemand ügyfeleknek, illetve alkalmazásoknak az OnDemand példánnyal megegyező kódlapot ajánlott használniuk<sup>7</sup>. Azonban ez nem minden esetben lehetséges, vagy akár praktikus. Az OnDemand támogatja a karakterátalakítást, amely az ügyfelek, alkalmazások, illetve példányok számára lehetővé teszi, hogy különböző kódlapokat használjanak. Vagyis annak ellenére, hogy az OnDemand példányoknak egyetlen kódlap használatával kell futnia, a példányhoz hozzáférő ügyfelek tetszőleges kódlapot használhatnak, illetve az OnDemand rendszeren tárolt jelentések tetszőleges kódlap segítségével kódolt karaktereket tartalmazhatnak.

Azonban különböző kódlapok használatakor az OnDemand szervernek - az adatok jelentésének megőrzése végett - az egyik kódlap karaktereit egy másik kódlap karaktereivé kell átalakítania.

#### **Mikor kerül sor karakterátalakításra?**

Karakterátalakításra az alábbi helyzetekben kerülhet sor:

• Amikor egy kliens az OnDemand példányétól eltérő kódlapot használ.

A karakteradatok átalakítása a szerveren az Unicode kódlap-leképezési táblázatok segítségével megy végbe. Unicode kódlap-leképezési táblázatok minden egyes egy-, illetve duplabyte-os nyelvre léteznek. Például, egy Latin 1 1252-es kódlapot használó Windows kliens hozzáférhet a karakteradatokat Latin 1 819-es kódlap (ISO 8859-1 kódkészlet) használatával kódolt OnDemand példányhoz.

A felhasználó által megadott valamennyi adatot (illetve alapértelmezett értéket) az OnDemand Unicode formátumúra alakít. Ezt követően az eredményül kapott Unicode adatok átalakításra kerülnek a példány kódlapjára. Például, a felhasználó, amikor be kíván jelentkezni egy szerverre, megad egy felhasználói azonosítót, egy jelszót, illetve egy szerverenevet. Az OnDemand a karaktereket átalakítja a kliens kódlapjáról Unicode formátumúra, majd az Unicode formátumról a példány kódlapjára.

A kliens felé küldött valamennyi adatot az OnDemand először Unicode formátumúra alakít. Ezt követően az eredményül kapott Unicode adatok átalakításra kerülnek a kliens kódlapjára. Például, a felhasználói azonosító, illetve jelszó hitelesítését követően a szerver összeállítja azon mappanevek listáját,

<sup>7.</sup> Az OnDemand példányok logikai OnDemand szerverkörnyezetek, amelyek egy könyvtárt (és egy adatbázisfájl-készletet) tartalmaznak. Minden egyes OnDemand példánynak egyetlen kódlapon kell futnia.

amelyeket a felhasználó megnyitni jogosult. Az OnDemand a karaktereket átalakítja a példány kódlapjáról Unicode formátumúra, majd az Unicode formátumról a kliens kódlapjára.

v Amikor az OnDemand indexadatok az OnDemand példányétól eltérő kódlapot használnak.

A karakteradatok átalakítása a szerveren az Unicode kódlap-leképezési táblázatok segítségével megy végbe. Az OnDemand a karaktereket átalakítja az indexadatok kódlapjáról Unicode formátumúra, majd az Unicode formátumról a példány kódlapjára. Például, a 1252-es kódlapot használó indexadatok tárolhatók a karakteradatok kódolására a 37-es kódlapot használó példányon.

**Nem** kerül sor karakterátalakításra az alábbiak esetében:

• Az OnDemand rendszeren tárolt dokumentumok esetében.

Amikor az OnDemand rendszeren dokumentumokat tárol, akkor azok a szerveren byte-folyamként kerülnek tárolásra, és karakterátalakítás nem következik be. Például, ha a dokumentumban található karakterek az 500-as kódlap felhasználásával kerültek kódolásra, akkor a karakterek továbbra is az 500-as kódlap felhasználásával kerülnek kódolásra, amikor az OnDemand rendszeren azokat eltárolja.

Amikor a felhasználók az OnDemand szerverről dokumentumokat visszanyernek, akkor a szerver a dokumentumokat a kliens felé a karakterek két kódlap közti átalakítása nélkül küldi el. Például, tegyük fel, hogy egy, az OnDemand rendszeren tárolt dokumentum karakterei 500-as kódlappal kerültek kódolásra. Amikor a felhasználó a dokumentumot visszanyeri, akkor a dokumentum a továbbiakban is az 500-as kódlappal kerül kódolásra, annak ellenére, hogy a kliens esetleg a példányétól eltérő kódlapot (például, 1252-est) használhat. Azonban a kliens megjelenítőprogramjai a dokumentumban található karaktereket leképezik a szerver kódlapjáról a kliens kódlapjára.

#### **Karakterleképezés**

A DBCS AFP adatok, illetve a DBCS és SBCS soradatok esetében a dokumentumban található karaktereket az OnDemand kliens - az ICONV átalakítók segítségével - automatikusan átalakítja a szerver kódlapjáról a kliens kódlapjára. A karakterleképezés ezen módszere, amely a Windows klienssel működik, támogatja a DBCS (AFP és soradatok számára), illetve SBCS (soradatok számára) nyelveket, beleértve a legtöbb DBCS felhasználó által megadott karakter (UDC) leképezését. Az ICONV átalakítók automatikusan leképezik a kódlap felhasználó által megadott területét a megfelelő ICONV táblázat szabványos, felhasználó által megadott területére.

SBCS AFP adatok esetében a dokumentumban található karaktereket az OnDemand kliens az OnDemand termék részét képező karakterleképezési fájlok segítségével alakítja át automatikusan a szerver kódlapjáról a kliens kódlapjára.

#### **Hogyan állapítja meg az OnDemand a kódlap-értékeket?**

A kliens által használt kódlapot a rendszer a működési környezetből a példányhoz csatlakozás alkalmával határozza meg. Például, Windows alatt a kódlapot a rendszer a Vezérlőpult Területi beállításaiban megadott területi beállítás-értékekből származtatja.

A példány kódlapját a rendszer a példány létrehozásakor megadott értékből származtatja. A példány csak és kizárólag egy kódlapon futhat.

Az indexelő által előállított indexadatok kódlapját a bemenet kódlapja határozza meg. Amikor az indexadatok egy adott példányban eltárolódnak, akkor az adatok átalakításra kerülnek a megadott kódlapról a példány kódlapjára. (Amikor az indexadatok egy adott példányból visszanyerésre kerülnek, akkor az adatok átalakításra kerülnek a példány kódlapjáról a kliens kódlapjára.)

A soradatokat használó dokumentumok kódlapját a rendszer az alkalmazásból származtatja (Megjelenítési információk oldal). Az egyéb dokumentumtípusok esetében a kódlapot a rendszer az adatokból származtatja. A szerver a dokumentumokon nem végez karakterátalakítást.

#### **Rendszer beállítása NLS támogatásra**

Az OnDemand példányok létrehozásakor meghatározza a példány nyelvazonosítóját, illetve területi beállításait. A megadott értékek határozzák meg a példány nyelvi beállításait. A példányok létrehozásával, illetve a nyelvi azonosító és a területi beállítás megadásával kapcsolatosan további információkat a következő helyen talál: 12. fejezet, "Példányok [létrehozása",](#page-88-0) oldalszám: 73.

#### **Nyelvazonosítók**

Az OnDemand által támogatott nyelvi azonosítókat a 7. táblázat: sorolja fel.

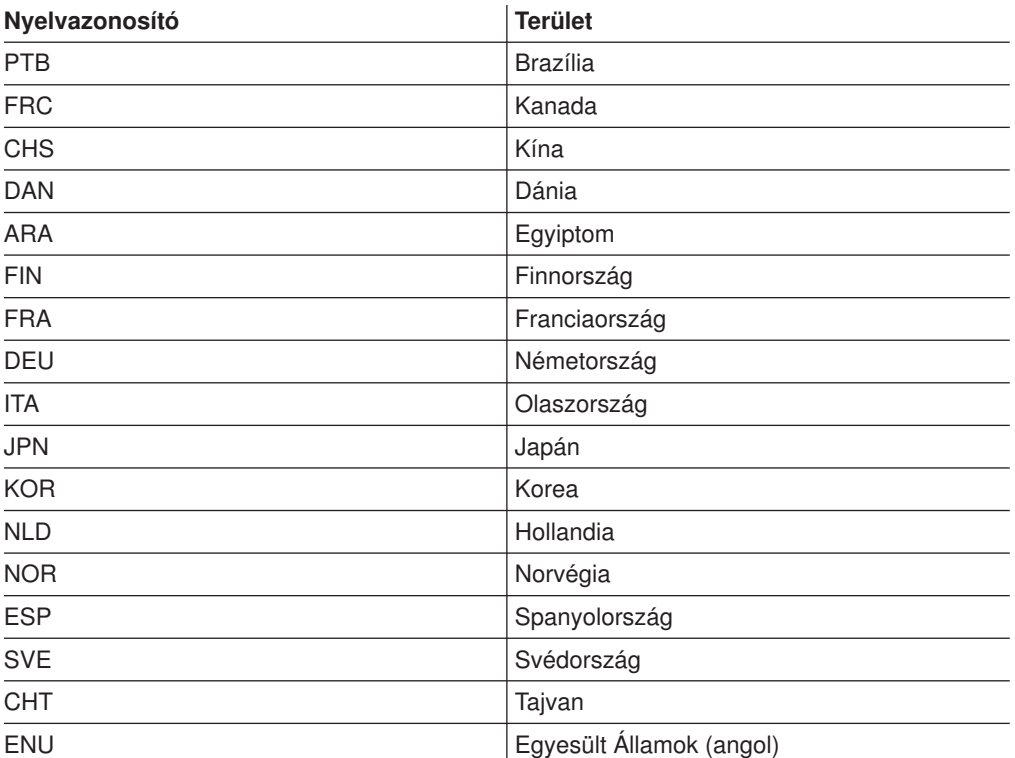

*7. táblázat: Támogatott nyelvazonosítók*

#### **Területi beállítások**

| | | | | A 8. táblázat: [oldalszám:](#page-127-0) 112 szakaszban található információk segítséget nyújthatnak a használandó nyelvi rövidítés és területi beállítás meghatározásában az OnDemand szerverpéldány létrehozásakor. Példányt tetszőleges nyelven létrehozhat, még akkor is, ha az adott nyelv nincs telepítve az i5/OS rendszeren. DBCS nyelvek csak akkor használhatók, ha DBCS működésre felkészített rendszert

használ. Megjegyzés: az i5/OS V5R3 és későbbi kiadásaiban bármely Nemzeti nyelvű változat támogathatja a DBCS karakterkészletet. Ezért a QIGC rendszerváltozó beállítása mindig 1=Installed.

A V5R4 kiadástól kezdve minden nyelv alap területi beállítása módosítva lett, hogy tartalmazza az Euro támogatást. Új területi beállítás került létrehozásra Euro támogatás nélkül. Az ES\_ES területi beállítás például tartalmazza az Euro támogatást, ahogy a meglévő ES\_ES\_E területi beállítás is. Ha Euro támogatás nélküli Spanyol területi beállításra van szüksége, akkor az ES\_ES\_PE területi beállítást kell használnia.

A V5R4 kiadástól kezdve minden nyelv alap területi beállítása módosítva lett, hogy tartalmazza az Euro pénznemet. Új területi beállítások kerültek létrehozásra Euro támogatás nélkül. Az ES\_ES területi beállítás például tartalmazza az Euro támogatást, ahogy a meglévő ES\_ES\_E területi beállítás is. Ha Euro támogatás nélküli Spanyol területi beállításra van szüksége, akkor az ES\_ES\_PE területi beállítást kell használnia.

A táblázat nem tartalmazza az összes nyelvi kód, CCSID, ország, illetve területi beállítás felsorolását. További referencia információkat az IBM webes i5/OS Globalizáció www.ibm.com/servers/eserver/iseries/software/globalization/ címen található weboldaláról szerezhet be.

| o. aavidedii iyy<br>Nyelvi kód | OD <sup>1</sup> része | ,,,,,,,,,,,,,,<br>しししに<br>Nyelv      | azunuon uu<br><b>SBCS CCSID</b> | <b>SBCS CCSID</b><br>(Euro) | toruroti podificioni<br><b>DBCS CCSID</b> | Terület                    | Területi<br>beállítás $^2$ | Területi<br>beállítás (Euro)<br>$\overline{2}$ |
|--------------------------------|-----------------------|--------------------------------------|---------------------------------|-----------------------------|-------------------------------------------|----------------------------|----------------------------|------------------------------------------------|
| ARA                            | I                     | Arab                                 | 420                             |                             |                                           | Arab<br>nyelvű<br>Egyiptom | AR_AA<br>AR EG *           |                                                |
|                                |                       |                                      |                                 |                             |                                           | Katar                      | AR QA *                    |                                                |
| <b>CHS</b>                     | T                     | Kínai<br>(egyszerűsített)            | 836                             |                             | 935<br>1388                               | Kína                       | ZH_CH_GBK *<br>ZH_CN       |                                                |
| CHT                            | Ï                     | Kínai<br>(hagyományos)               | 37                              |                             | 937                                       | Tajvan                     | ZH TW                      |                                                |
| CSY                            |                       | Cseh                                 | 870                             | 1154                        |                                           | Csehország                 | CS_CZ                      |                                                |
| DAN                            | $\overline{1}$        | Dán                                  | 277                             | 1142                        |                                           | Dánia                      | DA_DK_PE*                  | DA DK                                          |
| <b>DES</b>                     |                       | Svájci német                         | 500                             | 1148                        |                                           | Svájc                      | DE CH                      |                                                |
| DEU                            | T                     | Német                                | 273                             | 1141                        |                                           | Ausztria<br>Németország    | DE_AT_PE *<br>DE_DE_PE     | DE_AT<br>DE_DE                                 |
| <b>ELL</b>                     |                       | Görög                                | 875                             | 4971                        |                                           | Görögország                | EL_GR_PE*                  | EL_GR                                          |
| ENA                            |                       | Ausztrál angol                       | 37                              | 1140                        |                                           | Ausztrália                 | EN AU*                     |                                                |
| ENB                            |                       | Belga angol                          | 500                             | 1148                        |                                           | Belgium                    | EN_BE_PE*                  | EN_BE                                          |
| <b>ENG</b>                     |                       | Brit angol                           | 285                             | 1146                        |                                           | Egyesült<br>Királyság      | EN_GB_PE*                  | EN_GB                                          |
| <b>ENP</b>                     |                       | Angol<br>nagybetűs                   | 37                              | 1140                        |                                           |                            | EN UPPER                   |                                                |
| ENU                            | I                     | Amerikai angol                       | 37                              | 1140                        |                                           | Egyesült<br>Államok        | EN_US                      |                                                |
| ESP                            | I                     | Spanyol                              | 284                             | 1145                        |                                           | Spanyolország<br>Mexikó    | ES_ES_PE *<br>ES MX *      | ES_ES                                          |
| <b>FIN</b>                     | $\mathbf{I}$          | Finn                                 | 278                             | 1143                        |                                           | Finnország                 | FI FI PE                   | FI FI                                          |
| FRA                            | $\mathsf I$           | Francia                              | 297                             | 1147                        |                                           | Franciaország              | FR_FR_PE                   | FR_FR                                          |
| FRB                            |                       | Belga francia                        | 500                             | 1148                        |                                           | Belgium                    | FR_BE_PE                   | FR_BE                                          |
| FRC                            | $\mathbf{I}$          | Kanadai francia                      | 500                             | 1148                        |                                           | Kanada                     | FR_CA                      |                                                |
| <b>FRS</b>                     |                       | Svájci francia                       | 500                             | 1148                        |                                           | Svájc                      | FR_CH                      |                                                |
| HEB                            |                       | Héber                                | 424                             |                             |                                           | Izrael                     | HE_IL                      |                                                |
| <b>HUN</b>                     |                       | Magyar                               | 870                             | 1153                        |                                           | Magyarország               | HU_HU                      |                                                |
| ITA                            | I                     | Olasz                                | 280                             | 1144                        |                                           | Olaszország                | IT_IT_PE                   | $IT_I$                                         |
| <b>ITS</b>                     |                       | Svájci olasz                         | 500                             | 1148                        |                                           | Svájc                      | IT_CH*                     |                                                |
| <b>JPN</b>                     | I                     | Japán<br>katakana, alsó<br>betűállás | 290                             | 1027                        | 5035                                      | Japán                      | JA 5035                    |                                                |
| KOR                            | $\mathbf{I}$          | Koreai                               | 833                             |                             | 933                                       | Dél-Korea                  | KO KR                      |                                                |
| <b>NLB</b>                     |                       | Belga holland                        | 500                             | 1148                        |                                           | Belgium                    | NL_BE_PE                   | NL BE                                          |
| <b>NLD</b>                     | I                     | Holland                              | 37                              | 1140                        |                                           | Hollandia                  | NL_NL_PE                   | NL_NL                                          |
| <b>NON</b>                     |                       | Norvég -<br>Nynorsk                  | 277                             | 1142                        |                                           | Norvégia                   | NO_NO                      |                                                |
| <b>NOR</b>                     | I                     | Norvég -<br>Bokmal                   | 277                             | 1142                        |                                           | Norvégia                   | NB NO*                     |                                                |
| <b>PLK</b>                     |                       | Lengyel                              | 870                             | 1153                        |                                           | Lengyelország              | PL_PL                      |                                                |

*8. táblázat: Nyelvi kódok, CCSID azonosítók és területi beállítások*

<span id="page-127-0"></span>| | |

| | | | | |

| | | | | |

> | | | | | | | | | | || | |||||

> | |||||

> | || | || | || |

> ||<br>|||||||<br>||||||||||

| | |||||

| || | ||

#### *8. táblázat: Nyelvi kódok, CCSID azonosítók és területi beállítások (Folytatás)*

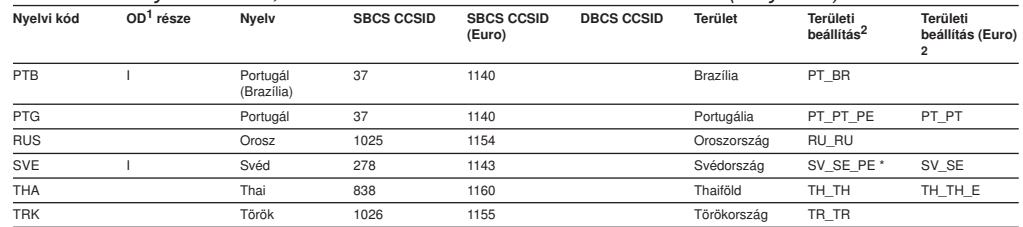

#### **Megjegyzések:**

<span id="page-128-0"></span>| | | | | |

|<br>|<br>|<br>|<br>|<br>|

| | | |

| | | | | | | | | 1. Az oszlopban található I betű az jelzi, hogy az OnDemand képes rendszernapló üzeneteket az adott nyelven kiadni. Az egyéb nyelvek esetében az OnDemand az üzeneteket angolul adja ki.

2. A csillaggal (\*) jelölt területi beállítás-neveket a CRTLOCALE parancs segítségével kell létrehozni. A többi felsorolt területi beállítást a QSYS könyvtár tartalmazza. Fontos megjegyezni, hogy a csillag nem tartozik a tényleges területi beállításnévhez, a táblázatban csupán azonosítási célokat szolgál. Területi beállítások létrehozása előtt az i5/OS 21. opcióját (Kiterjesztett NLS támogatás) telepíteni kell. Ez a termékopció tartalmazza az IBM által biztosított területi beállítás forrásfájlokat. Ha az IBM által nem biztosított területi beállításra van szüksége, akkor készítsen másolatot meglévő területi beállításról, majd igény szerint módosítsa azt. Ehhez segítséget az IBM (földrajzi elhelyezkedésének megfelelő) támogatási szervezete nyújt.

3. Az alábbi parancs a területi beállítások létrehozásának egy lehetséges módját mutatja:

CRTLOCALE LOCALE('/QSYS.LIB/SV\_SE\_E.LOCALE')<br>SRCFILE('/QSYS.LIB/QSYSLOCALE.LIB/QLOCALESRC.FILE/SV\_SE\_E.MBR')<br>CCSID(1143) TEXT('SWEDEN/SWEDISH LOCALE WITH EURO')

4. A japán nyelvű példányokat 5035-ös kódolt karakterkészlet azonosítóval (CCSID), illetve a JA\_5035 területi beállítással szükséges létrehozni. Ha egy olyan CCSID/területi beállítás kombinációt használ, amelyik csak nagybetűs karakterek használatát engedélyezi, akkor olvashatatlan OnDemand üzenetek kerülnek a rendszernaplóba.

#### **AFP betűkészletek leképezése**

Előfordulhat, hogy a dokumentum által használt betűkészleteket a kliensen megjeleníthető betűkészletekké kell átalakítania.

Az AFP betűkészletek leképzésére akkor lehet szükség, ha a dokumentumok az OnDemand rendszeren nem definiált betűkészleteket tartalmaznak, ha a dokumentumok módosított IBM AFP betűkészleteket tartalmaznak, illetve ha a dokumentumok a szervezet felhasználói által létrehozott AFP betűkészleteket tartalmaznak. Ellenkező esetben előfordulhat, hogy a megjelenítő program a karaktereket nem képes megfelelően megjeleníteni. (Ha a dokumentumok olyan betűkészleteket használnak, amelyek nincsenek az OnDemand rendszeren definiálva, akkor a felhasználók a dokumentum megjelenítésekor hibaüzenetet kapnak.) Az AFP betűkészletek leképezéséről részleteket az *IBM Content Manager OnDemand: Windows kliens személyre szabási kézikönyv* tartalmaz.

AFP betűkészleteket az OnDemand termék részét képező betűkészlet-definíciós fájlok segítségével képezhet le. A fájlok az OnDemand telepítési könyvtár FONT alkönyvtárában találhatók (alapértelmezés szerint, \Program Files\IBM\ OnDemand32\FONT).

Az OnDemand az alábbi több-byte-os nyelvekhez tartalmaz betűkészlet-definíciós fájlokat:

- Japán (ICODED.JPN, CSDEF.JPN, CPDEF.JPN)
- Koreai (ICODED.KOR, CSDEF.KOR, CPDEF.KOR)
- Egyszerűsített kínai (ICODED.CHS, CSDEF.CHS, CPDEF.CHS)
- Hagyományos kínai (ICODED.CHT, CSDEF.CHT, CPDEF.CHT)

Például, a japán esetében, ha a CSDEF.JPN fájlban egy betűkészlet felsorolásra kerül, akkor az AFP megjelenítő támogatja azt. A tényleges AFP betűkészlet - Windows betűkészlet leképezésre a CSDEF.JPN fájl [FGID] szakaszában kerül sor (az [FGID] szakasz a fájl végén található). Ha a CSDEF.JPN fájlban egy betűkészlet nem szerepel a felsorolásban, akkor azt egyszerűen felveheti a CSDEF.JPN fájlba egy közönséges szövegszerkesztő segítségével.

#### <span id="page-129-0"></span>**Alkalmazáscsoportok létrehozása**

Az alkalmazáscsoportok olyan tárolók, amelyek jelentésadatokat tárolnak. A jelentések, illetve a visszanyerésükre és karbantartásukra használt indexadatok az alkalmazáscsoportokban kerülnek tárolásra. Minden egyes alkalmazáscsoporthoz adatbázismezőket kell definiálnia. Az adatbázismezők képviselik a jelentésben található információs kategóriákat. Amikor egy jelentés betöltésre kerül egy alkalmazáscsoportba, akkor a jelentésre vonatkozó indexelési információk eltárolódnak az adatbázisban.

Az adatbázismezők definiálásakor meg kell határoznia a mezők attribútumait. Az attribútumok közé tartoznak a mezőnév, a típus, illetve a hossz. Karakteres adatok esetében a mezőhossz határozza meg a mezőadatok adatbázisban tárolásához szükséges byte-ok számát. A duplabyte-os nyelvek esetében - a kódlapok közötti karaktersorozat-átalakítás következményekét - az adatbázisba töltés során a karaktersorozat hossza nőhet, illetve csökkenhet. Például, a kliens nem használ behúzás, illetve kiengedés (SOSI) karaktereket az SBCS és a DBCS elkülönítéséhez, ezzel szemben a szerver viszont igen. A karaktersorozat-mező hosszának meghatározásakor ezt a lehetséges bővítést is figyelembe kell vennie. Az OnDemand rendszeren egy karaktersorozat-mező maximális hossza 254 byte. Ellenőrizze minden egyes definiált adatbázismező (karaktersorozat-mező) hosszát:

- v Ha az alkalmazáscsoportokat a Jelentés varázsló segítségével hozza létre, akkor a Jelentés varázsló a kiválasztott karaktersorozatokat átalakítja az adatbázis kódlapjára, majd megjeleníti a karaktersorozat adatbázisban tárolásához szükséges karakterek számát. A Jelentés varázsló által előállított értéket elfogadhatja, illetve helyette megadhat más értéket is.
- v Ha az alkalmazáscsoportok felvételéhez az Alkalmazáscsoport felvétele parancsot használja, akkor ki kell számolnia, hogy hány byte szükséges a mező adatbázisban tárolásához, majd az értéket meg kell adnia a Mezőinformációs oldalon.

#### **Alkalmazások létrehozása**

Az esetek többségében minden egyes, az OnDemand rendszeren tárolni kívánt jelentéstípushoz, illetve adatforráshoz érdemes egy külön OnDemand alkalmazást létrehozni. Az alkalmazások létrehozásakor meg kell határoznia az alkalmazások attribútumait. Az attribútumok - többek között - az alábbiak lehetnek:

- A jelentés adattípusa, ahogy az OnDemand szerveren tárolásra kerül (például, AFP). Az adattípus határozza meg a jelentés oldalainak megjelenítéséhez használt megjelenítő programot.
- v A jelentés indexeléséhez használt programot. Ha az OnDemand részét képező indexelési programok valamelyikét használja, akkor az OnDemand alkalmazás az esetek többségében - tartalmazza az indexelési program által a jelentés feldolgozására, illetve az indexadatok előállítására használt paramétereket.
- v A jelentésadatok logikai nézetei. A logikai nézetek segítségével a soradatokat tartalmazó jelentések oldalait különböző módokon jelenítheti meg.

Alkalmazásokat a Jelentés varázsló, illetve az Alkalmazás felvétele parancs segítségével hozhat létre. Az indexelési információk létrehozásához adja meg a paramétereket, illetve értékeket közvetlenül az alkalmazásban, adja meg egy, az információkat tartalmazó paraméterfájl nevét, vagy használja a Grafikus indexelőt az indexelési információk előállítására. A logikai nézetek létrehozásához adja meg az értékeket közvetlenül az alkalmazásban, vagy a minta adatablak segítségével hozza létre a logikai nézetre vonatkozó információkat.

#### <span id="page-130-0"></span>**Adattípus**

Az alkalmazás adattípusa azonosítja az adatok formátumát, ahogy azok az OnDemand rendszeren tárolásra kerülnek, illetve a kliens által az alkalmazásban tárolt dokumentumok megjelenítéséhez meghívott megjelenítőt. Ha az OnDemand szerveren soradatokat kíván tárolni, illetve ha az indexelési paraméterek létrehozásához a grafikus indexelőt kívánja használni (egy soradatokat tartalmazó forrásfájl felhasználásával), akkor az alkalmazás Adattípusát Sor értékre szükséges állítania. (**Megjegyzés:** A Sor adattípusra tett utalások az alábbiakban az SCS adattípusra is vonatkoznak, hiszen az SCS szintén soradatként kerül feldolgozásra. Az SCS-kiterjesztett adattípus eltérő módon kerül feldolgozásra, így ennek következtében nem használható.) Miután az Adattípust Sor értékre állította:

- Ellenőrizze az adatok kódlapját. Az adatok kódlapja az esetek többségében megegyezik az adatok létrehozásához használt operációs rendszer kódlapjával. Az OnDemand rendszeren a soradatok esetében használt alapértelmezett kódlap az 500-as (ISO EBCDIC).
- v Ha a soradatok behúzás-kiengedés (SOSI) kódokat tartalmaznak, akkor jelölje, hogy az OnDemand ezeket milyen módon kezelje. A behúzás és kiengedés kódok jelölik, hogy a rekord kódpontjai mikor váltanak át egybyte-osról duplabyte-osra, illetve duplabyte-osról egybyte-osra. A következők közül választhat: SOSI1, SOSI2 és SOSI3. (Az értékeket az OnDemand adminisztrációs kliens segítségével adhatja meg, az alkalmazás-definíción belül található Megjelenítési információk oldal PR mód mezőjének segítségével.)

Az egyéb adattípusok esetében a kódlapot a rendszer az adatokban tárolja. Az AFP adatok esetében lehetséges, hogy a karakterek egynél több kódlap felhasználásával kerülnek kódolásra. Az AFP megjelenítő leképezési fájlokat használ, hogy az egy-, illetve duplabyte-os adatokat a megfelelő kódlap használatával jelenítse meg. Előfordulhat, hogy a dokumentum által használt AFP betűkészleteket a személyi számítógépen körvonalas betűkészletekre kell leképeznie, hogy a kliens az összes karaktert megfelelően megjelenítse. Az AFP betűkészletek leképezéséről részleteket az *IBM Content Manager OnDemand: Windows kliens személyre szabási kézikönyv* tartalmaz.

#### **Indexelés**

Ha a bemeneti adatok indexeléséhez az Általános indexelőt használja, akkor az alapértelmezett kódlap az 500-as. Ha az indexadatokat ettől eltérő kódlap használatával szükséges előállítania, akkor adja meg a CODEPAGE: paramétert az Általános indexelő által használt paraméterfájlban. További információkat az *IBM Content Manager OnDemand for i5/OS Common Server: Indexelési kézikönyv* tartalmaz.

Ha a grafikus indexelőt duplabyte-os karakteradatokat tartalmazó jelentések indexelési paramétereinek előállításához használja, akkor előfordulhat, hogy a grafikus indexelő által előállított első oszlop, utolsó oszlop, illetve oszlopszélesség értékeket módosítania kell. Amikor egy jelentést a grafikus indexelő segítségével nyit meg, akkor a kliens a karaktereket átalakítja a hoszt által használt kódlapról a PC által használt kódlapra. Ha a jelentés duplabyte-os karakteradatokat tartalmaz, akkor az adatok között található SOSI kódok nem kerülnek átalakításra. Ennek következményeként, ha duplabyte-os karakteradatokat tartalmazó karaktersorozatot jelöl ki, akkor előfordulhat, hogy a grafikus indexelő a karaktersorozat első oszlopát helytelenül jeleníti meg. Ezen kívül, ha az eredeti (a hoszt által létrehozott) jelentésben található karaktersorozat SOSI kódokat tartalmazott, akkor a grafikus indexelő helytelenül jeleníti meg az utolsó oszlop, illetve oszlopszélesség értékeket. A duplabyte-os karakteradatok megfelelő indexelési paramétereinek előállításához:

- <span id="page-131-0"></span>v Hozza létre az indexelési paramétereket a grafikus indexelő segítségével
- v Az eredeti (hoszt által létrehozott) jelentés egy példányának felhasználásával határozza meg a jelentésben kiválasztott karaktersorozatokra (triggerekre és mezőkre) vonatkozó tényleges első oszlop, utolsó oszlop, illetve oszlopszélesség értékeket
- Az OnDemand adminisztrációs kliens segítségével módosítsa az indexelési paramétereket: az Indexelő információk oldal Paraméterek forrása szakaszában jelölje ki a Billentyűzet lehetőséget, majd kattintson a Módosít gombra.
- **Fontos:** Az indexelési paraméterek módosítását követően ne nyissa meg a jelentést a grafikus indexelőben, ellenkező esetben a módosítások elvesznek.

#### **Logikai nézetek**

Ha a minta adatablakot duplabyte-os karakteradatokat tartalmazó jelentések logikai nézeteinek előállításához használja, akkor előfordulhat, hogy az OnDemand által előállított első oszlop, utolsó oszlop, illetve oszlopszélesség értékeket módosítania kell. Amikor egy jelentést a minta adatablakban nyit meg, akkor a kliens a karaktereket átalakítja a hoszt által használt kódlapról a PC által használt kódlapra. Ha a jelentés duplabyte-os karakteradatokat tartalmaz, akkor az adatok között található SOSI kódok nem kerülnek átalakításra. Ennek következményeként, ha duplabyte-os karakteradatokat tartalmazó karaktersorozatot jelöl ki, akkor előfordulhat, hogy a grafikus indexelő a karaktersorozat első oszlopát helytelenül jeleníti meg. Ezen kívül, ha az eredeti (a hoszt által létrehozott) jelentésben található karaktersorozat SOSI kódokat tartalmazott, akkor a grafikus indexelő helytelenül jeleníti meg az utolsó oszlop, illetve oszlopszélesség értékeket. A duplabyte-os karakteradatok megfelelő logikai nézeteinek előállításához:

- Hozza létre a logikai nézeteket a minta adatablak segítségével
- v Az eredeti (hoszt által létrehozott) jelentés egy példányának felhasználásával határozza meg a jelentésben kiválasztott karaktersorozatokra (mezőkre és ellenőrzési karaktersorozatokra) vonatkozó tényleges első oszlop, utolsó oszlop, illetve oszlopszélesség értékeket
- v A Logikai nézet mezők oldalon található értékek lecserélésével módosítsa a logkai nézet információit
- **Fontos:** A logikai nézetre vonatkozó információk módosítását követően ne nyissa meg a jelentést a minta adatablakban, ellenkező esetben a módosítások elvesznek.

#### **OnDemand programok futtatása**

Bizonyos OnDemand programok bemeneti adatokat (paramétereket, illetve értékeket) paraméterfájlból is elfogadnak. Amikor duplabyte-os nyelvet használó adatbázist kezel, akkor a paraméterfájlban található adatok kódolásának az adatbázisban használt kódlap segítségével kell történnie. Az OnDemand által támogatott DBCS országok és területek felsorolását, illetve a paraméterfájl létrehozásakor használandó kódlapot a 9. táblázat: [oldalszám:](#page-132-0) 117 helyen találja. Ha paraméterfájlt kell létrehoznia, akkor javasoljuk, hogy egy 5250 emulátorból dolgozzon, a folyamfájl szerkesztéséhez pedig használja a WRKLNK képernyők 2=Szerkesztés lehetőségét. A paraméterfájlt ne hozza létre személyi számítógépen, majd töltse fel a szerverre FTP program segítségével.

<span id="page-132-0"></span>*9. táblázat: DBCS kódlapok*

| Ország vagy régió | Hoszt kódlap  |
|-------------------|---------------|
| Kína              | 935           |
| Japán             | 290 vagy 1027 |
| Korea             | 933           |
| Tajvan            | 937           |

### <span id="page-134-0"></span>**C. függelék Rendszernapló és a rendszernapló felhasználói kilépési pont**

Az OnDemand a rendszeren előforduló különböző tevékenységekről üzenetet állít elő. Például, ha egy felhasználó bejelentkezik a rendszerre, akkor az OnDemand előállít egy üzenetet, amely a dátumot, illetve az időt, a tevékenység típusát, a felhasználói azonosítót, illetve egyéb információkat tartalmaz. Az OnDemand szervert beállíthatja úgy, hogy az üzeneteket a rendszernaplóba mentse. Ezen kívül lehetősége nyílik arra is, hogy az üzeneteket egy felhasználó által megadott program számára továbbítsa. A felhasználó által megadott program ezt követően az üzenetet tetszőleges módon feldolgozhatja. Például, riasztást küldhet az adminisztrátoroknak, statisztikákat állíthat össze, illetve könyvelési információkat állíthat elő.

Ha az üzeneteket egy felhasználó által megadott program számára kívánja továbbítani, akkor tegye a következőket:

- v Engedélyezze az OnDemand szerveren a rendszerüzenetek előállítását, majd a Rendszerparaméterek párbeszédablakban - a megfelelő lehetőségek kijelölésével - adja meg az előállítani kívánt üzenetek típusát.
- v Engedélyezze az OnDemand szerveren az alkalmazáscsoport-üzenetek előállítását - a megfelelő lehetőségek kijelölésével - a Rendszerparaméterek párbeszédablakban.
- v Határozza meg az előállított alkalmazáscsoport üzeneteket az alkalmazáscsoportok Üzenetnaplózás oldalán található beállítások segítségével.
- v Engedélyezze az OnDemand szerveren az üzenetek továbbítását a felhasználó által megadott programok számára - a megfelelő lehetőségek kijelölésével - a Rendszerparaméterek párbeszédablakban.

A lépések befejezése után az OnDemand az üzeneteket automatikusan elmenteni a rendszernaplóba, illetve továbbítja azokat a felhasználó által megadott program felé.

Az OnDemand az üzeneteket egy ARSLOG nevű program felé továbbítja. Az IBM által biztosított ARSLOG program semmilyen funkciót nem hajt végre. Az IBM által biztosított ARSLOG programot azonban lecserélheti egy felhasználó által megadott programra, amely végrehajt adott funkciókat (például, ellenőrzi az üzenet számát vagy riasztja az adminisztrátorokat).

Az OnDemand által az ARSLOG program felé küldött üzenetekben előforduló paraméterek: 10. táblázat:.

| Paraméter | <b>Rendeltetés</b>                 | <b>Méret</b> | Példa             |
|-----------|------------------------------------|--------------|-------------------|
| \$1       | OnDemand példány                   | 10 karakter  | QUSROND           |
| \$2       | Időbélyeg                          | 20 karakter  | 08/13/95 14:24:31 |
| \$3       | Naplóbejegyzés azonosítója         | 10 karakter  | 57049             |
| \$4       | OnDemand felhasználói<br>azonosító | 128 karakter | QONDADM           |
| \$5       | Felhasználó<br>számlainformációi   | 60 karakter  | Z76-001J/999999   |

*10. táblázat: ARSLOG program paraméterei (rendszernapló felhasználói végprogram)*

| <b>Paraméter</b> | <b>Rendeltetés</b> |                    | <b>Méret</b> | Példa                                                                                                    |  |
|------------------|--------------------|--------------------|--------------|----------------------------------------------------------------------------------------------------|--|
| \$6              | Súlyosság:         |                    | 1 karakter   | 3                                                                                                    |  |
|                  | 1                  | Riasztás           |              |                                                                                                    |  |
|                  | $\mathbf{2}$       | Hiba               |              |                                                                                                    |  |
|                  | 3                  | Figyelmeztetés     |              |                                                                                                    |  |
|                  | 4                  | Információk        |              |                                                                                                    |  |
|                  | 5                  | <b>Hibakeresés</b> |              |                                                                                                    |  |
| \$7              | Üzenetszám         |                    | 5 karakter   | 31                                                                                                    |  |
| \$8              | Uzenetszöveg       |                    | 255 karakter | Sikertelen bejelentkezés:<br>od400lib1 7.52.365.12                                                                                                    |  |
| \$9              | Dokumentum fájl    |                    | változó      | A fájl az ARS.CFG fájlban<br>megadott ARS_TMP<br>paraméter által<br>meghatározott katalógusban<br>kerül tárolásra (lásd<br>"ARS_TMP paraméter"<br>oldalszám: 86). A fájl azonnal<br>törlődik, amint a vezérlés<br>visszakerül az OnDemand<br>programhoz. |  |

*10. táblázat: ARSLOG program paraméterei (rendszernapló felhasználói végprogram) (Folytatás)*

Ha saját ARSLOG programot hoz létre, akkor tartsa szem előtt, hogy az ARSLOG, illetve az általa meghívott összes program QRDARS400 felhasználóként kerülnek futtatásra. A QRDARS400 felhasználónak jogosultsággal kell rendelkeznie az összes, az ARSLOG program által használt objektumra.

Az OnDemand programok C nyelven íródtak, azonban - ettől függetlenül - az ARSLOG programot tetszőleges nyelven megírhatja. Az ARSLOG program fejlesztése saját felelőssége. Fontos, hogy érvényesítse az ARSLOG, illetve az általa meghívott programok minőségét és teljesítményét.

A QRDARS, illetve QUSRRDARSA könyvtárakban található QSAMPLES2 forrásfájl tartalmaz egy példa ARSLOG CL programot. A módosított forráskódot nem tanácsos a QRDARS könyvtárban elhelyezni, mert a könyvtár a szoftverfrissítések során lecserélődik. Ezzel szemben, a QUSRRDARS könyvtár nem kerül lecserélésre, és ezáltal szabadon használható a módosított forrás tárolására.

Az adminisztrációs kliens online súgója információkat nyújt az üzenetek előállításának engedélyezéséről, illetve továbbításáról az ARSLOG program felé az OnDemand rendszeren. Az online súgó ezen kívül információkat tartalmaz arról, hogy milyen módon jelölheti ki az OnDemand által létrehozott, illetve az ARSLOG program részére elküldött alkalmazáscsoport-üzenetek körét.

# **Megjegyzések**

Ezek az információk az Egyesült Államokban forgalmazott termékekre és szolgáltatásokra vonatkoznak.

Elképzelhető, hogy a dokumentumban szereplő termékeket, szolgáltatásokat vagy lehetőségeket az IBM más országokban nem forgalmazza. Az adott országokban rendelkezésre álló termékekről és szolgáltatásokról a helyi IBM képviseletek szolgálnak felvilágosítással. Az IBM termékekre, programokra vagy szolgáltatásokra vonatkozó hivatkozások sem állítani, sem sugallni nem kívánják, hogy az adott helyzetben csak az IBM termékeit, programjait vagy szolgáltatásait lehet alkalmazni. Minden olyan működésében azonos termék, program vagy szolgáltatás alkalmazható, amely nem sérti az IBM szellemi tulajdonjogát. A nem IBM termékek, programok és szolgáltatások működésének megítélése és ellenőrzése természetesen a felhasználó felelőssége.

A dokumentum tartalmával kapcsolatban az IBM-nek bejegyzett, vagy bejegyzés alatt álló szabadalmai lehetnek. Ezen dokumentum nem ad semmiféle jogos licencet ezen szabadalmakhoz. A licenckérelmeket írásban a következő címre küldheti:

IBM Director of Licensing IBM Corporation North Castle Drive Armonk, NY 10504-1785 U.S.A.

Ha duplabyte-os (DBCS) információkkal kapcsolatban van szüksége licencre, akkor lépjen kapcsolatban az országában az IBM szellemi tulajdon osztályával, vagy írjon a következő címre:

IBM World Trade Asia Corporation **Licensing** 2-31 Roppongi 3-chome, Minato-ku Tokyo 106, Japan

#### **A következő bekezdés nem vonatkozik az Egyesült Királyságra, valamint azokra az országokra, amelyeknek jogi szabályozása ellentétes a bekezdés tartalmával:**

AZ INTERNATIONAL BUSINESS MACHINES CORPORATION JELEN KIADVÁNYT ″JELENLEGI FORMÁJÁBAN″, BÁRMIFÉLE KIFEJEZETT VAGY VÉLELMEZETT GARANCIA NÉLKÜL ADJA KÖZRE, IDEÉRTVE, DE NEM KIZÁRÓLAG A JOGSÉRTÉS KIZÁRÁSÁRA, A KERESKEDELMI ÉRTÉKESÍTHETŐSÉGRE ÉS BIZONYOS CÉLRA VALÓ ALKALMASSÁGRA VONATKOZÓ VÉLELMEZETT GARANCIÁT.

Bizonyos államok nem engedélyezik egyes tranzakciók kifejezett vagy vélelmezett garanciáinak kizárását, így elképzelhető, hogy az előző bekezdés Önre nem vonatkozik.

Jelen dokumentum tartalmazhat technikai, illetve szerkesztési hibákat. Az itt található információk bizonyos időnként módosításra kerülnek; a módosításokat a kiadvány új kiadásai tartalmazzák. Az IBM mindennemű értesítés nélkül fejlesztheti és/vagy módosíthatja a kiadványban tárgyalt termékeket és/vagy programokat.

A kiadványban a nem IBM webhelyek megjelenése csak kényelmi célokat szolgál, és semmilyen módon nem jelenti ezen webhelyek előnyben részesítését másokhoz

képest. Az ilyen webhelyeken található anyagok nem képezik az adott IBM termék dokumentációjának részét, így ezek használata csak saját felelősségre történhet.

Az IBM belátása szerint bármilyen formában felhasználhatja és továbbadhatja a felhasználóktól származó információkat anélkül, hogy a felhasználó felé ebből bármilyen kötelezettsége származna.

A programlicenc azon birtokosainak, akik információkat kívánnak szerezni a programról (i) a függetlenül létrehozott programok vagy más programok (beleértve ezt a programot is) közti információcseréhez, illetve (ii) a kicserélt információk kölcsönös használatához, fel kell venniük a kapcsolatot az alábbi címmel:

IBM Corporation Software Interoperability Coordinator 3605 Highway 52 N Rochester, MN 55901–7829 U.S.A.

Az ilyen információk bizonyos feltételek és kikötések mellett állnak rendelkezésre, ideértve azokat az eseteket is, amikor ez díjfizetéssel jár.

Jelen kiadványtan tárgyalt licencprogramokat és a hozzájuk tartozó licenc anyagokat az IBM IBM Vásárlói megállapodás, IBM Nemzetközi programlicenc szerződés vagy a felek azonos tartalmú megállapodása alapján biztosítja.

A dokumentumban megadott teljesítményadatok ellenőrzött környezetben kerültek meghatározásra. Ennek következtében a más működési körülmények között kapott adatok jelentősen különbözhetnek a dokumentumban megadottaktól. Egyes mérések fejlesztői szintű rendszereken kerültek végrehajtásra, így nincs garancia arra, hogy ezek a mérések azonosak az általánosan hozzáférhető rendszerek esetében is. Továbbá bizonyos mérések következtetés útján kerültek becslésre. A tényleges értékek eltérhetnek. A dokumentum felhasználóinak ellenőrizni kell az adatok alkalmazhatóságát az adott környezetben.

A nem IBM termékekre vonatkozó információk a termékek szállítóitól, illetve azok publikált dokumentációiból, valamint egyéb nyilvánosan hozzáférhető forrásokból származnak. Az IBM nem tesztelte ezeket a termékeket, így a nem IBM termékek esetében nem tudja megerősíteni a teljesítményre és kompatibilitásra vonatkozó, valamint az egyéb állítások pontosságát. A nem IBM termékekkel kapcsolatos kérdéseivel forduljon az adott termék szállítóihoz.

Az információk között példaként napi üzleti tevékenységekhez kapcsolódó jelentések és adatok lehetnek. A valóságot a lehető legjobban megközelítő illusztráláshoz a példákban egyének, vállalatok, márkák és termékek nevei szerepelnek. Minden ilyen név a képzelet szüleménye, és valódi üzleti vállalkozások neveivel és címeivel való bármilyen hasonlóságuk teljes egészében a véletlen műve.

#### Szerzői jogi licenc:

A kiadvány forrásnyelvi alkalmazásokat tartalmaz, amelyek a programozási technikák bemutatására szolgálnak a különböző működési környezetekben. A példaprogramokat tetszőleges formában, az IBM-nek való díjfizetés nélkül másolhatja, módosíthatja és terjesztheti fejlesztési, használati, eladási vagy a példaprogram operációs rendszer alkalmazásprogram illesztőjének megfelelő alkalmazásprogram terjesztési céllal. A példák nem kerültek minden helyzetben tesztelésre. Az IBM így nem tudja garantálni a megbízhatóságukat, javíthatóságukat vagy a program funkcióit. A példaprogramokat tetszőleges formában, az IBM-nek

való díjfizetés nélkül másolhatja, módosíthatja és terjesztheti fejlesztési, használati, eladási vagy az IBM alkalmazásprogram illesztőjének megfelelő alkalmazásprogram terjesztési céllal.

Ha az információkat elektronikus formában tekinti meg, akkor elképzelhető, hogy hogy a fotók és színes ábrák nem jelennek meg.

#### **Védjegyek**

Az Advanced Function Presentation, AFP, DB2, DB2 Universal Database, i5/OS, IBM, i5/OS, Operating System/400, OS/390, OS/400, Redbooks, és WebSphere az International Business Machines Corporation védjegyei az Egyesült Államokban és/vagy más országokban.

Az Adobe, az Adobe logó, az Acrobat, illetve az Acrobat logó az Adobe Systems Incorporated védjegyei, illetve bizonyos törvénykezés hatálya alatt bejegyzett védjegyei.

Az Intel és a Pentium az Intel Corporation az védjegye az Egyesült Államokban és/vagy más országokban.

A Java, valamint minden Java alapú védjegy és logó a Sun Microsystems, Inc. védjegye az Egyesült Államokban és/vagy más országokban.

A Lotus a Lotus Development Corporation védjegye az Egyesült Államokban és/vagy más országokban.

A Windows és Windows NT a Microsoft Corporation védjegyei az Egyesült Államokban és/vagy más országokban.

Más cégek, termékek és szolgáltatások nevei mások védjegyei vagy szolgáltatás védjegyei lehetnek.

# **Tárgymutató**

### **A, Á**

[Acrobat](#page-41-0) 26 adatbázis [áttérés](#page-118-0) 103 biztonsági mentés és [helyreállítás](#page-74-0) 59 elévülési [feldolgozás](#page-56-0) 41 [helyreállítás](#page-74-0) 59 helyreállítási napló tárterület [követelmények](#page-71-0) 56 [indexadatok](#page-71-0) importálása 56 [kapcsolatok](#page-101-0) 86, [107](#page-122-0) [karbantartás](#page-106-0) 91 [karbantartás](#page-106-0) ütemezése 91 [létrehozás](#page-88-0) 73 [mentés](#page-107-0) 92, [105](#page-120-0) [mezőnevek](#page-61-0) 46 [mezőtípusok](#page-63-0) 48 [naplók](#page-71-0) 56 tárterület [követelmények](#page-66-0) 51, [56](#page-71-0) tranzakciós napló tárterület [követelmények](#page-71-0) 56 adatbázis [biztonsági](#page-107-0) mentése 92, [105](#page-120-0) adatbázis felépítése [adatbázistáblánként](#page-55-0) egy betöltés 40 [adatbázistáblánként](#page-55-0) több betöltés 40 adatbázis-kezelő [áttekintés](#page-24-0) 9 [áttérés](#page-26-0) 11 [elévülés](#page-26-0) 11 adatbáziskezelő paraméterek [ARS\\_NUM\\_DBSRVR](#page-122-0) 107 [adatbázistáblánként](#page-55-0) egy betöltés 40 [adatbázistáblánként](#page-55-0) több betöltés 40 adatok [formátumok](#page-46-0) 31 [indexelés](#page-47-0) 32 [tömörítés](#page-68-0) 53 adatok [átalakítása](#page-46-0) 31 adatok betöltése [áttekintés](#page-25-0) 10 adminisztrációs szerepek és [felelősségek](#page-29-0) 14 adminisztrációs kliens [hardverkövetelmények](#page-40-0) 25 [szoftverkövetelmények](#page-40-0) 25 Adobe [Acrobat](#page-41-0) 26 Adobe PDF [megjelenítő](#page-41-0) szoftver 26 AFP adatok [bemenet](#page-46-0) 31 [indexelés](#page-50-0) 35 AFP [betűkészletek](#page-128-0) 113 AFP [betűkészletek](#page-128-0) leképezése 113 alapelvek [adatbetöltés](#page-25-0) 10 adatok [betöltése](#page-25-0) 10 [alkalmazás](#page-19-0) 4 [alkalmazáscsoport](#page-20-0) 5 [archívtár-kezelő](#page-24-0) 9 [áttérés](#page-26-0) 11

[dokumentum](#page-22-0) 7 [elévülés](#page-26-0) 11 [ideiglenes](#page-24-0) tár kezelő 9 [indexelés](#page-25-0) 10 indexelési [módszerek](#page-21-0) 6 kliens/szerver [rendszeráttekintés](#page-19-0) 4 [könyvtárszerver](#page-22-0) 7 [mappa](#page-20-0) 5 [objektumszerver](#page-22-0) 7 [rendszeráttekintés](#page-19-0) 4 [szerver](#page-22-0) 7 [tárkezelő](#page-24-0) 9 alkalmazás [áttekintés](#page-19-0) 4, [41](#page-56-0) [bemutatás](#page-56-0) 41 [névadás](#page-61-0) 46 alkalmazáscsoport [adatbázismező-típusok](#page-63-0) 48 [áttekintés](#page-20-0) 5, [39](#page-54-0) [bemutatás](#page-54-0) 39 [indexelés](#page-55-0) 40 [jogosultságok](#page-60-0) 45 [mezőtípusok](#page-63-0) 48 [névadás](#page-61-0) 46 [alkalmazáscsoport-mező](#page-64-0) 49 alkalmazáscsoportok adatok átállítása [archívtárba](#page-106-0) 91 [karbantartás](#page-106-0) 91 [karbantartás](#page-106-0) ütemezése 91 alkalmazásprogram illesztő felhasználói [végprogramok](#page-134-0) 119 [rendszernapló](#page-134-0) 119 [alkalmazásprogram](#page-30-0) illesztők 15 alkalmazásprogramok [indexelés](#page-50-0) 35 általános adatok [indexelés](#page-50-0) 35 [általános](#page-130-0) indexelő 115 [általános](#page-51-0) indexelő program 36 API *Lásd:* [alkalmazásprogram](#page-134-0) illesztő API [illesztők](#page-30-0) 15 archív tárterület [átállított](#page-72-0) indexek 57 [áttekintés](#page-34-0) 19 [bemutatás](#page-34-0) 19 jelentések archív [adathordozókon](#page-72-0) 57 [követelmények](#page-72-0) 57 [ARS.CACHE](#page-89-0) fájl 74 ARS.CFG fájl [adatbázis-kapcsolatok,](#page-101-0) megadása 86 [adatbáziskezelő](#page-122-0) paraméterek 107 [ARS\\_AUTOSTART\\_INSTANCE](#page-100-0) paraméter 85 [ARS\\_LANGUAGE](#page-101-0) paraméter 86 [ARS\\_MESSAGE\\_OF\\_THE\\_DAY](#page-101-0) paraméter 86 [ARS\\_MSGS\\_LANGUAGE](#page-101-0) paraméter 86 [ARS\\_NUM\\_DBSRVR](#page-101-0) paraméter 86, [107](#page-122-0)

alapelvek *(Folytatás)*

ARS.CFG fájl *(Folytatás)* [ARS\\_PRINT\\_PATH](#page-102-0) paraméter 87 [ARS\\_TMP](#page-101-0) paraméter 86 [ARSSOCK\\_RESOLVE\\_CLIENT\\_NAME](#page-102-0) [paraméter](#page-102-0) 87 [beállítás](#page-100-0) 85 ideiglenes terület [paraméter](#page-101-0) 86, [87](#page-102-0) [létrehozás](#page-89-0) 74 napi üzenet [paraméter](#page-101-0) 86 nyelvi [paraméter](#page-101-0) 86 [nyomtatási](#page-102-0) paraméter 87 példányok [automatikus](#page-100-0) indítása 85 [példányok](#page-100-0) indítása 85 szerver [nyomtatási](#page-102-0) paraméter 87 [szerver-paraméterek](#page-101-0) 86 üzenet nyelve [paraméter](#page-101-0) 86 [ARS.DBFS](#page-89-0) fájl 74 [ARS.INI](#page-89-0) fájl 74 [ARS\\_AUTOSTART\\_INSTANCE](#page-100-0) paraméter 85 [ARS\\_LANGUAGE](#page-101-0) paraméter 86 [ARS\\_MESSAGE\\_OF\\_THE\\_DAY](#page-101-0) paraméter 86 [ARS\\_MSGS\\_LANGUAGE](#page-101-0) paraméter 86 [ARS\\_NUM\\_DBSRVR](#page-101-0) paraméter 86, [107](#page-122-0) [ARS\\_PRINT\\_PATH](#page-102-0) paraméter 87 [ARS\\_TMP](#page-101-0) paraméter 86 [ARSLOG](#page-134-0) program 119 [ARSSOCK\\_RESOLVE\\_CLIENT\\_NAME](#page-102-0) paraméter 87 átállított indexek tárterület [követelmények](#page-72-0) 57 áttérés [alkalmazáscsoport,](#page-118-0) konfigurálása 103 [alkalmazáscsoport-adatok](#page-106-0) 91 [áttekintés](#page-26-0) 11 ideiglenes tárolóból [archívtárba](#page-106-0) 91 áttérési [irányelvek](#page-112-0) 97 az OnDemand által támogatott fájlformátumok AFP [adatok](#page-46-0) 31 [Bitmap](#page-47-0) (BMP) 32 BMP [\(Bitmap\)](#page-47-0) 32 [felhasználó](#page-47-0) által megadott adatok 32 GIF (Graphic [Interchange](#page-47-0) Format) 32 Graphic [Interchange](#page-47-0) Format (GIF) 32 JFIF (JPEG [Format](#page-47-0) Image File) 32 JPEG [Format](#page-47-0) Image File (JFIF) 32 PCX (Picture [Exchange](#page-47-0) Format) 32 PDF [\(Portable](#page-47-0) Data Format) 32 Picture [Exchange](#page-47-0) Format (PCX) 32 [Portable](#page-47-0) Data Format (PDF) 32 [soradatok](#page-46-0) 31 [Tagged](#page-47-0) Image File Format (TIFF) 32 TIFF [\(Tagged](#page-47-0) Image File Format) 32

### **B**

behúzás kiengedés [szerkezetű](#page-130-0) mezők 115 [bejelentkezés](#page-30-0) felhasználói kilépési pont 15 bemeneti [adatformátumok](#page-46-0) 31 [betűkészletek](#page-128-0) 113 [Bitmap](#page-47-0) (BMP) 32 biztonsági mentés és [helyreállítás](#page-74-0) 59 [adatbázis](#page-74-0) 59

biztonsági mentés és [helyreállítás](#page-74-0) *(Folytatás)* [dokumentumok](#page-75-0) 60 [jelentések](#page-75-0) 60 BMP [\(Bitmap\)](#page-47-0) 32

#### **CS**

csatlakozás az [adatbázishoz](#page-101-0) 86, [107](#page-122-0)

# **C**

csoportok [áttekintés](#page-57-0) 42 [bemutatás](#page-57-0) 42 [nevek](#page-61-0) 46

### **D**

dátummezők [adatbázismező-típus](#page-64-0) 49 [indexelés](#page-51-0) 36 [mappamező-típus](#page-64-0) 49 D<sub>B2</sub> [ARS\\_NUM\\_DBSRVR](#page-122-0) paraméter 107 [kapcsolatok](#page-101-0) 86, [107](#page-122-0) DBCS [adatbázismezők](#page-129-0) 114 adatok [indexelése](#page-130-0) 115 [alkalmazáscsoport-mezők](#page-129-0) 114 [általános](#page-130-0) indexelő 115 behúzás kiengedés [szerkezetű](#page-130-0) mezők 115 [betűkészletek](#page-128-0) 113 grafikus [indexelő](#page-130-0) 115, [116](#page-131-0) jelentés [varázsló](#page-130-0) 115, [116](#page-131-0) [kódlapok](#page-130-0) 115 logikai [nézetek](#page-131-0) 116 nyelvek, [támogatás](#page-124-0) 109 [programok](#page-131-0) 116 SOSI [szerkezetű](#page-130-0) mezők 115 DHCP [ARSSOCK\\_RESOLVE\\_CLIENT\\_NAME](#page-102-0) 87 dokumentum [áttérés](#page-26-0) 11 [bemutatás](#page-22-0) 7 [definíció](#page-16-0) 1 [elévülés](#page-26-0) 11 [indexelés](#page-25-0) 10, [33](#page-48-0) dokumentumok biztonsági mentés és [helyreállítás](#page-75-0) 60

# **E, É**

egyezmények [nevek](#page-61-0) 46 elévülés [áttekintés](#page-26-0) 11 elévülési [feldolgozás](#page-56-0) 41 [ellenőrzőlista](#page-82-0) 67

### **F**

fájlrendszerek [ideiglenes](#page-106-0) tároló 91 feladatok [adminisztrációs](#page-29-0) 14 felelősségek [adminisztrációs](#page-29-0) 14 [felhasználó](#page-47-0) által megadott adatok 32 felhasználói kilépési pontok [bejelentkezés](#page-30-0) 15 [rendszernapló](#page-134-0) 119 felhasználói végprogramok [ARSLOG](#page-134-0) 119 [rendszernapló](#page-134-0) 119 felhasználók [áttekintés](#page-57-0) 42 [bemutatás](#page-57-0) 42 [jelszavak](#page-61-0) 46 [nevek](#page-61-0) 46 [feljegyzésszín](#page-64-0) keresési mező 49 [feljegyzésszöveg](#page-64-0) keresési mező 49

# **G**

GIF (Graphic [Interchange](#page-47-0) Format) 32 grafikus [indexelő](#page-130-0) 115, [116](#page-131-0) Graphic [Interchange](#page-47-0) Format (GIF) 32

## **H**

hardverkövetelmények [adminisztrációs](#page-40-0) kliens 25 [kliens](#page-40-0) 25 [helyreállítás](#page-74-0) 59 [adatbázis](#page-74-0) 59 helyreállítási napló tárterület [követelmények](#page-71-0) 56

# **I, Í**

ideiglenes tárkezelő fájlrendszerek [karbantartás](#page-106-0) 91 [karbantartás](#page-106-0) ütemezése 91 [ideiglenes](#page-101-0) terület 86, [87](#page-102-0) tárterület [követelmények](#page-69-0) 54 [ideiglenestároló-állítás](#page-56-0) feldolgozás 41 [ideiglenestároló-elévülési](#page-56-0) feldolgozás 41 időzóna [környezeti](#page-64-0) változó 49 időzóna [környezeti](#page-64-0) változó beállítása 49 indexadatok [átállítás](#page-118-0) 103 [indexadatok](#page-118-0) átállítása 103 indexadatok importálása tárterület [követelmények](#page-71-0) 56 indexek [archívtár-terület](#page-72-0) követelmények 57 indexelés AFP [adatok](#page-50-0) 35 [alkalmazáscsoportok](#page-55-0) 40 [alkalmazásprogramok](#page-50-0) 35

indexelés *(Folytatás)* [általános](#page-50-0) adatok 35 [általános](#page-51-0) indexelő program 36 [alternatívák](#page-50-0) 35 [áttekintés](#page-25-0) 10 [dátummezők](#page-51-0) 36 DBCS [adatok](#page-130-0) 115 [dokumentumok](#page-48-0) 33 egyéb [adatok](#page-50-0) 35 egyéb indexelési [programok](#page-50-0) 35 [ideiglenes](#page-69-0) terület 54 [jelentések](#page-49-0) 34 [követelmények](#page-47-0) 32 [módszerek](#page-21-0) 6 PDF [adatok](#page-50-0) 35 PDF [indexelő](#page-50-0) program 35 [programok](#page-21-0) 6, [35](#page-50-0) [soradatok](#page-47-0) 32 terület [követelmények](#page-69-0) 54 indexmezők [mezők,](#page-54-0) index 39 [inicializációs](#page-104-0) fájlok 89, [91](#page-106-0) [irányelvek,](#page-112-0) áttérés 97

### **J**

jelentés [áttérés](#page-26-0) 11 [definíció](#page-8-0) vii [elévülés](#page-26-0) 11 [formátumok](#page-46-0) 31 [indexelés](#page-25-0) 10, [32,](#page-47-0) [34](#page-49-0) tárolása archív [adathordozókon](#page-72-0) 57 tárterület [követelmények](#page-66-0) 51 jelentés [varázsló](#page-130-0) 115, [116](#page-131-0) jelentések biztonsági mentés és [helyreállítás](#page-75-0) 60 [jelszavak](#page-61-0) 46 [jelszóhossz](#page-61-0) 46 JFIF (JPEG [Format](#page-47-0) Image File) 32 jogosultságok [alkalmazáscsoport](#page-60-0) 45 [áttekintés](#page-58-0) 43 [bemutatás](#page-58-0) 43 [mappa](#page-59-0) 44 JPEG [Format](#page-47-0) Image File (JFIF) 32

### **K**

karbantartóprogramok [ütemezés](#page-106-0) 91 [karbantartóprogramok](#page-106-0) ütemezése 91 [keresésimező-nevek](#page-61-0) 46 [keresésimező-típusok](#page-63-0) 48 kezelőprogramok [áttekintés](#page-26-0) 11 kliens API [illesztők](#page-30-0) 15 egyéni [beállítások](#page-30-0) 15 [hardverkövetelmények](#page-40-0) 25 [szoftverkövetelmények](#page-40-0) 25

kliens/szerver [rendszeráttekintés](#page-19-0) 4 [kódlapok](#page-130-0) 115 konfigurációs fájlok [mentés](#page-78-0) 63 [konfigurációs](#page-78-0) fájlok mentése 63 környezeti változók [időzóna](#page-64-0) (TZ) 49 TZ [\(időzóna\)](#page-64-0) 49 követelmények [adatbázis](#page-71-0) 56 [adatbázis](#page-71-0) tárterület 56 archív [tárterület](#page-72-0) 57 átállított index [tárterület](#page-72-0) 57 [hardver](#page-38-0) 23 helyreállítási napló tárterület [követelmények](#page-71-0) 56 [ideiglenes](#page-69-0) terület 54 [indexadatok](#page-71-0) importálása tárterület 56 jelentések archív [adathordozókon](#page-72-0) 57 jelentések [indexelése](#page-69-0) 54 [lemeztár-terület](#page-69-0) 54 [memória](#page-38-0) 23 [processzor](#page-38-0) 23 [szoftver](#page-38-0) 23 szoftver [tárterület](#page-69-0) 54 [tároló](#page-66-0) 51 tranzakciós napló tárterület [követelmények](#page-71-0) 56

### **L**

[lekérdezésimező-nevek](#page-61-0) 46 [lekérdezésimező-típusok](#page-63-0) 48 lemeztár-terület [követelmények](#page-69-0) 54 logikai [nézetek](#page-131-0) 116 logon [ARSSOCK\\_RESOLVE\\_CLIENT\\_NAME](#page-102-0) 87

### **M**

Map Coded Font Format 2 [szerkezetű](#page-130-0) mezők 115 mappa [alkalmazáscsoport-mező](#page-64-0) 49 [áttekintés](#page-20-0) 5, [38](#page-53-0) [bemutatás](#page-53-0) 38 [feljegyzésszín](#page-64-0) keresési mező 49 [feljegyzésszöveg](#page-64-0) keresési mező 49 [jogosultságok](#page-59-0) 44 [keresésimező-típusok](#page-63-0) 48 [lekérdezésimező-típusok](#page-63-0) 48 [mezőnevek](#page-61-0) 46 [mezőtípusok](#page-63-0) 48 [névadás](#page-61-0) 46 [szegmens](#page-65-0) mező 50 [szövegkeresési](#page-65-0) mező 50 MCF2 [szerkezetű](#page-130-0) mezők 115 [MCF2REF](#page-130-0) paraméter 115 [memóriakövetelmények](#page-38-0) 23 [mezőnevek](#page-61-0) 46 [mezőtípusok](#page-63-0) 48 Monarch kliens [integrációja](#page-31-0) 16

#### **N**

napi üzenet [paraméter](#page-101-0) 86 napló, rendszer API [meghatározás](#page-134-0) 119 felhasználói [végprogramok](#page-134-0) 119 [naplófájlok](#page-30-0) 15 naplók tárterület [követelmények](#page-71-0) 56 nemzeti nyelv [támogatása](#page-101-0) 86, [109](#page-124-0) [nevek](#page-61-0) 46 [NLS](#page-124-0) 109

# **NY**

nyelvi [paraméter](#page-101-0) 86 nyomtatási szoftver [ideiglenes](#page-102-0) terület 87 [követelmények](#page-39-0) 24 [telepítés](#page-80-0) 65

# **O, Ó**

OS/400 indexelő [áttekintés](#page-25-0) 10

### **P**

paraméterek [ARS\\_AUTOSTART\\_INSTANCE](#page-100-0) 85 [ARS\\_LANGUAGE](#page-101-0) 86 [ARS\\_MESSAGE\\_OF\\_THE\\_DAY](#page-101-0) 86 [ARS\\_MSGS\\_LANGUAGE](#page-101-0) 86 [ARS\\_NUM\\_DBSRVR](#page-101-0) 86, [107](#page-122-0) [ARS\\_PRINT\\_PATH](#page-102-0) 87 [ARS\\_TMP](#page-101-0) 86 [ARSSOCK\\_RESOLVE\\_CLIENT\\_NAME](#page-102-0) 87 [MCF2REF](#page-130-0) 115 [parancsok](#page-30-0) 15 PCX (Picture [Exchange](#page-47-0) Format) 32 PDF [\(Portable](#page-47-0) Data Format) 32 PDF adatok [indexelés](#page-50-0) 35 PDF [indexelő](#page-50-0) program 35 PDF [megjelenítő](#page-41-0) szoftver 26 példányok [automatikus](#page-100-0) indítás 85 [indítás](#page-100-0) 85 példányok [automatikus](#page-100-0) indítása 85 [példányok](#page-100-0) indítása 85 Picture [Exchange](#page-47-0) Format (PCX) 32 [Portable](#page-47-0) Data Format (PDF) 32 [processzorkövetelmények](#page-38-0) 23 PTF [javítások](#page-84-0) 69

# **R**

rendszer átállítása [alkalmazáscsoport,](#page-118-0) konfigurálása 103 [rendszer-inicializálás](#page-104-0) 89, [91](#page-106-0) [rendszer-naplófájl](#page-30-0) 15
[rendszeráttekintés](#page-19-0) 4 rendszernapló API [meghatározás](#page-134-0) 119 felhasználói [végprogramok](#page-134-0) 119

#### **S**

soradatok [bemenet](#page-46-0) 31 [indexelés](#page-47-0) 32 SOSI [szerkezetű](#page-130-0) mezők 115

## **SZ**

[szegmens](#page-65-0) mező 50 szerepek [adminisztrációs](#page-29-0) 14 szerver [áttekintés](#page-22-0) 7 szerver nyomtatási szoftver [ideiglenes](#page-102-0) terület 87 [követelmények](#page-39-0) 24 [telepítés](#page-80-0) 65 szerverek [ARS.CFG](#page-100-0) fájl 85 [szervernaplózás](#page-30-0) 15 [szerverparancsok](#page-30-0) 15 szoftver [frissítés](#page-78-0) 63 [karbantartás](#page-78-0) 63 [konfigurációs](#page-78-0) fájlok 63 [konfigurációs](#page-78-0) fájlok mentése 63 nyomtatási szoftver [telepítés](#page-80-0) 65 szerver nyomtatási szoftver [telepítés](#page-80-0) 65 [telepítés](#page-80-0) 65 [újratelepítés](#page-78-0) 63 szoftver [frissítése](#page-78-0) 63 szoftver [karbantartása](#page-78-0) 63 szoftver [újratelepítése](#page-78-0) 63 szoftverkövetelmények [adminisztrációs](#page-40-0) kliens 25 [kliens](#page-40-0) 25 [lemeztár-terület](#page-69-0) 54 [nyomtatás](#page-39-0) 24 szerver [nyomtatás](#page-39-0) 24 [tároló](#page-69-0) 54 [szövegkeresési](#page-65-0) mező 50 szűrőmezők [mezők,](#page-54-0) szűrő 39

## **T**

[Tagged](#page-47-0) Image File Format (TIFF) 32 tárkezelő [áttekintés](#page-24-0) 9 [áttérés](#page-26-0) 11 [elévülés](#page-26-0) 11 tárolási [csomópont](#page-112-0) definiálása 97 tárolási [csomópontok](#page-112-0) 97

tároló [adatbázis](#page-66-0) 51, [56](#page-71-0) [archívtár-terület](#page-72-0) követelmények 57 [átállított](#page-72-0) indexek 57 [becslés](#page-66-0) 51 helyreállítási napló tárterület [követelmények](#page-71-0) 56 [ideiglenes](#page-69-0) terület 54 [indexadatok](#page-71-0) importálása 56 ielentés 51 jelentések archív [adathordozókon](#page-72-0) 57 jelentések [indexelése](#page-69-0) 54 [követelmények](#page-66-0) 51 [lemeztár-terület](#page-69-0) követelmények 54 [lemezterület](#page-69-0) 54 [tervezés](#page-66-0) 51 tranzakciós napló tárterület [követelmények](#page-71-0) 56 [tárolókészlet](#page-112-0) definiálása 97 [tárolókészletek](#page-112-0) 97 telepítés [OnDemand](#page-84-0) szoftver 69 [szoftver](#page-80-0) 65 [telepítés](#page-84-0) eljárás 69 telepítés [ellenőrzése](#page-110-0) 95 telepítési [ellenőrzőlista](#page-82-0) 67 területi [beállítás](#page-101-0) 86 TIFF [\(Tagged](#page-47-0) Image File Format) 32 Tivoli Storage [Manager](#page-38-0) 23 [tömörítés](#page-68-0) 53 tranzakciós napló tárterület [követelmények](#page-71-0) 56 [TSM](#page-38-0) 23 TZ [környezeti](#page-64-0) változó 49

# **Ü, Ű**

üzenet nyelve [paraméter](#page-101-0) 86 üzenetek API [meghatározás](#page-134-0) 119 felhasználói [végprogramok](#page-134-0) 119 [rendszernapló](#page-134-0) 119

#### **W**

Windows kliens API [illesztők](#page-30-0) 15 egyéni [beállítások](#page-30-0) 15

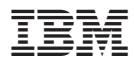

Programszám: 5761-RD1

Printed in USA

SC22-0284-04

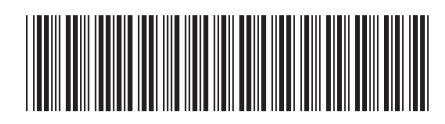